## Welcome Rohde & Schwarz UPL Audio Analyzer

Diesmal geht es um Servicearbeiten an einem Rohde & Schwarz UPL Audioanalysator:

- Austausch der BIOS-Batterie
- Parametrierung und Inbetriebnahme
- Umbau auf Flash-Speicher (HDD-Umrüstung)
- Einbau USB-Floppy von Gotek
- SW-Update auf Firmware V3.06
- Warum man SW-Optionen nicht frei-hacken sollte!

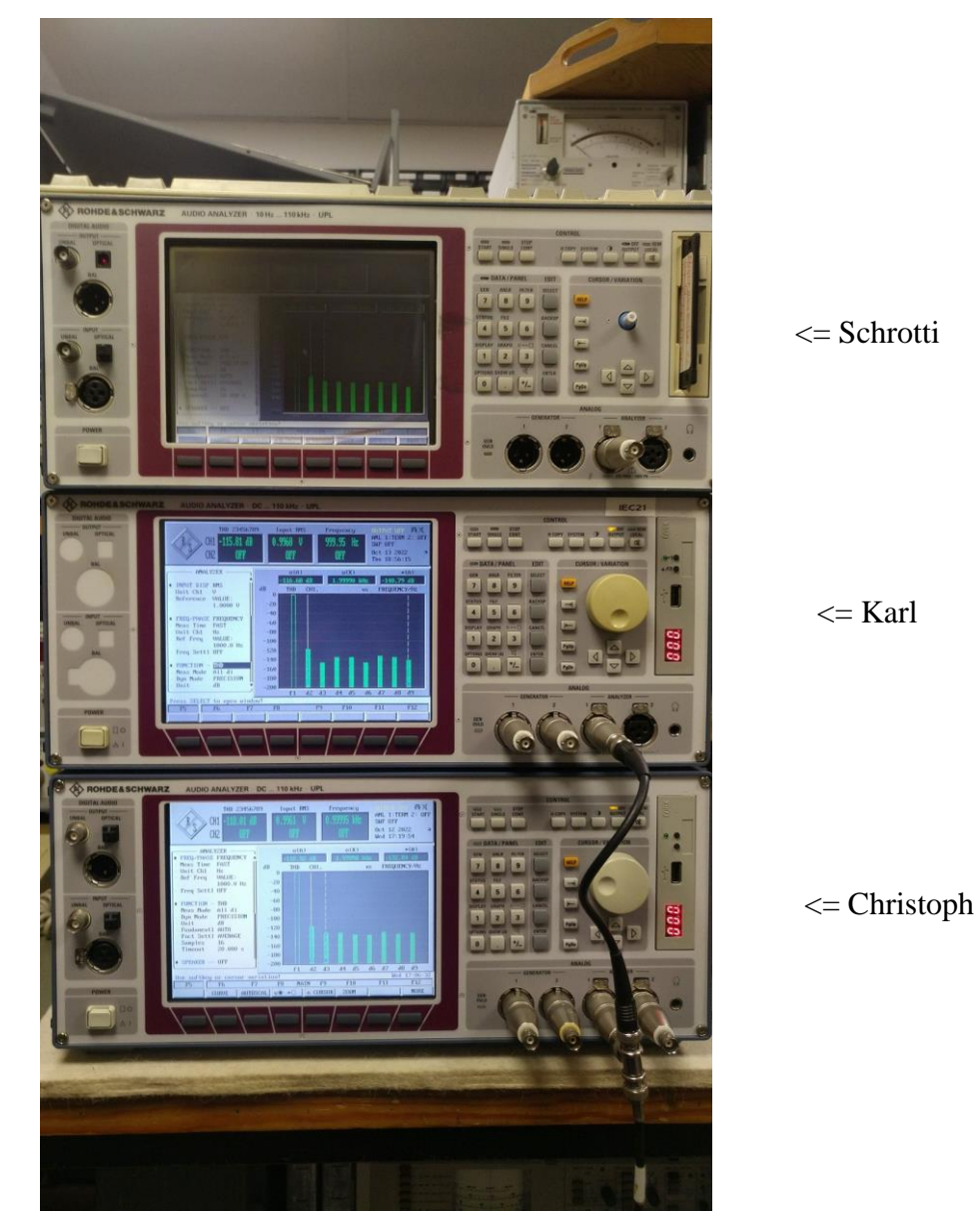

**Abbildung 1: kleiner Vorgeschmack auf das, was Euch hier erwartet**

# **1 Einleitung**

Nachdem wir ja lange Zeit vorwiegend "mechanisch" unterwegs waren (Fräsen, Bohrmaschinen, Schleifmaschinen, usw.), wird es mal wieder Zeit für was Elektronisches. Nicht zuletzt auch deswegen, weil mir das inzwischen nicht nur viele von Euch, sondern zuletzt auch Dietmar aus dem Bastelkreis vorgeworfen hat. Vermutlich zu recht, denn sogar unser Sohn rennt inzwischen nicht mehr zuerst ins Messplatzzimmer, sondern in die Mechanikwerkstatt, wenn er mich im Haus sucht.

Da kommt es mir gerade sehr recht, dass ein Freund von mir sich von einem Messgerät trennen will, das ich wirklich sehr schätze: den Rohde&Schwarz UPL Audio Analyzer!

Meinen ersten UPL habe ich im Jahr 2014 angeschafft. Lange hatte ich danach gesucht, denn Geräte dieser Art waren -zumindest damals- nicht so wirklich oft auf dem Gebrauchtmarkt zu kaufen. Fündig wurde ich dann schließlich bei Karl Knopf, den Viele von Euch sicher unter seinem Firma "knopfhifi" bzw. "messgeraetemarkt" kennen und der selbst heute (2022) noch immer emsig in Sachen "Messtechnik" unterwegs ist.

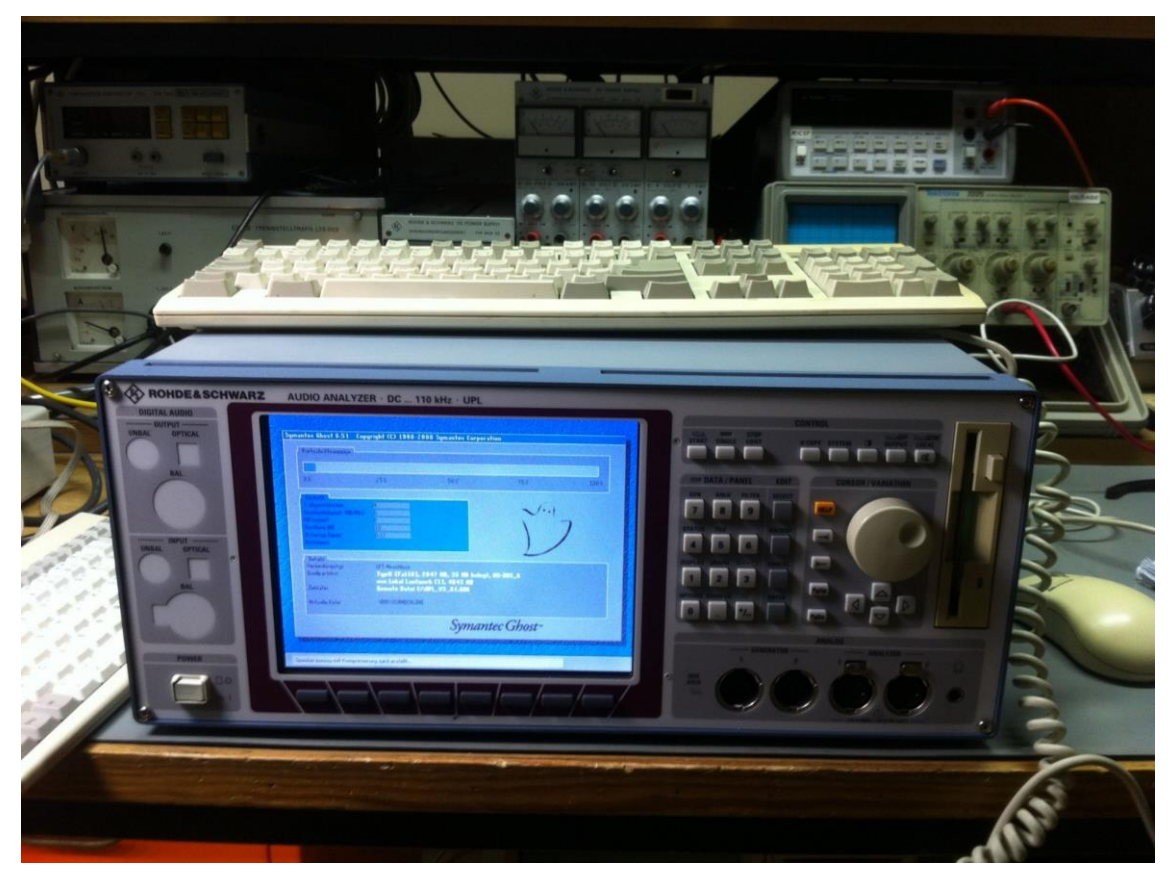

**Abbildung 2: mein UPL "Karl"- hier ein altes Foto von 2014 mit NortonGhost zum Anfertigen einer Sicherheitskopie der internen Festplatte**

So kam es, dass ich dort also meinen UPL kaufte. Natürlich gegen einen entsprechenden Preis; denn wer beruflich vom Messgerätehandel leben muss, kann eben auch nichts verschenken. Dafür erhielt ich aber ein wirklich gutes Messgerät. Zur Finanzierung verkaufte ich damals meine 3 Stück R&S UPA Audio Analyzer und musste sogar noch etwas drauflegen, damit ich mir den UPL-Traum erfüllen konnte. Das war aber eine sehr gute Entscheidung, denn ich habe genau diesen UPL noch immer heute im Einsatz- der Kauf war also absolut nachhaltig!

Nun ist es so, dass das Segment der Audioanalysatoren heutzutage leider immer öfter von Soundkarten und Computern übernommen wird und da es beim NF-Klirrfaktor scheinbar keinen so erbitterten Wettbewerb gibt wie bei Funkgeräten und deren IP3 oder BlockingDynamicRange, scheinen inzwischen auch reine Soundkaren-Lösungen die Messaufgaben der meisten Audioentwickler (zumindest für den Consumer-Markt) zufrieden stellen zu können.

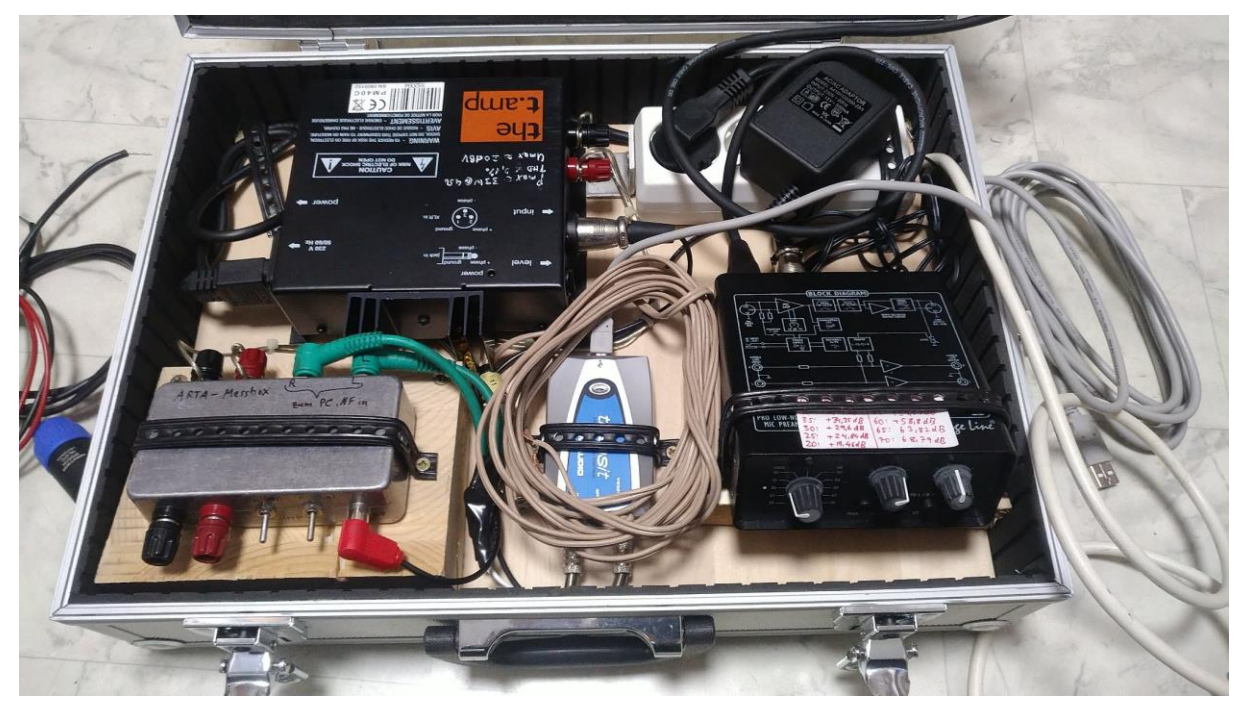

**Abbildung 3: mein selbstgebauter NF-Messkoffer für Lautsprecher- und Schallmessungen**

Möglicherweise auch aus diesem Grund zog sich Rohde&Schwarz leider inzwischen aus dem Audioanalyzer-Geschäft zurück und somit dürfte der R&S UPV (= im Prinzip ein UPL mit WinXP oder Win7) für eine lange Zeit erst einmal das letzte Audiomessgerät gewesen sein, das die Münchner Edelschmiede aus den Räumen der Mühldorfstraße entlassen hat. Schade, denn ich selber als inzwischen öffentlich bekennender Computerkritiker versuche zu Messgeräten umfunktionierte PCs grundsätzlich zu vermeiden. Zu viel Ärger mit volatilen Betriebssystemen, ungeplanten Updates und Virenscannern, von denen der SW-Entwickler unmöglich vorher wissen konnte, welchen Einfluss sie in Zukunft auf die eigentliche Messsoftware und deren Performance haben werden. Gerade nach Betriebssystem-Updates jagte ich in meinem Leben schon zu oft hinter neuen/alten Treibern her, nur damit am Ende genau das wieder funktioniert, was vorher sowieso schon funktioniert hatte! Das finde ich wenig nachhaltig.

Somit schätze ich nach wie vor autarke Messgeräte und da man im Alter meistens störrischer wird als flexibler, vermute ich, dass das bei mir auch so bleiben wird. Das bedeutet aber auch, dass ich nun für genau dieses "Alter" vorsorgen muss: will ich auch in 20 Jahren noch Audiomessungen mit Standalone-Geräten von R&S machen können, muss ich mir sowas wie ein "Lager" anlegen! Das heißt: sollte mir mein heiß geliebter UPL irgendwann einmal kaputt gehen (und damit muss man rechnen, wenn wir über Zeiträume von 20 Jahren und mehr reden), brauche ich auch dann noch Ersatzteile oder bestenfalls ein Reservegerät, mit dem ich dann weiter messen kann. Vorausgesetzt, das ist dann nicht auch inzwischen über die Zeit defekt geworden, aber was ist auf dieser Welt schon ohne Risiko. Immerhin erhöht ein zweiter UPL meine Chancen auf ein sorgenfreies Audiomessen im Alter schon um massive 50%, also wäre es vielleicht eine schlaue Idee, mir den einen oder anderen UPL für diesen Fall unter die "Kellertreppe" (die inzwischen aber die Garagentreppe ist ;-) zu stellen!

# **2 Der Schrotthaufen-UPL**

Die erste Chance auf Ersatzteile ereilte mich im Auto auf der Werratalbrücke der Autobahn A7. In den ebay-Kleinanzeigen tauchte plötzlich ein R&S UPL mit Frontschaden auf- vermutlich, weil er vornüber vom Tisch gefallen war oder sogar für eine geplante Verschrottung vorher absichtlich beschädigt wurde.

Auf jeden Fall ist die Frontplatte verbogen, das Displayglas samt Display zerschlagen und dementsprechend ein trauriger Anblick, daher ein kompletter Schrottverkauf. Dafür aber eine super Gelegenheit für günstige Ersatzteile!

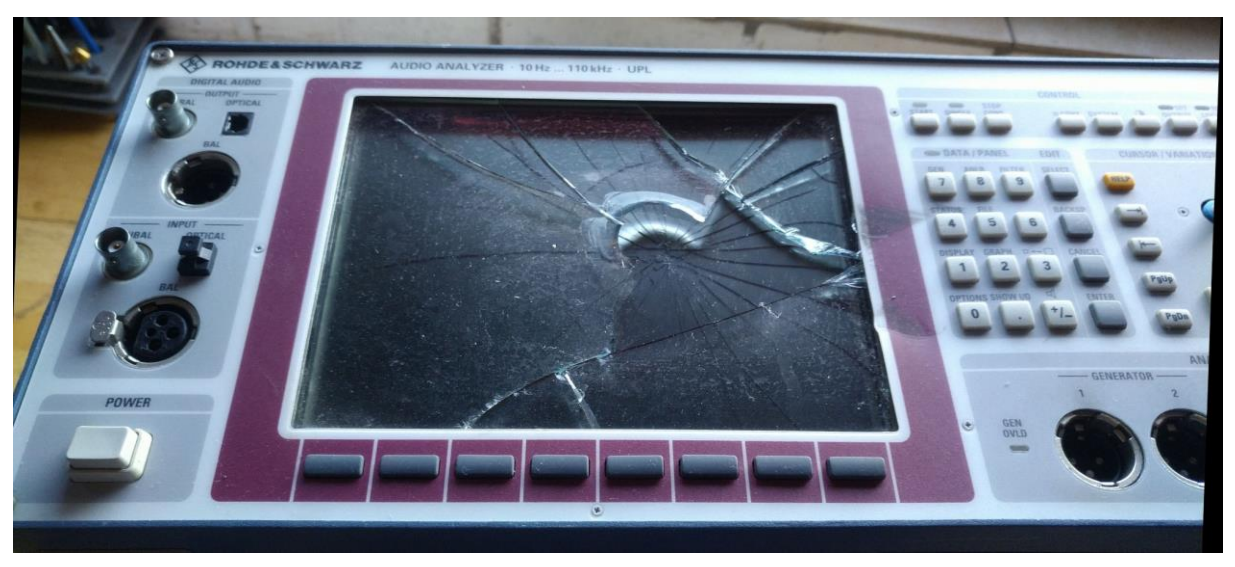

**Abbildung 4: mein Schrotthaufen-UPL: als Ersatzteillager für schlechte Zeiten**

In halsbrecherischer und unverantwortlicher Aktion wurde der Handel mitten auf der Fahrt auf der A7 in den Kasseler Berger per Sofortkauf besiegelt.

Das Gerät kam wenig später bei mir an und zu meinem Erstaunen konnte ich es sogar mit einem externen Monitor erfolgreich starten. Natürlich erst, nachdem ich das fehlende Loch für den einen Pin in die VGA-Buchse des UPL mit einem 1,3mm Bohrer nachgebohrt habe, damit ein normaler VGA-Stecker dort auch hineinpasst.

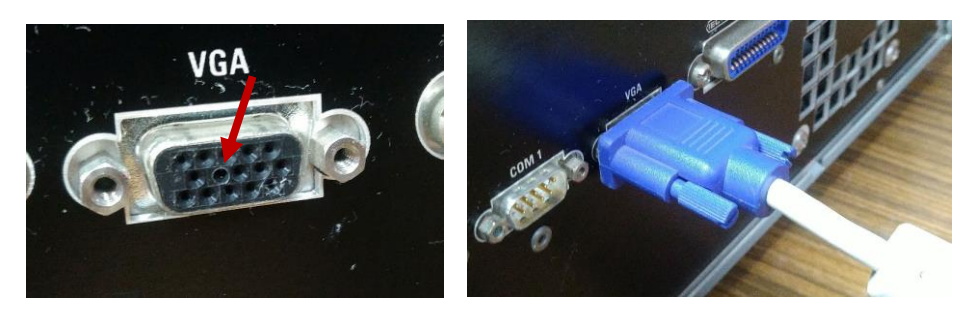

**Abbildung 5: erst wenn man dieses Loch nachbohrt, passt ein normaler VGA-Stecker**

Warum dieser Pin bei den R&S VGA-Buchsen immer fehlt, weiß ich nicht. Vermutlich eine bewusste Codierung für irgendwas. Ich gebe aber gern zu, dass ich auch nie nachgesehen habe, was auf diesem Stift normalerweise für ein Signal liegt. Ich bohre einfach immer ein Loch rein und fertig.

Dann eine weitere Zugabe: dieser UPL besitzt sogar die UPL-B2, also die digitale Schnittstelle. Das macht ihn natürlich besonders attraktiv- obwohl ich digitales Audio bislang noch nie gebraucht habe, ist es trotzdem schön, es nun zu haben.

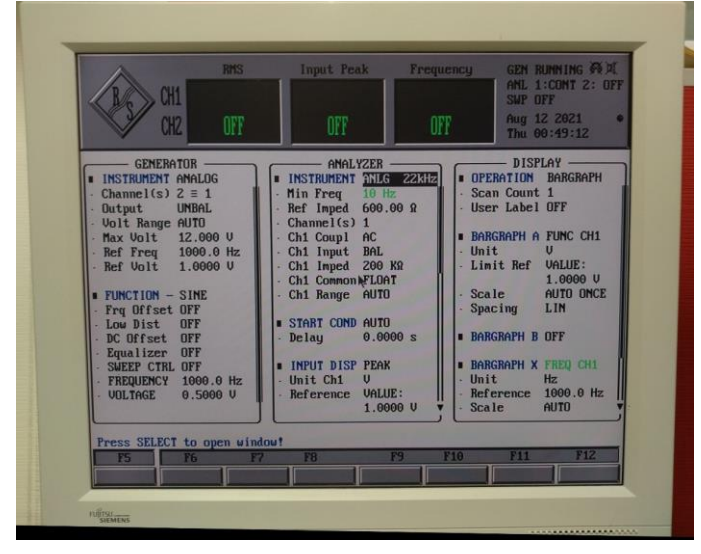

**Abbildung 6: mit einem externen Monitor funktioniert der Rest des Schrott-UPLs sogar!**

In einem chinesischen Angebot auf ebay fand ich nach dem Geradebiegen der Frontplatte schließlich für immerhin etwa 150 USD ein gebrauchtes, aber als "heile" bezeichnetes Display für den UPL. Leider führte eine absolut mangelhafte Verpackung seitens des Verkäufers zu bleibenden Beschädigungen im Panel auf dem Transportweg, so dass am Ende der ebay-Käuferschutz griff und ich wenigstens mein Geld für das Display selbst wiederbekam (die Kosten für Zoll und Einfuhrsteuer allerdings leider nicht).

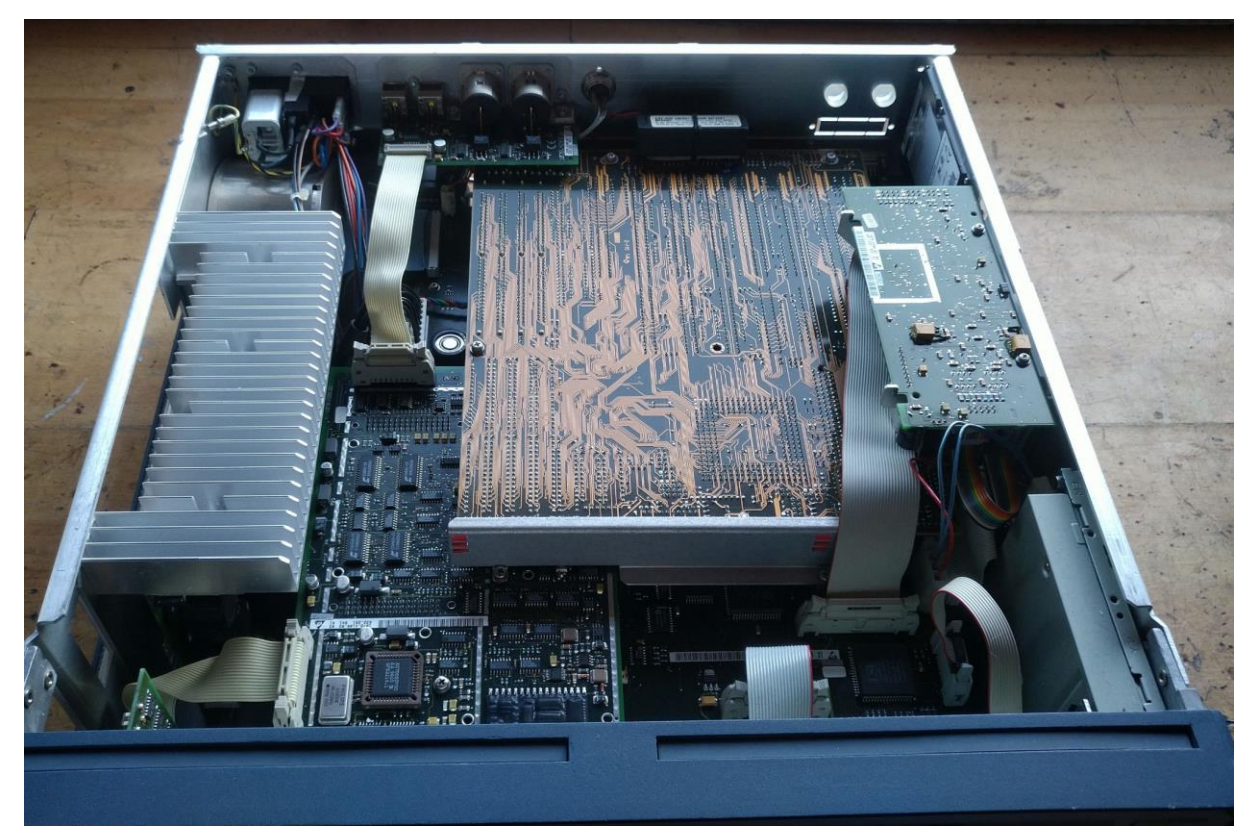

**Abbildung 7: der Fachmann erkennt sofort: dieser UPL hat die Optionen B2 (Digital Audio) und B5 (Speaker) bestückt! Eine nette Überraschung!**

Ich habe das Thema dann nicht mehr weiter verfolgt, denn noch einmal wollte ich das Risiko mit solch teuren Displays aus China nicht mehr eingehen. Zumindest nicht, solange man mir keine bessere Verpackung zusichern konnte: ich hatte sogar Videos für den Versender gedreht mit einer ins Paket gelegten Küchenwaage um ihm zu demonstrieren, dass man die Kraft auf der Oberseite eines Pappkartons über die Seiten konstruktiv ableiten muss (ähnlich wie beim Sturz über einem Fenster) und dafür das Einwickeln des Displays in Luftpolsterfolie einfach nicht ausreicht. Ohne eine Verstärkung im Pappkarton überträgt sich jede Kraft von oben direkt auf den Inhalt, wie eine zwischengelegte Küchenwaage beweist. Ich bin mir aber nicht sicher, ob mein Bemühen auf der Gegenseite überhaupt verstanden wurde. So wurde jedenfalls der kleine Pappkarton mitsamt Inhalt auf dem Transportweg gnadenlos zusammengedrückt und so auch das Display, bei dem dadurch vermutlich die innere Spacer-Schicht irreparabel zerstört wurde.

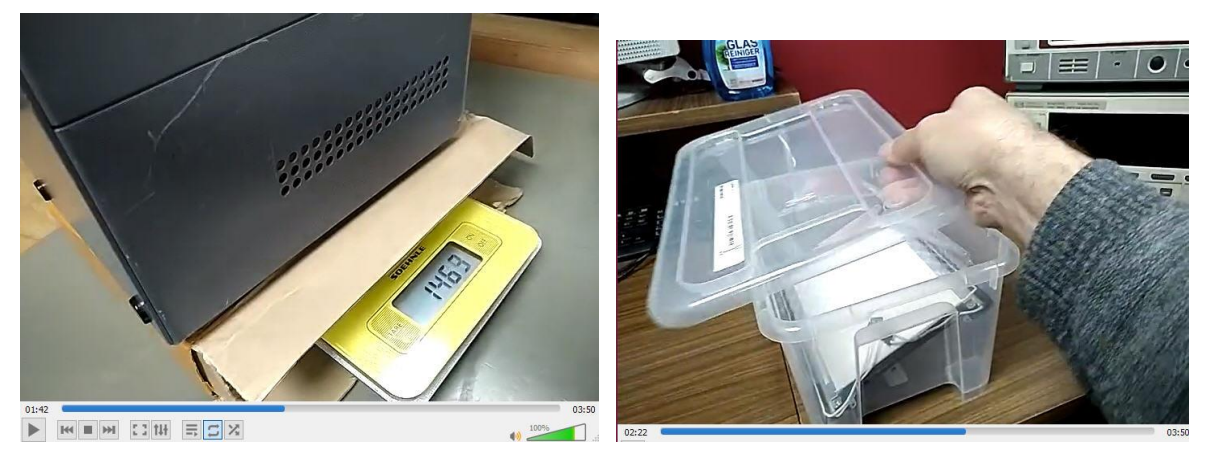

**Abbildung 8: mit eigens gedrehten Videos einer mit ins Paket gelegten Küchenwaage versuchte ich dem Käufer zu erklären, dass jegliche von oben kommenden Kräfte bei seiner verwendeten dünnen Pappschachtel voll auf den Inhalt des Päckchens übertragen werden und er beim nächsten Mal daher bitte eine stabile Kunststoffbox für den Versand nehmen sollte- leider ohne Erfolg**

Auf meine Frage auf das Angebot eines anderen Verkäufers, das im Text zwar den richtigen Displaytyp angab (Toshiba LTM 08C015KA), jedoch ein falsches dazu Produktbild zeigte, reagierte man noch nicht einmal. Vermutlich wusste man auch da noch nicht einmal, was ich überhaupt wollte.

Ohne jetzt etwas Böses über solche Handelspartner sagen zu wollen, aber das ist tatsächlich meine Erfahrung mit vorwiegend asiatischen Verkäufern. Solange man bei ihnen im Standardprozess bleibt, überschlagen sie sich fast vor Bemühungen und Höflichkeit. Weicht man aber auch nur geringfügig davon ab, z.B. weil man irgendwas hinterfragt, -wie in diesem Fall, wo der Text nicht zum Bild passt- sind diese wirklich sehr netten und höflichen Menschen aber leider sofort überfordert. Nach meinen persönlichen Erfahrungen (ich war beruflich wie privat schon öfter in Asien) liegt das aber nicht an der Sprachbarriere. Inzwischen sind die Übersetzungsprogramme alle so gut, dass das eigentlich kein Problem mehr ist. Die Schwierigkeit ist eher darin begründet, dass unsere präzisen Nachfragen über bestimmte Produkteigenschaften einfach nicht zu deren Kultur passen und sie das überhaupt nicht verstehen können, warum wir so "bescheuerte" Fragen stellen. Und so eine Situation kriegt man auch mit gut gemeinten Erklärungen nicht aufgelöst.

Ist man nicht gerade vor Ort und kann den Menschen dann direkt durch Bilder und schrittweise Beschreibungen das Problem stückweise face-to-face erklären, verfolgt man das Thema dann lieber nicht mehr weiter. Damit tut man beiden Seiten einen Gefallen.

Denn dass es für bestimmte Fälle diese Genauigkeit und Präzision jedoch zwingend braucht, sind sie von der Natur ihrer sonstigen verkauften Produkte oft nicht gewöhnt.

Da es das Display aktuell leider nur in China (gebraucht) zu bestellen gibt und nicht irgendwo sonst bezogen werden kann, stellte ich den Schrotthaufen-UPL -so wie er ist- bei mir ins Regal- quasi als meine erste Altersversicherung. Schade eigentlich, denn mit einem neuen Display für vielleicht 200€ inkl. Zoll und Transport sowie weiteren 80€ für eine gebrauchtes Abschirmglas und 5 € für nen neuen Drehknopf wäre auch dieser UPL wieder so richtig schick und könnte auf dem Gebrauchtmarkt locker als vollwertiges Gerät mitspielen.

Hoffen wir also, dass es nicht ausgerechnet das Display sein wird, das ich in (hoffentlich noch sehr ferner) Zukunft mal als Ersatzteil brauchen werde.

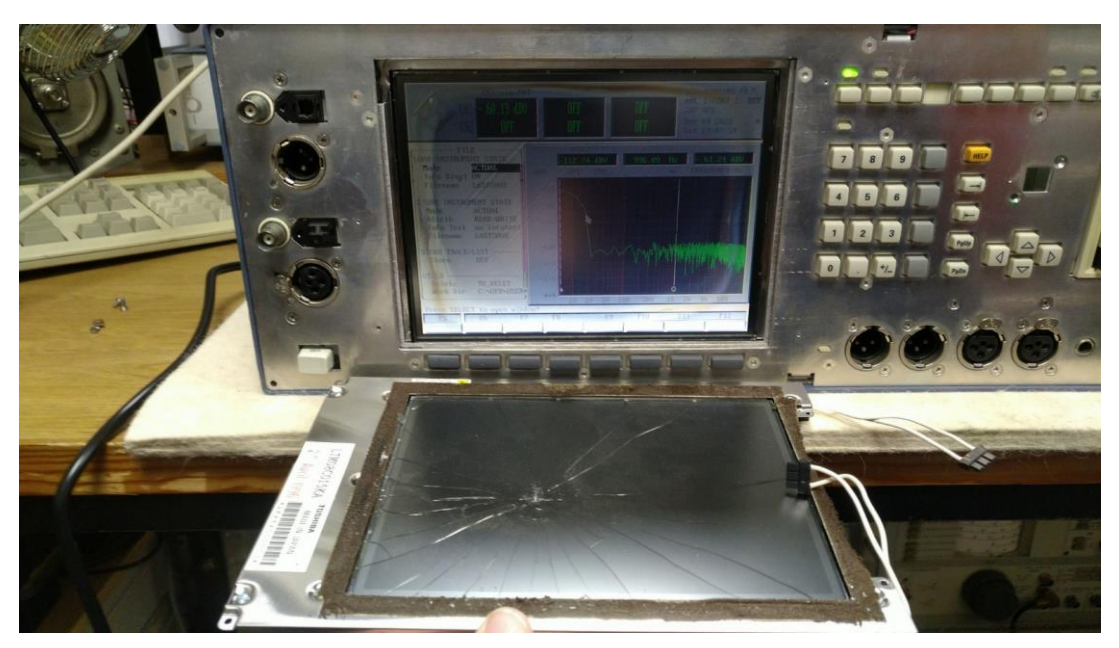

**Abbildung 9: Dank unzureichender Verpackung: das -als Ersatz für das gesplitterte Display (vorn) bestellte- Ersatzdisplay aus China kam leider ebenfalls defekt hier an (siehe Schatten- und Moirée-Effekte im UPL-Display) :-(**

# **3 Christophs UPL**

Aber dann bot sich als Trost etwa ein gutes Jahr später eine viel bessere Gelegenheit. Und zwar wollte sich Hammondorgelfreund Christoph von zweien seiner Audiomessgeräte trennen: von einem heilen R&S UPA3 und einem defekten R&S UPL.

Hier konnte ich natürlich nicht widerstehen. Den heilen UPA3 konnten wir einem bekannten Youtuber Jörg (Kanal "ve99 online") vermitteln, der gerne hochwertige HiFi-Technik repariert und dessen Kanal ich daher sehr schätze. Ich stellte den Kontakt zwischen beiden her und soweit ich weiß, hat der UPA3 dadurch am Ende auch einen neuen zufriedenen Besitzer und der UPA3 ein gutes neues Heim gefunden. Sehr schön!

Den defekten UPL jedoch habe ich selbst von Christoph übernommen, denn ob mich alleine mein Schrott-UPL aus den Kasseler Bergen mit dem defekten Display wirklich zuverlässig "über die Jahre" bringen wird, bin ich mir nicht sicher. "Schrotti" ist noch ein 486er und daher eines der frühen Modelle, die inzwischen auch schon einige Betriebsstunden auf der Uhr haben dürften. Da ich von Christoph's UPL jedoch weiß, dass er aus Erstbesitz stammt und seine gesamte Vorgeschichte in einer Entwicklungsabteilung kenne und danach bei Christoph nur sporadische Nutzung im Hobbybereich "aushalten" musste, rechne ich hier zwar mit Defekten, aber einer ansonsten sehr guten Grundsubstanz mit nur relativ wenigen Betriebsstunden!

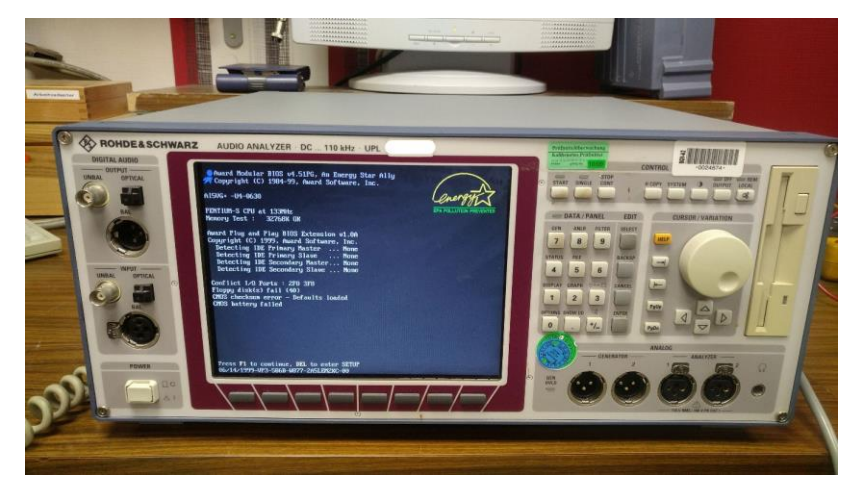

**Abbildung 10: Christoph will zwar nicht booten, aber macht sonst einen extrem gepflegten Eindruck!**

Und so war es dann auch: der UPL erkennt seine Festplatte nicht mehr und bootet daher auch nicht. Ob die Festplatte selbst daran Schuld ist (die kleinen HDD's halten nicht ewig!) oder irgendetwas anderes (Netzteil, Speicher, sonst irgendwas), kann man so noch nicht sagen. Viel spricht dafür, dass bereits eine leere Speicherbatterie diesen Zustand auslösen könnte, aber sicher kann man bei so einem Fehlerbild nie sein. Bei einem anderen PC hatte ich mal ein BIOS mit eingegossener Speicherbatterie in einem Chip- so ähnlich wie die DRAMs im HP3458- das war beispielsweise ein ganz schöner Krampf, so etwas nachzubekommen. Will sagen: der Kauf eines defekten Messgerätes mag zwar finanziell lukrativ sein, beherbergt aber IMMER Risikien.

Ich einige mich also auf einen Kaufpreis und erhalte dafür zwar einen defekten, aber ansonsten sowohl mit Digitaloption als auch der Lautsprecheroption ausgestatteten UPL Analyzer, der -wenn ich ihn wieder hinkriegen sollte- mir mit Sicherheit viel Freude bereiten wird! An einem der nächsten Wochenenden hole ich das Gerät ab und ich erhalte von Christoph nicht nur einen Satz Unterlagen, sondern auch die vier Neutrik XLR-BNC-Adapter sowie einen Satz Schutzdeckel mit dazu! Super :-)

## **4 Erstmal zum Laufen bringen**

So, jetzt kennt ihr also erstmal die Vorgeschichte und wie dieses schöne Gerät den Weg zu mir gefunden hat. Erstes Ziel ist es, das Teil so weit zum Laufen zu bringen, dass man es erstmal überhaupt starten kann. Das wird tatsächlich gar nicht so einfach, denn beim UPL gibt es doch ein paar Spezialitäten, die man wissen muss!

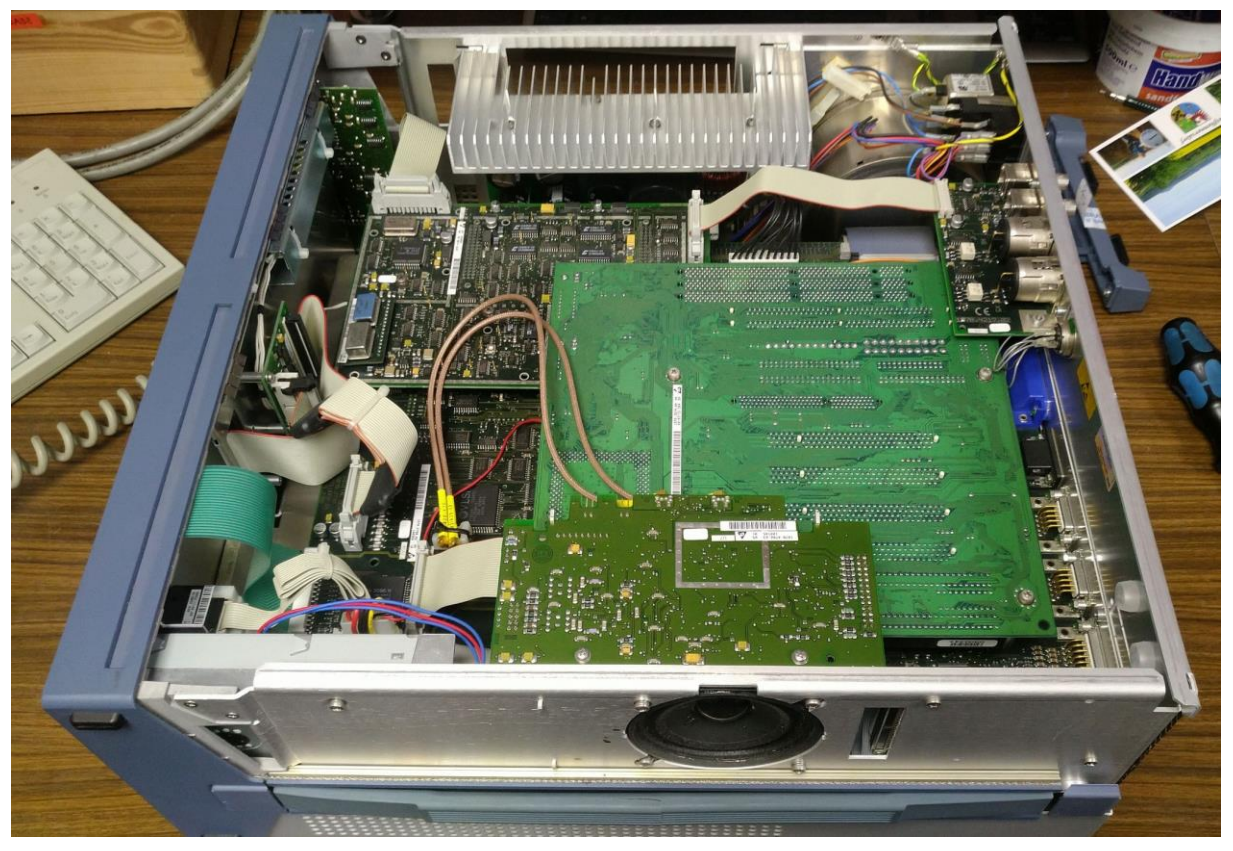

**Abbildung 11: Christoph besitzt -genauso wie Schrotti- auch eine DigitalAudio-Option B2 und die Lautsprecher-Option B5**

## **5 BIOS-Batterie**

Wie mir Christoph ja schon beim Kauf mitteilte, habe zumindest er selbst die Speicherbatterie im UPL nie gewechselt. Da das Gerät nun bestimmt schon 20 Jahre oder älter ist, müssen wir also davon ausgehen, dass die mit hoher Wahrscheinlichkeit inzwischen alle ist. Es macht also momentan keinen Sinn, eine defekte Festplatte zu mutmaßen, solange man nicht sicher ist, dass wenigstens die Speicherbatterie noch ok ist, denn die braucht der UPL zwingend, um ordentlich zu laufen. Also prüfen wir das zuerst!

Die Frage ist nun: wo zum Henker ist die in diesem UPL? Bei Schrotti ist die als externe Batterie oben auf das Motherboard geklebt- aber hier ist nichts zu sehen!

Tatsächlich schweigt sich selbst das Internet hier größtenteils aus. Daher noch einmal hier in aller Klarheit:

Ein UPL hat -zumindest bei mir- eine übliche 3V-Batterie vom Typ CR2032 auf dem Motherboard in einem Knopfzellenhalter eingeclipst. Das zu finden, ist aber nicht so leicht, denn das eigentliche Computer-Motherboard steckt kopfüber(!) in einer Verteilerplatine, so dass man bei einem 586er-UPL nach dem Aufschrauben des UPLs weder Batterie noch Prozessor sehen kann.

Daher habe ich erst lange gerätselt, wie ich die Batterie überhaupt finde. Zuerst habe ich sie mit einem GoldCap verwechselt, der so ähnlich aussieht wie ein hochkant eingelöteter NiCd-Rundzellenakku. Der jedoch hat mit der BIOS-Speicherbatterie, die wir ja eigentlich suchen, nichts zu tun!

Das musste ich auch erstmal verstehen auf der Suche nach der Batterie.

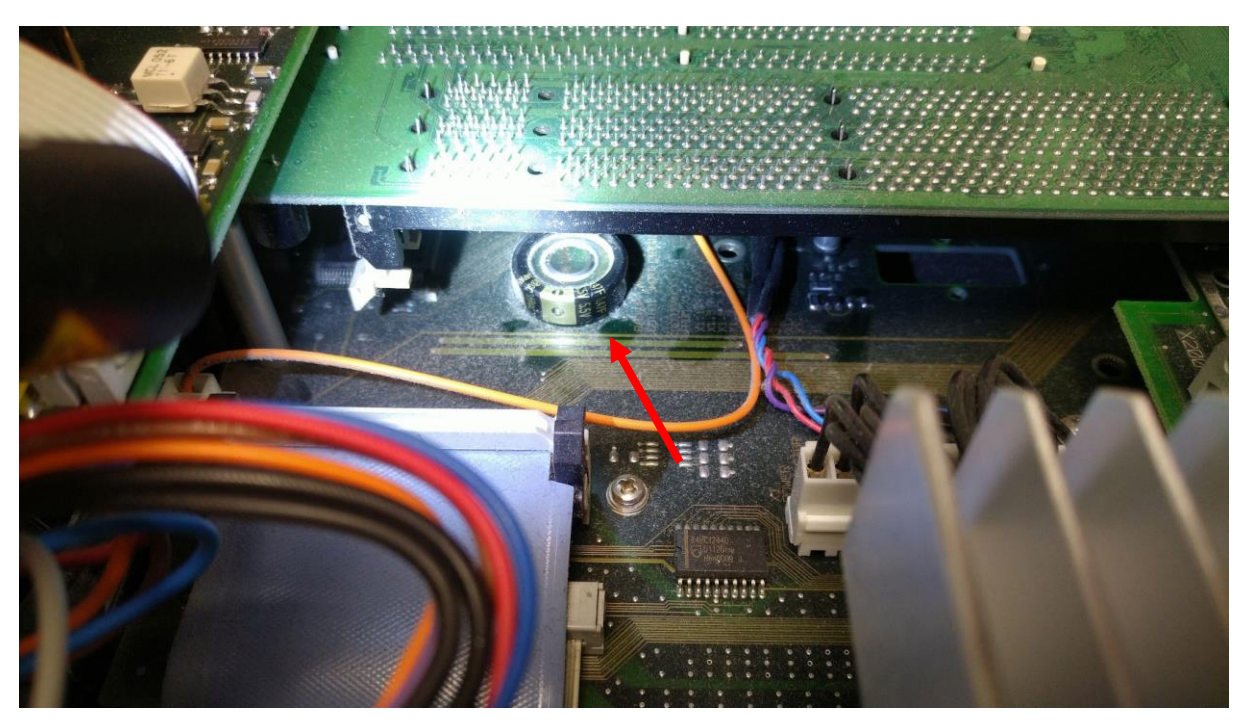

**Abbildung 12: Ist das da die BIOS-Speicherbatterie? Nein!**

Des Rätsels Lösung ist, dass man zum Batteriewechsel das über Kopf steckende PC-Motherboard ausbauen muss.

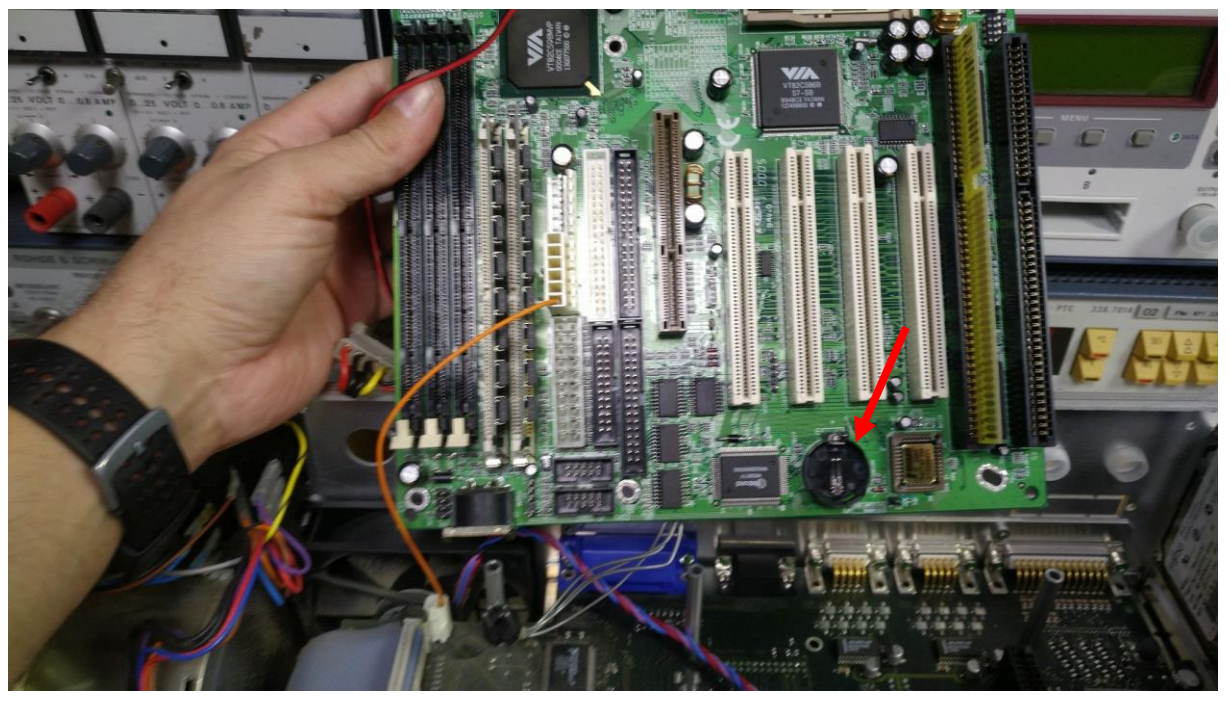

**Abbildung 13: Spoiler: da ist sie! Da muss man sich aber erstmal hinschrauben!**

Um dort aber heranzukommen, muss zuerst die Lausprecher-Mithöroption ausgebaut werden...

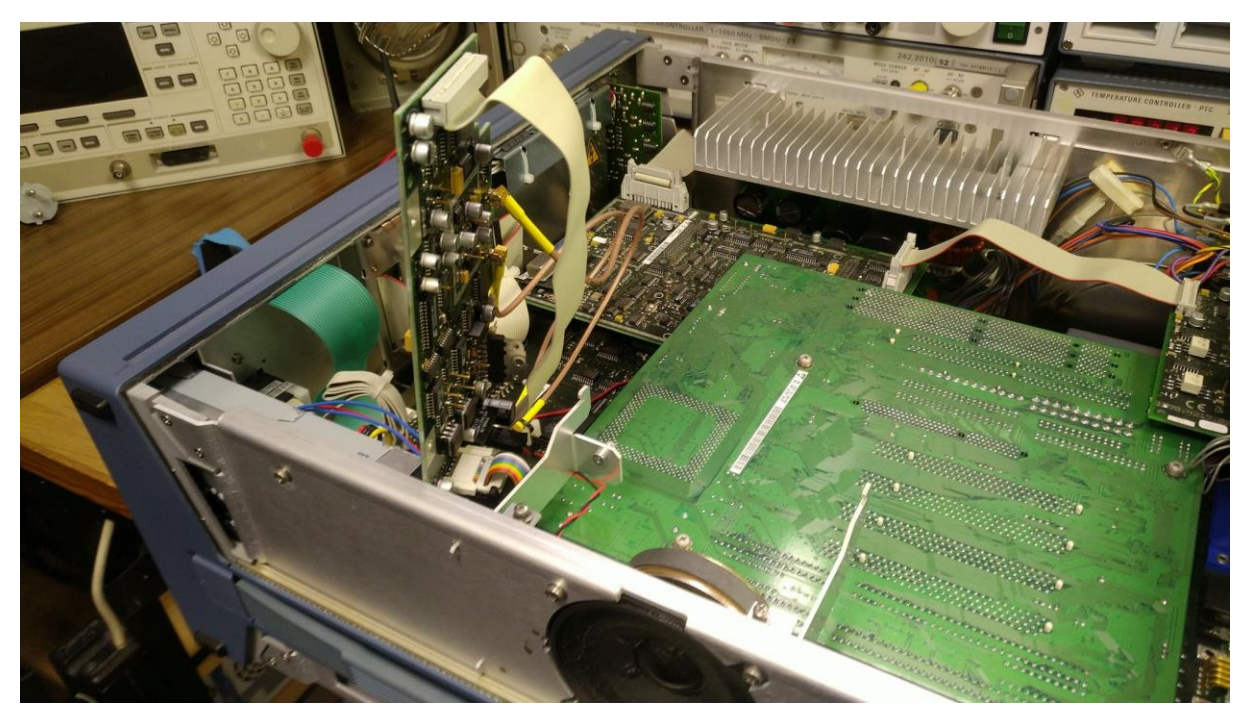

**Abbildung 14: Option B5 ausbauen (drei Schrauben; eine ist etwas versteckt am Kühlkörper des NF-Amplifier-ICs!)**

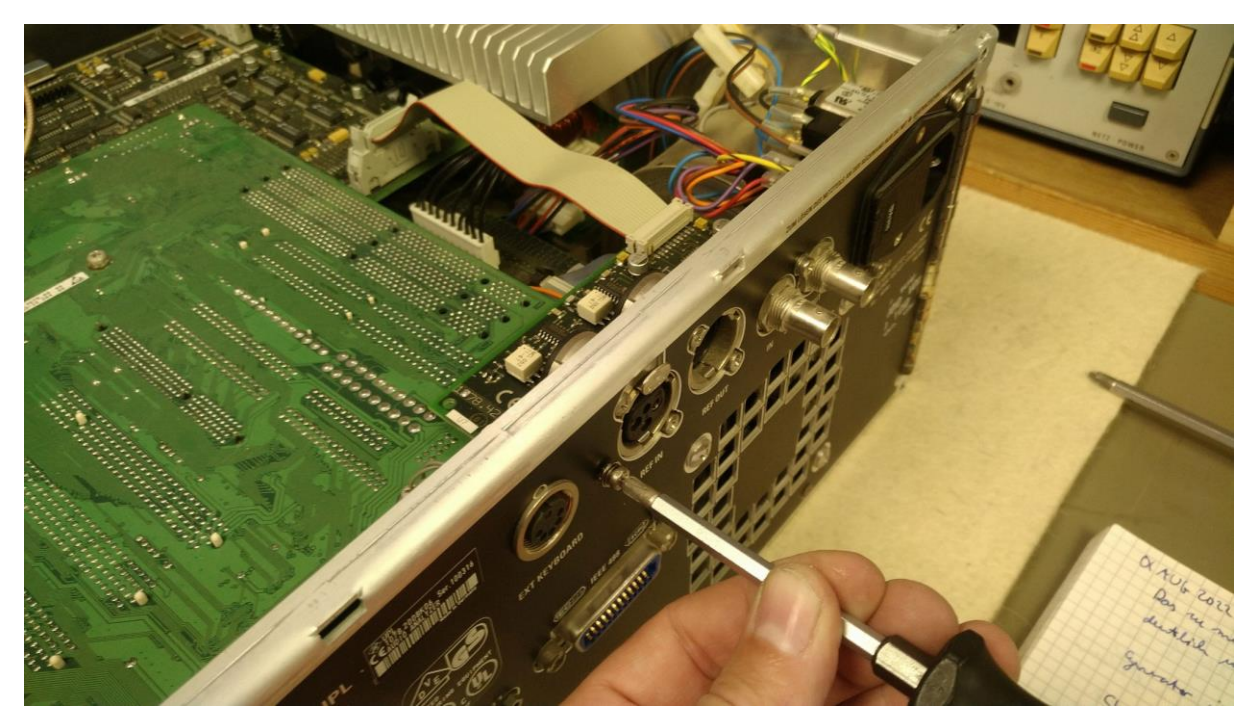

...dann noch die eine an der Rückwand des UPLs verschraubte Anschlussplatine.

**Abbildung 15: diese Platine muss auch noch raus**

Erst dann sind alle fünf Schrauben frei, um das PC-Motherboard zu lockern.

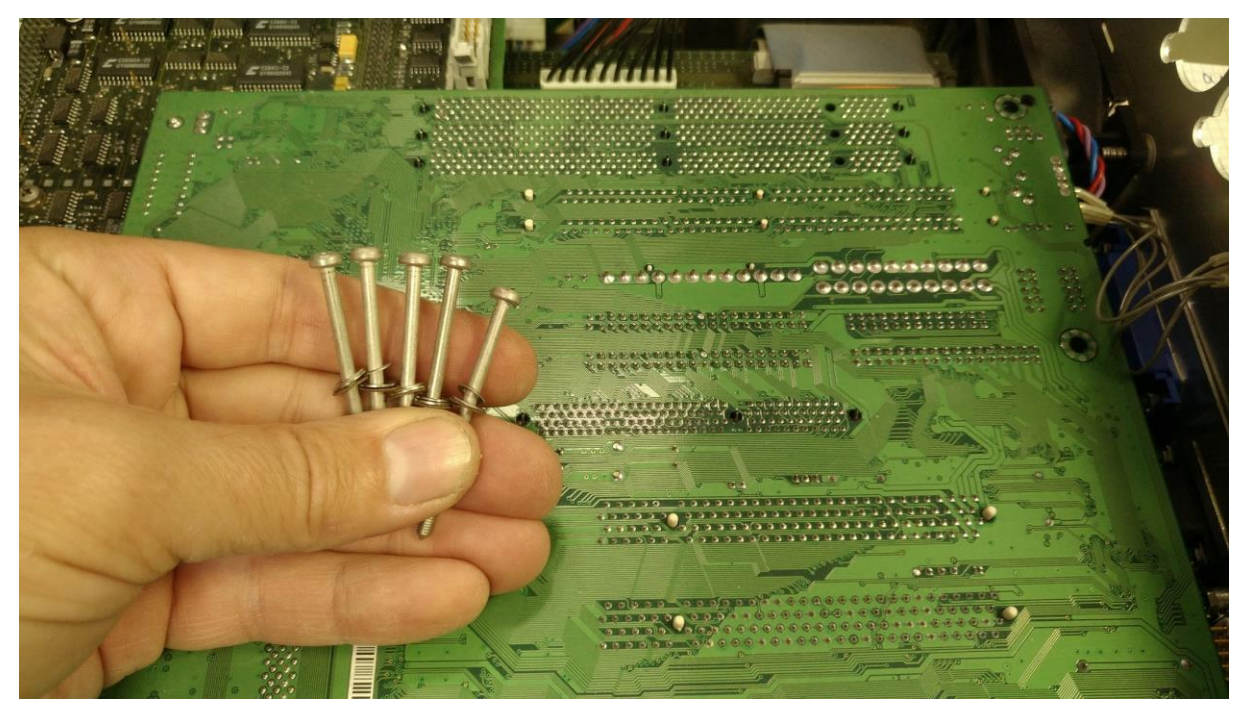

**Abbildung 16: erst jetzt können alle Motherboard-Schrauben entfernt werden**

Herausnehmen kann man es dann aber immer noch nicht, denn es müssen erst noch der Anschluss für die Tastatur, ein Netzteilstecker, einer für den Prozessorlüfter und noch ca. zwei weitere abgezogen werden. Erst dann kann man das Board greifen und nach oben hochheben. Dabei löst sich dann auch die Streifenplatine, die die digitalen Signale des PC-Boards zur UPL-Hardware weitergibt.

### Uff! Schwere Geburt!

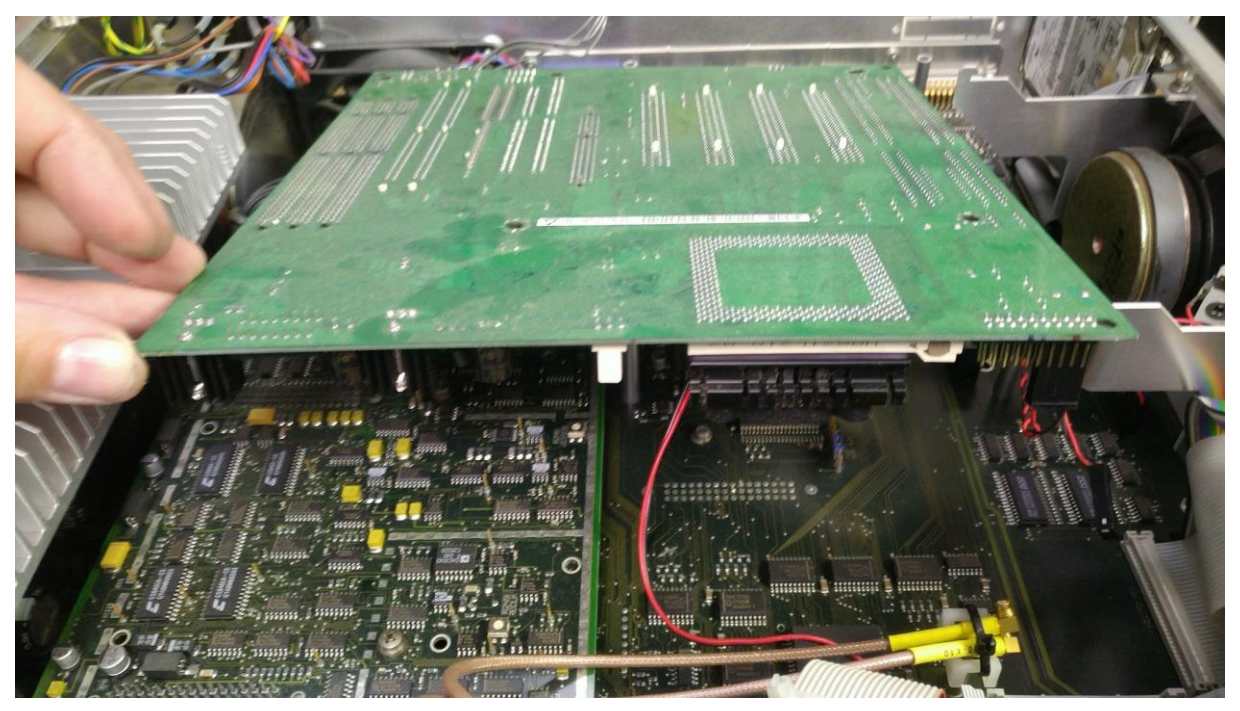

**Abbildung 17: jetzt noch allerhand Kabel abstecken, dann sind wir endlich am Ziel**

Aber nun sehe ich endlich die kleine Lithiumzelle und ein Nachmessen ergibt mit nur knapp 2Volt, dass hier eine neue gebraucht wird. Ich kaufe Batterien übrigens sehr oft bei IKEA, weil die dort meinem Nachmessen nach gute Kapazitäten liefern und durch die hohen Besucherzahlen ganz sicher auch nicht überlagert sind. So oft, wie dort nämlich Batterien verkauft werden, ist die Chance sehr groß, dass man auch frische Ware mit langer Lebensdauer bekommt und keine Teile, die schon kurz vor dem Auslaufen stehen (passiert mir leider oft mit Batterien für die Armbanduhr).

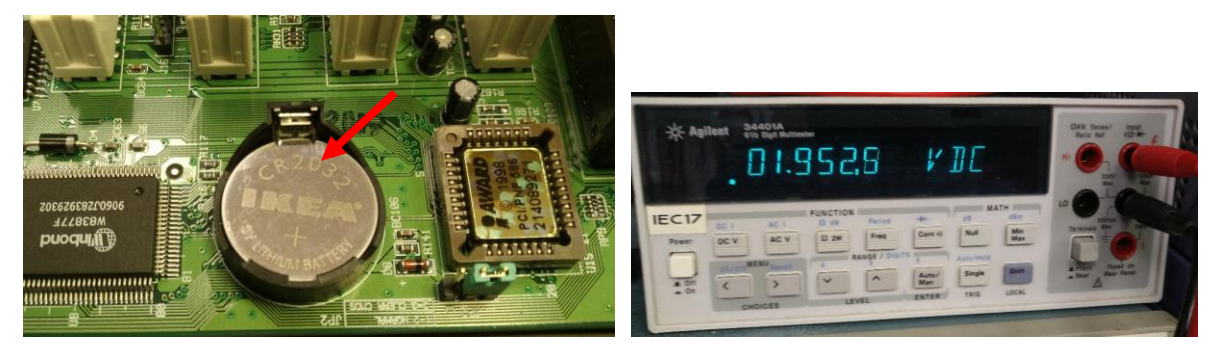

**Abbildung 18: links: IKEA-Batterie im UPL; rechts: nur noch knapp 2V auf der alten Lithiumzelle- das ist zu wenig**

Gut, die Batteriespannung stimmt mit meiner IKEA-batterie wieder, also erstmal ab mit den ganzen Sachen zum Ausblasen mittels Druckluft. Wie eine jüngst abgebrannte Netzwerkfestplatte bei mir bewies, ist das regelmäßige Ausblasen sowie Reinigen der Steckkontakte absolute Pflicht bei elektrischen Geräten!

Und nein- es gab bei mir keinen Datenverlust. Ich mache regelmäßig Backups, somit verliere ich im schlimmsten Fall maximal die Daten von einer Woche. Für laufende Projekte mache ich aber zusätzlich auch zwischendurch einige Kopien, denn selbst innerhalb nur einer Woche kann man sonst viel Arbeit verlieren!

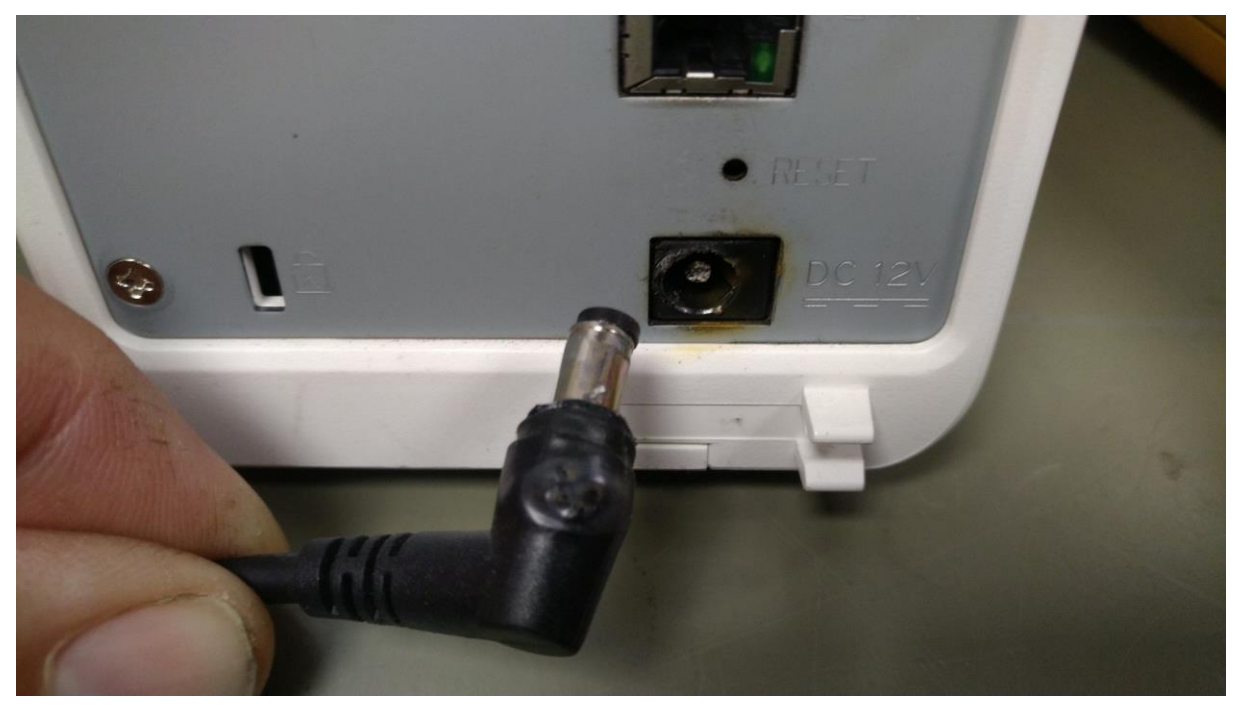

**Abbildung 19: auf dieser QNAP TS212 Netzwerkfestplatte speichere ich alle meine Reparaturberichte. Durch meine Nachlässigkeit beim jährlichen Reinigen baute sich ein hoher Übergangswiderstand auf, erhitzte und verschmorte schließlich den Stromversorgungsstecker- und fiel dann mit Kurzschluss aus!**

Nun, wir haben den UPL ausgeblasen und somit sieht er auch von innen wieder schick und freundlich aus. Als nächstes möchte ich -wo wir schon beim Thema sind- von der Festplatte des UPLs ein Backup machen. "Lieber haben als brauchen" lautet da mein Motto und somit baue ich die Festplatte aus und lese sie mit meiner Rohde&Schwarz PSL3 Arbeitsstation mittels USB-Festplattenadapter und Acronis True Image aus.

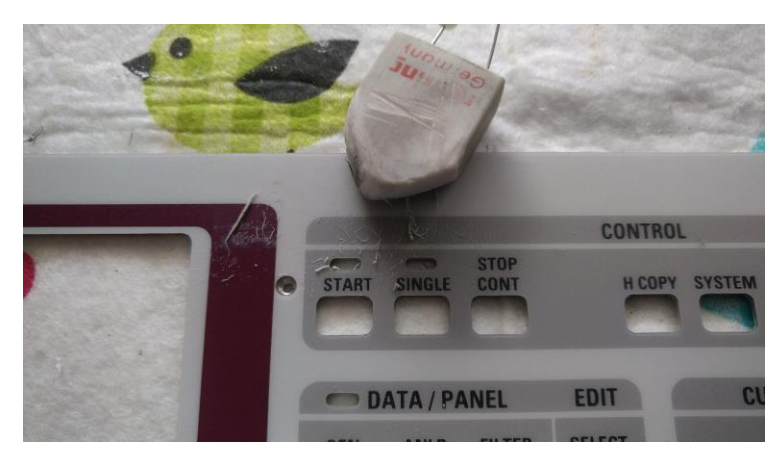

**Abbildung 20: Tipp: Reste von Aufklebern oder Verschmutzungen kann man gut mit einem weichen Radiergummi abrubbeln!**

## **6 Festplatten-Backup**

Das Image selbst ist nur vielleicht 30MB groß und wird bei mir sicher gespeichert bzw. verwahrt- für den Fall der Fälle.

Die Platte selbst ist beim UPL da hinten rechts verbaut:

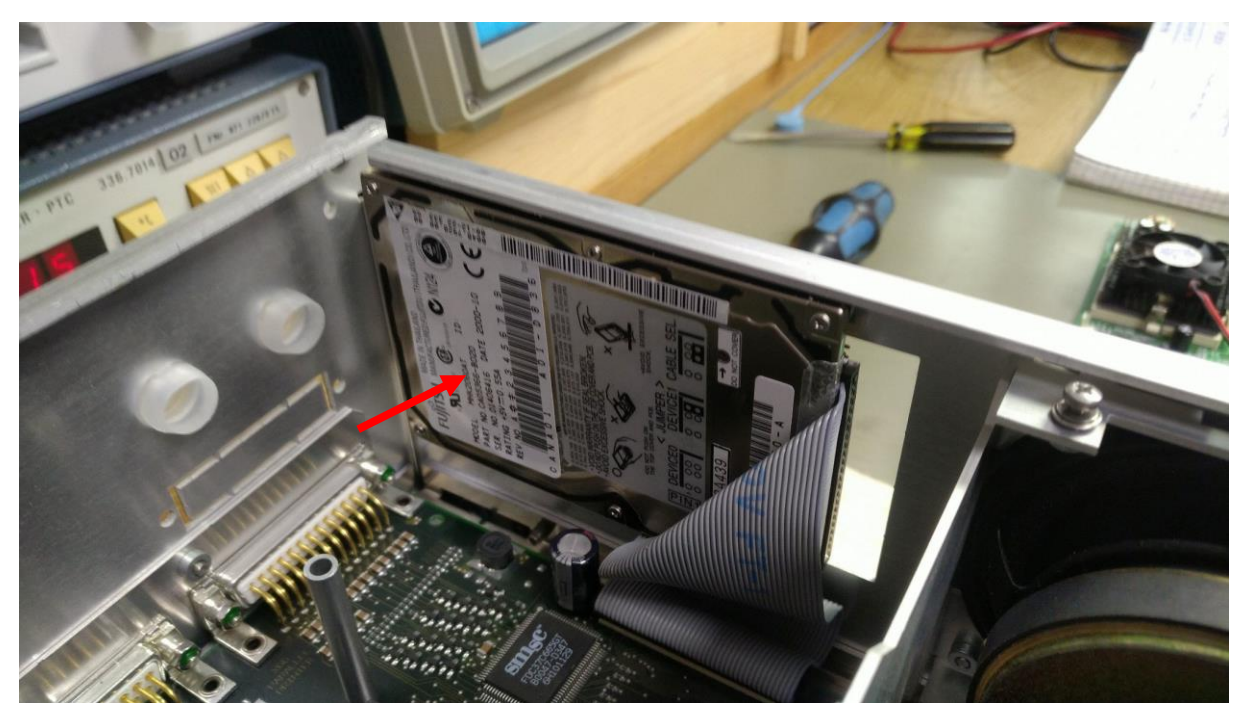

**Abbildung 21: UPL-Festplatte**

Man schraubt sie mittels der beiden kleinen Kreuzschlitzschrauben von der Seite her ab.

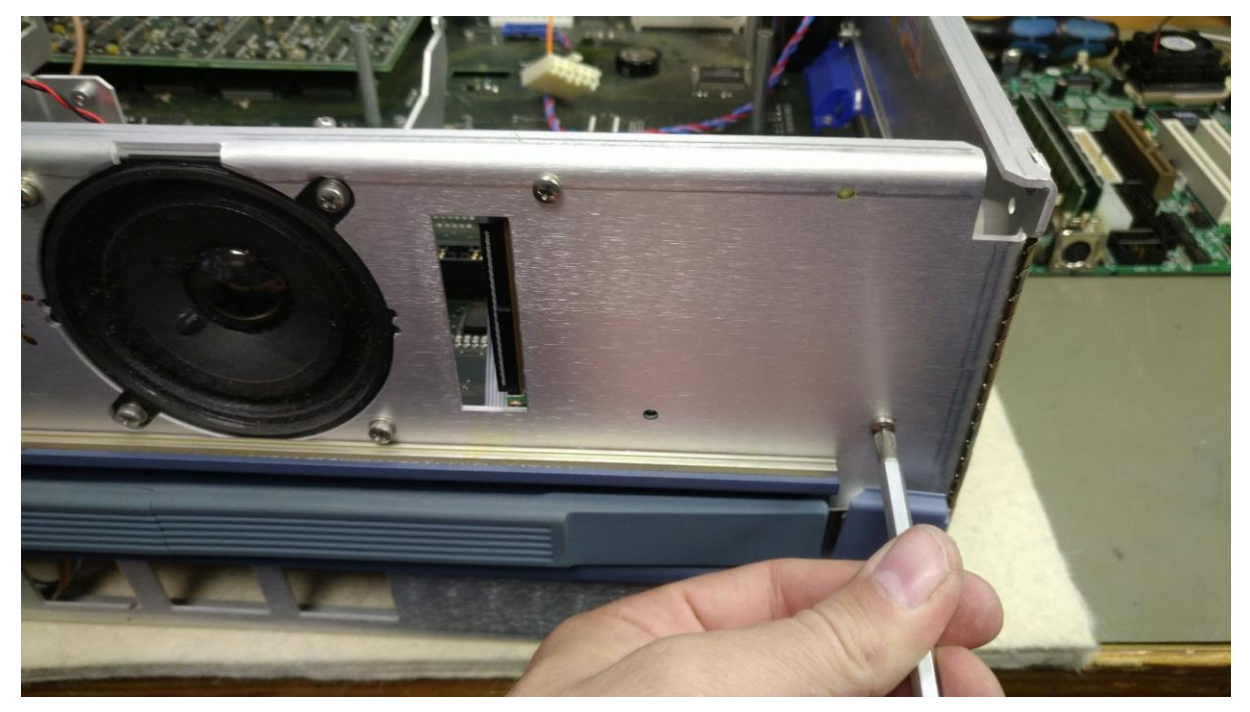

**Abbildung 22: Festplatte ausbauen**

Geschafft. Es ist eine Fujitsu mit 2GB Kapazität und 44pin IDE-Anschluss.

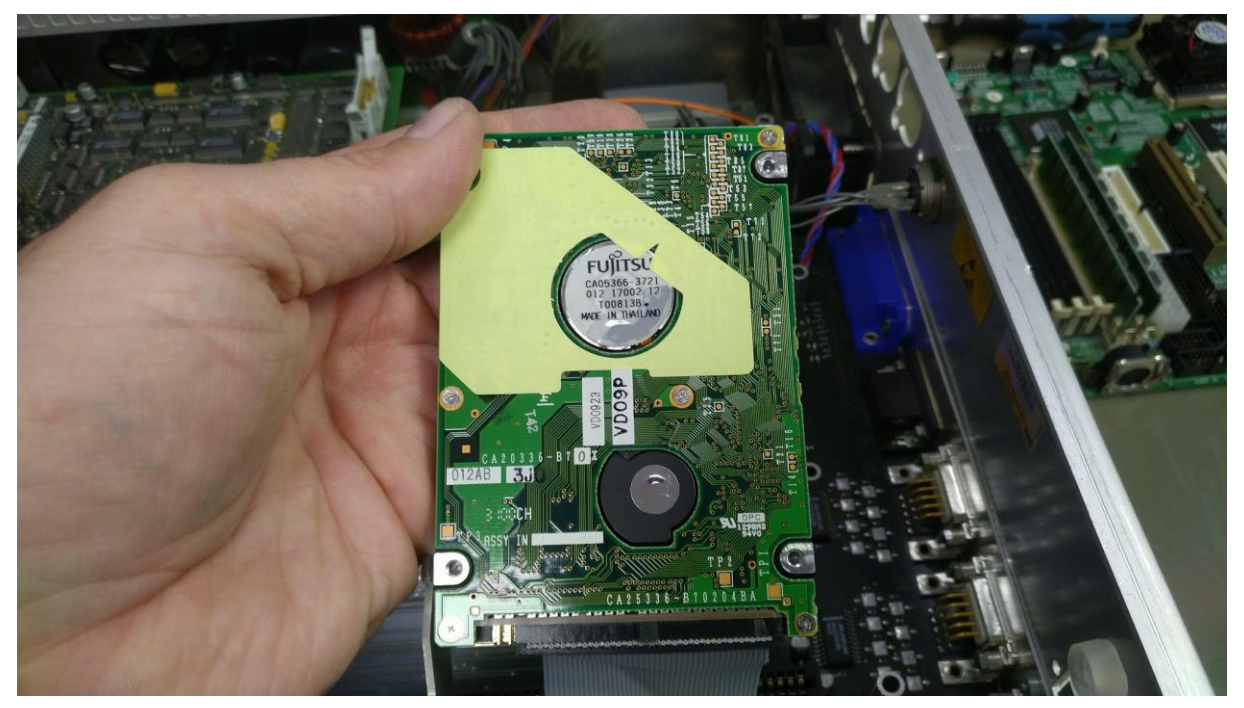

**Abbildung 23: interne Festplatte** 

Also ab damit an meinen Logilink USB-Festplattenadapter.

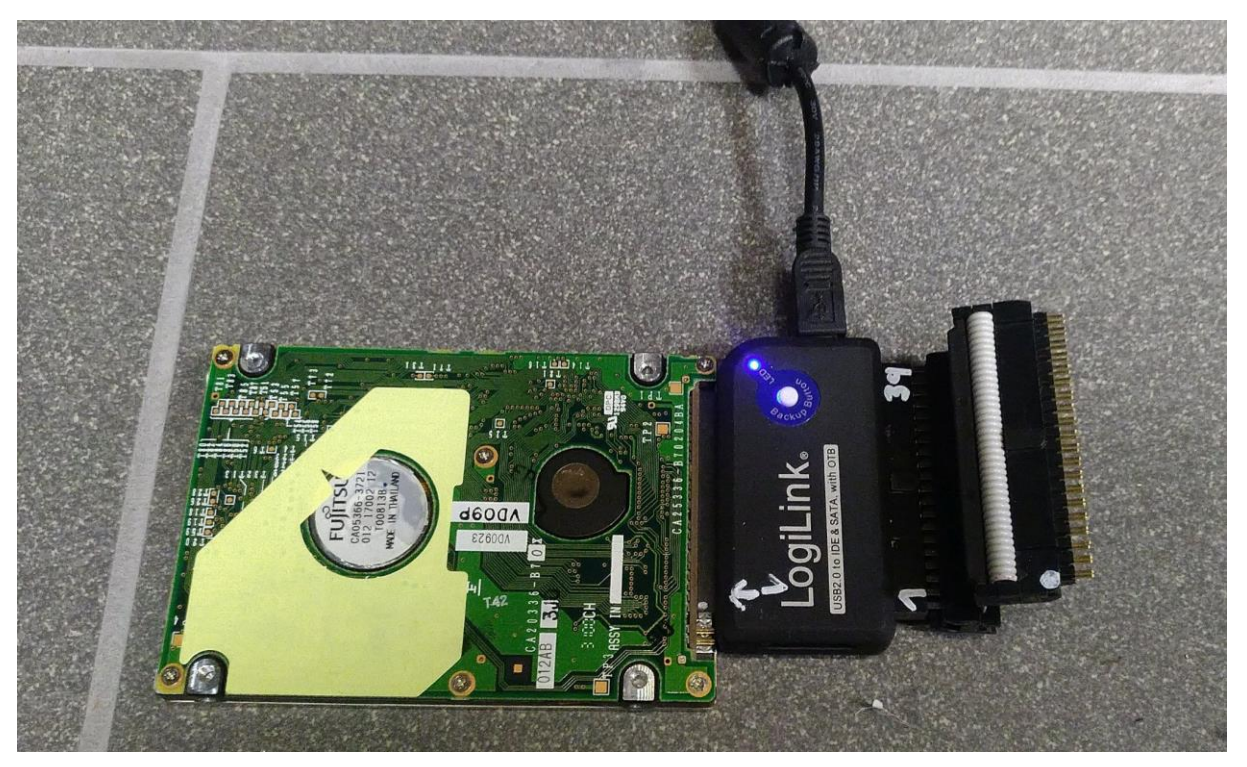

**Abbildung 24: Festplatte anschließen**

Mein schlaues Windows XP auf der Rohde&Schwarz PSL3 erkennt sofort die Platte:

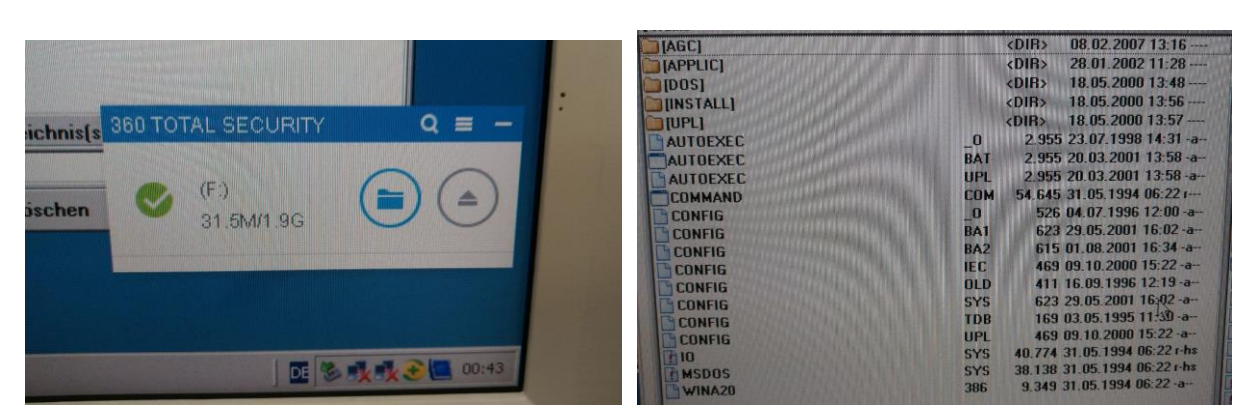

**Abbildung 25: Viel ist aber nicht drauf...**

Mit Acronis True Image erstelle ich ein Image der Festplatte. Wie man sieht, ist diese FAT16 formatiert und gerade mal zu 32MB gefüllt.

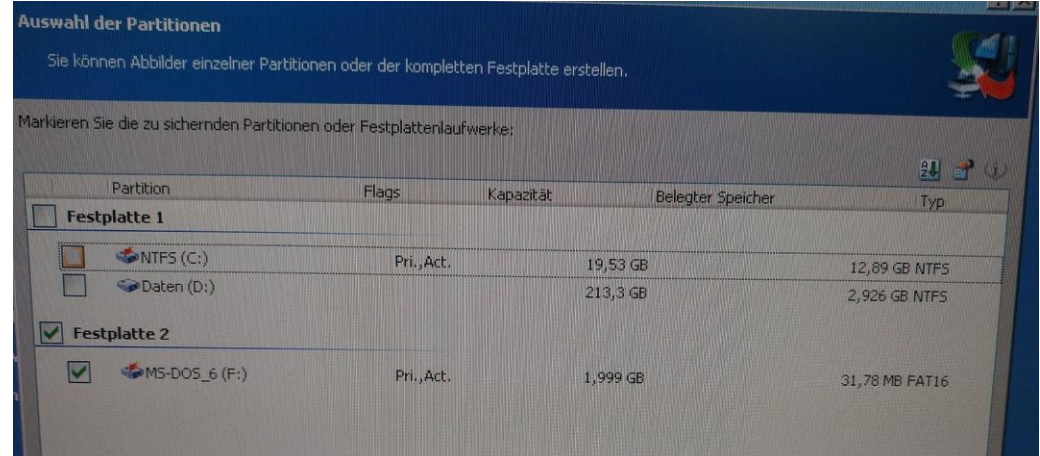

| Vollständiges Backup-Archiv erstellen<br>Von: | Festplatte 2                                                                                  |
|-----------------------------------------------|-----------------------------------------------------------------------------------------------|
| In Datei:                                     |                                                                                               |
|                                               | "D:\UPL_von_Christoph\originale_Festplatte_2GB_Fujitsu\als_Image                              |
|                                               | \Acronis_Image_UPL_original_2GB_Fujitsu.tib"                                                  |
| Komprimierung:                                | Normal                                                                                        |
| Beschreibung:                                 |                                                                                               |
|                                               | "Image der originalen Festplatte aus dem R&S UPL von Christoph; serial 100316. Festplatte 2GB |
| Fujitsu CA053666-3721. "                      |                                                                                               |
|                                               |                                                                                               |
| Operation 1 von 2                             |                                                                                               |
| Partitionsstruktur sichern                    |                                                                                               |
| Festplatte:                                   | 2                                                                                             |
|                                               |                                                                                               |
| Operation 2 von 2                             |                                                                                               |
| <b>Partitionsabbild erstellen</b>             |                                                                                               |
| Festplatte:                                   | $\mathbf{2}$                                                                                  |
| Laufwerksbuchstabe:                           | $F$ :                                                                                         |
| Dateisystem:                                  | <b>FAT16</b>                                                                                  |
| Datenträgerbezeichnung:                       | MS-DOS 6                                                                                      |
|                                               |                                                                                               |

**Abbildung 26: Image erzeugen**

Das verlief absolut problemlos.

Ein großer Fallstrick ist es allerdings, vorher die Position von Pin1 zu ermitteln, um das Anschlusskabel auch korrekt anschließen zu können. Das ist trotz Codierung an Pin20 manchmal gar nicht so leicht. Wie man in meinen Notizen sieht, hatte ich mich da auch schonmal vertan.

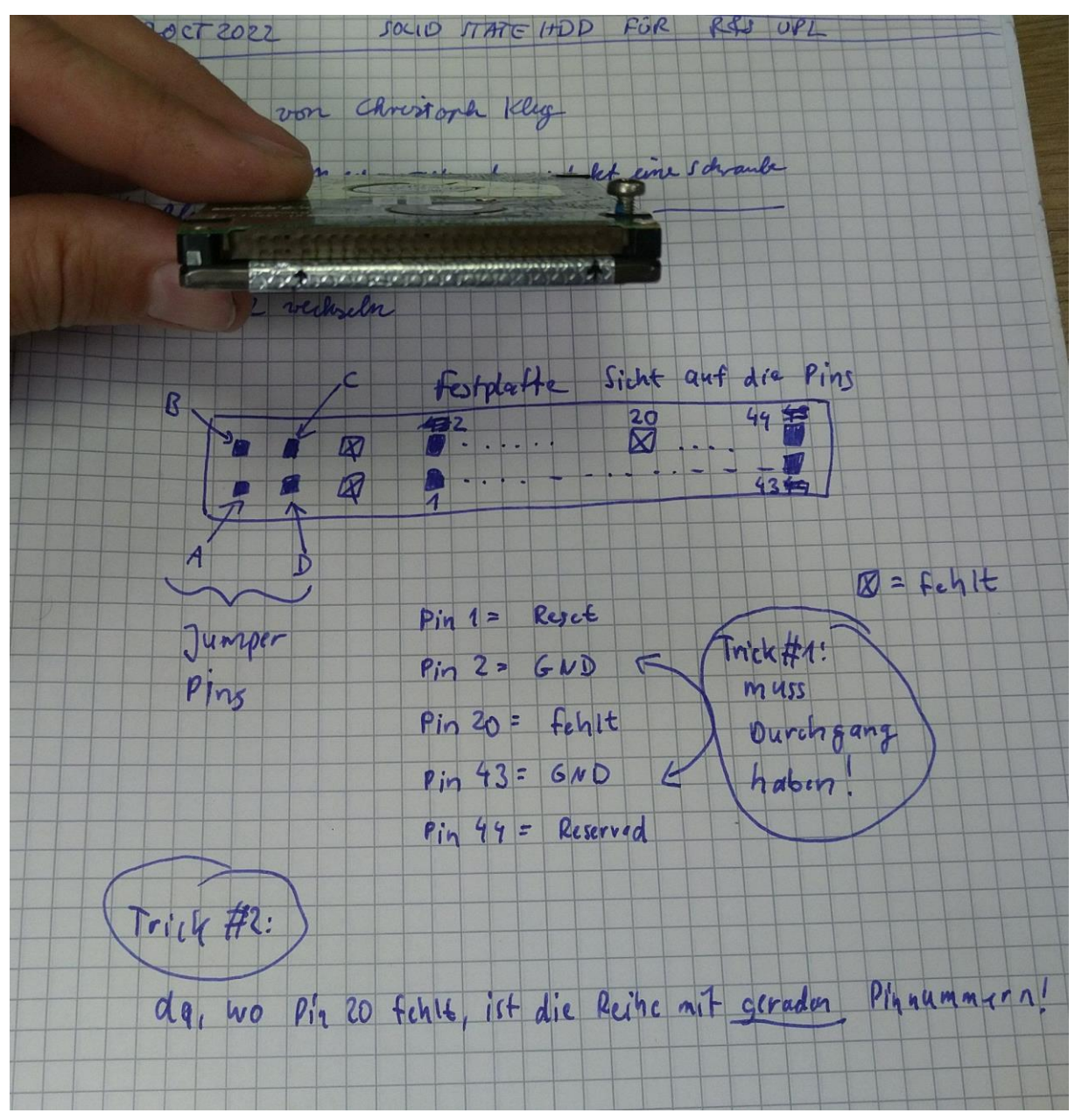

**Abbildung 27: suche Pin1 an der Festplatte!**

Gut, das Backup ist geschafft, also die Festplatte erstmal wieder rein, denn wie ich durch das Backup-Erstellen ja nun weiß, scheint die tatsächlich noch gut zu funktionieren!

## **7 Parametrierung und Starten**

Voller Hoffnung baute ich also wieder alles zusammen und starte den UPL. Aber das erhoffte Ergebnis blieb aus: der Analyzer bootete trotzdem nicht.

| Award Software, Inc.<br><b>System Configurations</b>                                                                                                    |                                                                                                    |
|----------------------------------------------------------------------------------------------------|----------------------------------------------------------------------------------------------------|
| CPU Type : PENTIUM-S<br>Co-Processor : Installed<br><b>CPU Clock : 133MHz</b>                                                                                      | 640K<br>Extended Memory : 31744K<br>Cache Memory :<br>512K                                                                                                    |
| Diskette Drive A : 1.44M, 3.5 in.<br>Diskette Drive B : None<br>Pri. Master Disk: None<br>Pri. Slave Disk: None<br>Sec. Master Disk: None<br>Sec. Slave Disk: None | Display Type : EGA/VGA<br>Serial Port(s) $\qquad$ : 3F8 2F8<br>Parallel Port(s) : $378$ 278<br>Bank0/1 DRAM Type : Fast Page<br>Bank2/3 DRAM Type : None<br>Bank4/5 DRAM Type : None |
| Verifying DMI Pool Data<br>DISK BOOT FAILURE, INSERT SYSTEM DISK AND PRESS ENTER                                                                                   |                                                                                                    |

**Abbildung 28: noch klappt's nicht...**

"Gut, vielleicht muss ich erstmal im BIOS die korrekten Einstellungen wieder herstellen", dachte ich. Also mit gedrückter DEL-Taste gestartet, im BIOS die korrekten Datums- und Zeiteinstellungen gemacht und versucht, die Festplatte finden zu lassen. Fehlanzeige! Das BIOS kennt die Platte nicht- und ohne erkannte Platte kein Booten!

#### Verflixt!

Nun muss man beim UPL allerdings folgendes wissen: die Festplatte ist nicht direkt am Motherboard angeschlossen, sondern über einen R&S-eigenen Controller auf dem Digitalboard. Daher muss man bestimmte Einstellungen im BIOS machen, damit der UPL korrekt booten kann. Welche genau, verrät ein R&S-FAQ, das genau diesen Fall beschreibt!

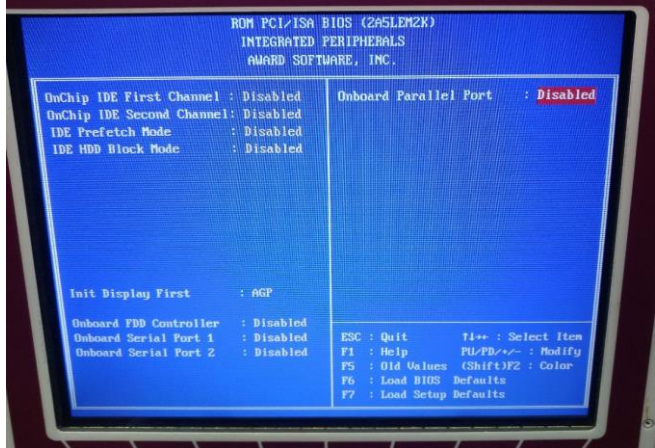

**Abbildung 29: beim UPL ganz wichtig: die internen Controller müssen alle DISABLED werden, denn der UPL hat eigene Festplattencontroller an Bord!**

Ich gehe also in das AWARD-BIOS, mache sämtliche vorgeschlagenen Einstellungen und starte den UPL. Wie die Einstellung -zumindest bei \*meinem\* UPL- aussehen, könnt ihr in den folgenden Bildern ablesen.

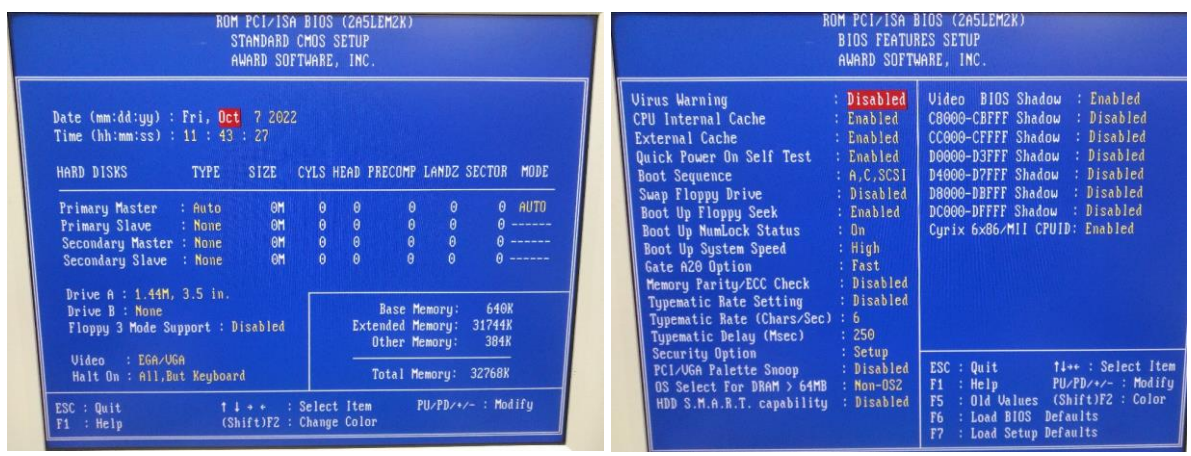

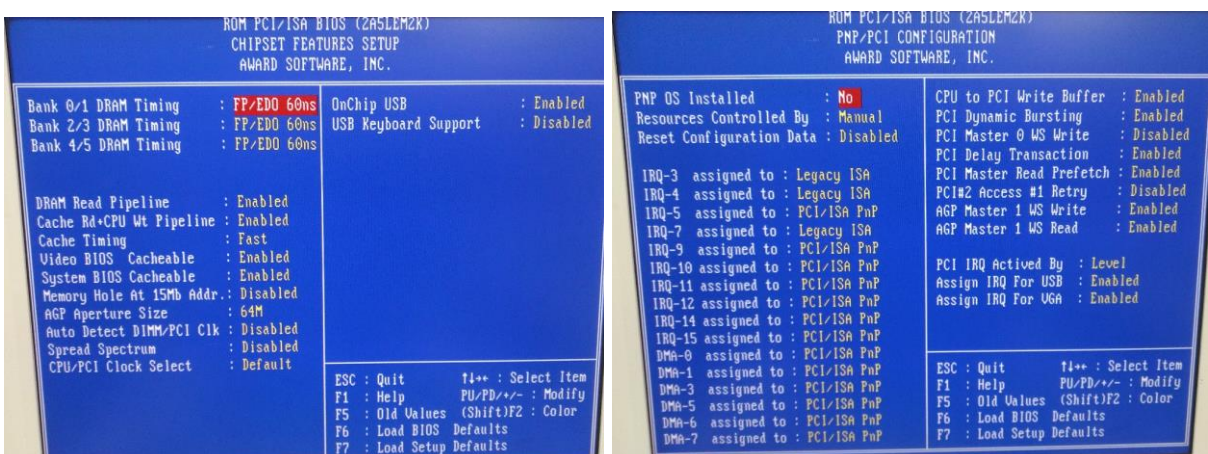

| ROM PCI/ISA BIOS (ZA5LEM2K)<br>POWER MANAGEMENT SETUP<br>AWARD SOFTWARE, INC.                                                                                                    |                                                                                                    | ROM PCI/ISA BIOS (2A5LEM2K)<br>INTEGRATED PERIPHERALS<br>AWARD SOFTWARE, INC.                                                                                                    |                                                                                                    |
|----------------------------------------------------------------------------------------------------|----------------------------------------------------------------------------------------------------|----------------------------------------------------------------------------------------------------|----------------------------------------------------------------------------------------------------|
| : Enabled<br><b>ACPI function</b><br>: User Define<br>Power Management<br>PM Control by APM<br>: Yes<br>Video Off Option : Suspend $\rightarrow$ Off<br>: U/H SYNC+Blank<br>Video Off Method<br>MODEM Use IRO<br>$\cdots$ 3<br>Soft-Off by PWRBTN : Instant-Off<br>** PM Timers **<br>: Disable<br>HDD Power Down<br>: Disable<br>Doze Mode<br>: Disable<br>Suspend Mode<br>** PM Events **<br>$:$ OFF<br><b>UGA</b><br>: LPT/COM<br>LPT & COM | : 0N<br>Primary INTR<br>: Primaru<br>IR03 (COM 2)<br>(CON 1)<br>: Primary<br>IR04<br>: Primary<br>IROS (LPT 2)<br>(Floppy Disk): Primary<br><b>IR06</b><br>(LPT 1)<br>: Primary<br><b>IR07</b><br>IROB (RTC Alarm) : Disabled<br>IRO9 (IRO2 Redir) : Secondary<br>IRQ10 (Reserved) : Secondary<br>IRO11 (Reserved) : Secondary<br>IR012 (PS/2 Mouse) : Primary<br>IRQ13 (Coprocessor): Primary<br>IRQ14 (Hard Disk) : Primary<br>IR015 (Reserved) : Disabled | OnChip IDE First Channel : Disabled<br>OnChip IDE Second Channel: Disabled<br>: Disabled<br><b>IDE Prefetch Mode</b><br><b>IDE HDD Block Mode</b><br>: Disabled<br>: PCI Slot<br><b>Init Display First</b> | <b>Onboard Parallel Port</b><br>: Disabled                                                                                                    |
| $\therefore$ ON<br>HDD & FDD<br>$:$ OFF<br>DMA/master                                                                                                    | time: Select Item<br>ESC : Quit<br>$PU/PD/*/-$ : Modify<br>$F1$ : Help<br>: Old Values (Shift)F2 : Color<br>: Load BIOS Defaults<br>: Load Setup Defaults                                                                                                    | : Disabled<br>Onboard FDD Controller<br>: Disabled<br>Onboard Serial Port 1<br>: Disabled<br>Onboard Serial Port 2                                                                                         | 14++: Select Item<br>ESC : Quit<br>PU/PD/+/- : Modify<br>F1 : Help<br>F5 : Old Values (Shift)FZ : Color<br>F6 : Load BIOS Defaults<br>F7 : Load Setup Defaults |

**Abbildung 30: hier mal ein paar Fotos meiner UPL-Einstellungen im BIOOS**

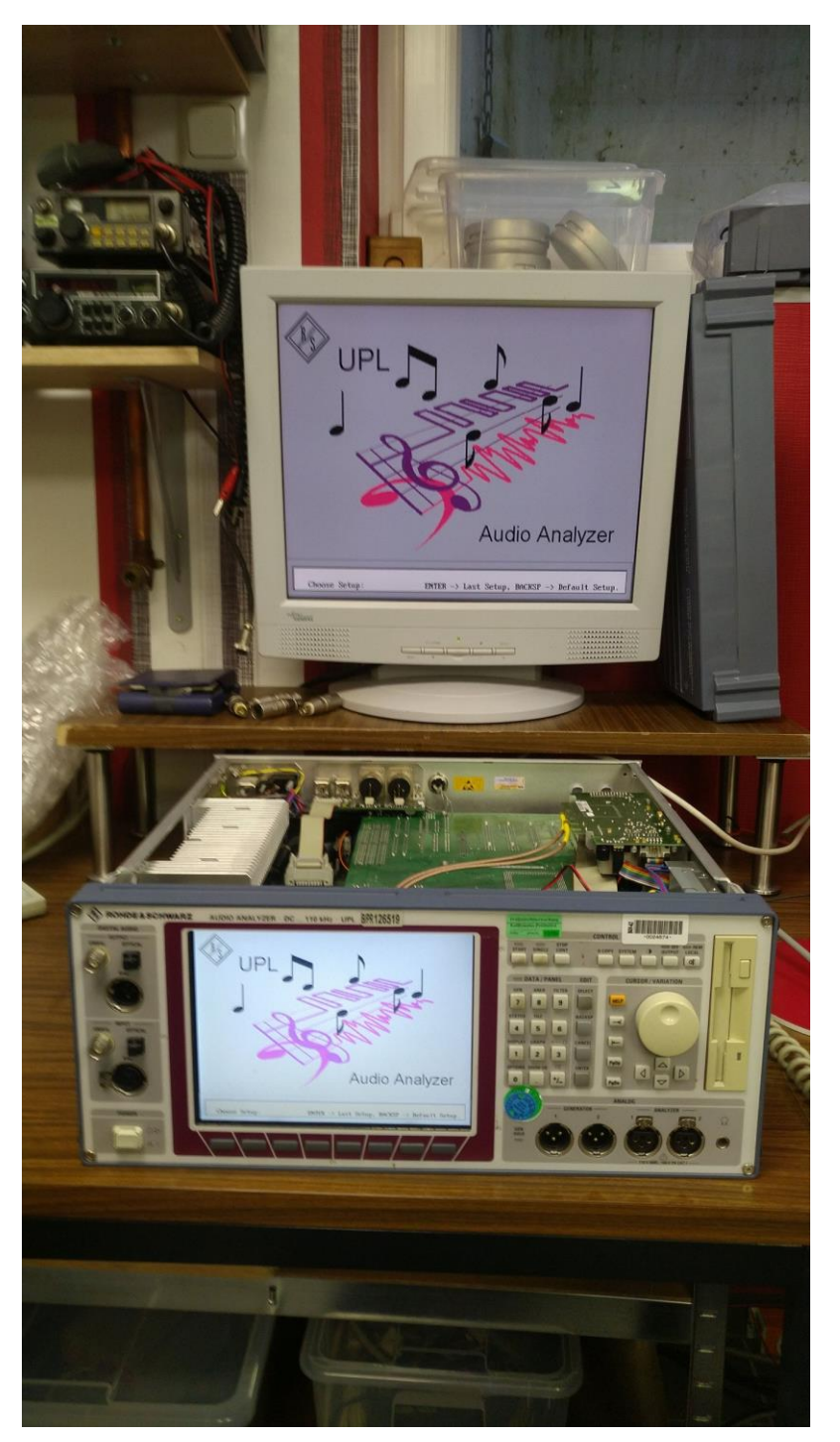

Und siehe da- mit diesen Einstellungen erwacht er tatsächlich zum Leben!!!

**Abbildung 31: Christoph startet!! Juchuuu!!!!**

Nachdem er somit erst einmal erfolgreich Booten konnte, habe ich erst einmal ein paar Messungen gemacht und ausprobiert. Und dabei prompt ein weiteres Problem gefunden.

## **8 Umbau von HDD auf Flash-Speicher**

Beim Herumspielen mit dem Christoph-UPL merkte ich jedoch schnell, dass er seine digitale Schnittstelle (Option B-2) nicht erkennt und dass sein Diskettenlaufwerk auch nicht mehr richtig arbeitet. Darum müssen wir uns wohl auch noch kümmern.

Vorher jedoch möchte ich Karl Knopf einen Gefallen tun: der kämpft nämlich auch gerade mit der Umrüstung eines R&S-Messgerätes auf Flash-Speichermodule und verzweifelt dabei gerade. Da ich dasselbe bei dem Christoph-UPL hier eh vorhatte, dachte ich mir, dass ich das Arbeitspaket flugs mal vorziehe, damit ich es dokumentieren und damit vielleicht dem Karl helfen kann.

Also los.

Ich muss vorausschicken, dass das Umrüsten von Festplatte auf ein elektronisches Speichermedium zwar sinnhaft ist (mechanische Festplatten haben nur eine stark beschränkte Lebensdauer!), aber nicht immer einfach. Und es ist auch nicht immer gleich. Zu unserem Leidwesen findet man auch nicht immer reproduzierbar die Gründe für ein Scheitern oder einen Erfolg. Ich kann nur sagen: bei dem UPL, mit dem BIOS und der Festplatte sowie dem Speichermodul hat es bei mir wie folgt funktioniert:

Die originale UPL-Festplatte hatte ich ja zuvor schon ausgebaut und ein Backup erstellt. Übrigens: Wichtig ist dabei, dass man dafür nicht ein neues Windows10-Betriebssystem benutzt, denn das steht im Verdacht, dort angeschlossene Festplatten (ungefragt!) zu indizieren; d.h. etwas darauf zu verändern, was sofort dazu führen kann, dass die Platte von Messgerät anschließend nicht mehr gelesen werden kann. Dieses Indizieren (?) geschieht schon im Moment des Anschließens der Platte an seinen Windows10-PC, von daher ist es bereit dann schon zu spät.

Ich benutze aus diesem Grund noch immer WindowsXP auf meinem R&S PSL3 Rechner. Das ist deutlich sicherer, denn damit habe ich solche fiesen Effekte noch nie erlebt.

Ich greife also in meine R&S-Ersatzteilkiste und finde ein 1GB Speichermodul, das ich mir neulich mal günstig bei eBay gekauft habe (ca. 8EUR/Stück inkl. Lieferung!). Es scheint ein Speichermodul aus einem alten Laptop gewesen zu sein, die man mal ausgeschlachtet hat und nun für ein paar Euronen an Bastler verscherbelt. Es ist ein 44pin DOM Modul des Herstellers Apacer und funktioniert zumindest in meinem UPL problemlos.

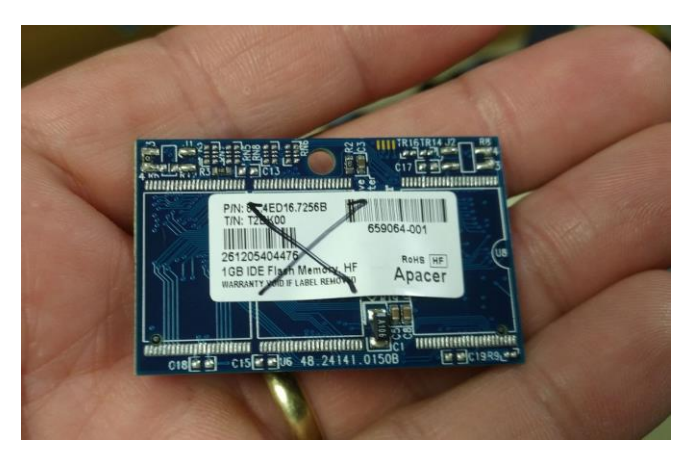

**Abbildung 32: Flash-Modul mit 1GB Speicher**

Ein wenig Verwirrung gab es allerdings bei der korrekten Pin-Zuordnung. Wo genau Pin1 liegt und wie man ihn nachher wo aufsteckt, ist tatsächlich nicht immer trivial. Ich musste es mir wirklich nachher ausmessen, um auch sicher zu sein.

Ich spiele ganz normal das vorher von der HDD erstellte Image auf das Flash-Modul. Die einzige Veränderung ist die Clustergröße, die mir das Acronis True Image von 32kB auf 16kB automatisch anpasst. Formatiert hatte ich das Flash-Modul vorher an meinem Windows XP-Rechner auf FAT 16.

Das Überspielen geht problemlos. In wenigen Minuten ist das Image auf den Flash-Speicher geladen.

Nun lokalisiere ich Pin1 auf dem Board des UPL und stecke das Modul drauf. Doch halt- hier stößt doch was mechanisch an die Leiterplatte an!

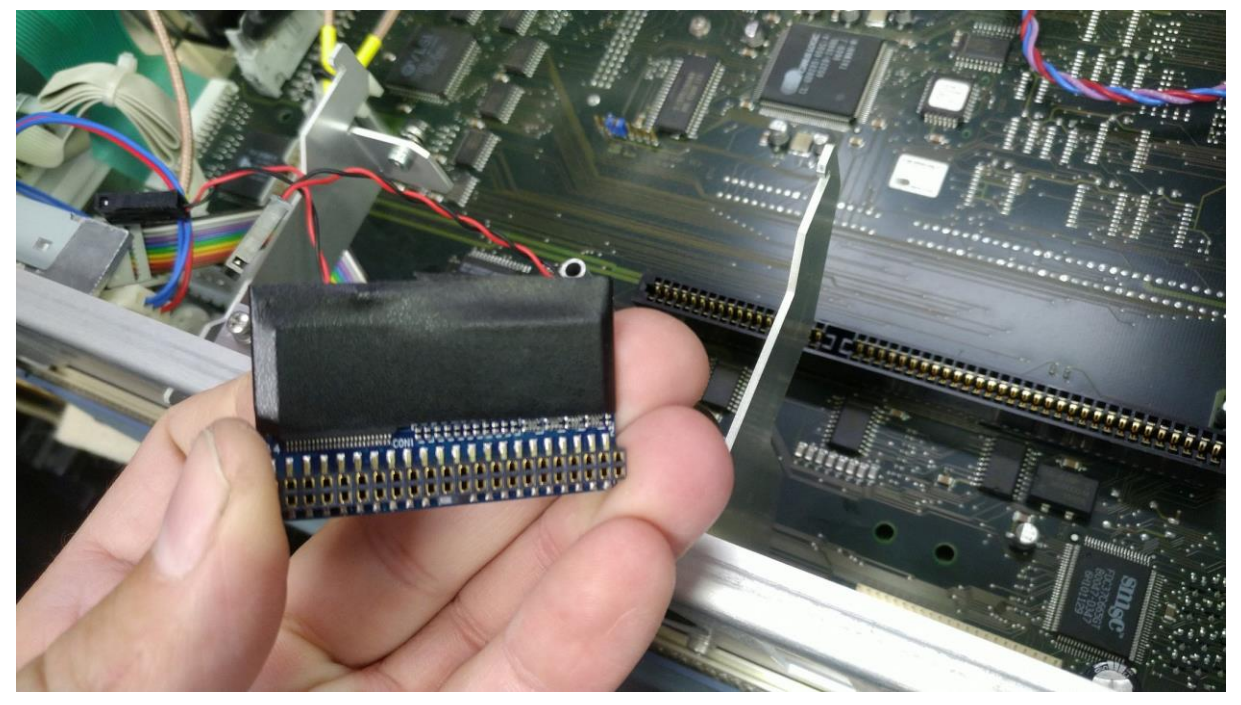

**Abbildung 33: extrem wichtig: das Modul gut in Isolierband einpacken, sonst gibt es einen Kurzschluss mnit einem Elko auf der UPL-Platine!**

Und zwar ragt ein kleiner Elko aus dem UPL-Board etwas heraus und stößt genau an einem SMD-Bauteil des Flash-Moduls an und erzeugt dort einen Kurzschluss! Woher ich das weiß? Nun, weil ich das Problem erst nicht sah und den UPL eingeschaltet habe- was er mir mit strengem Geruch und Nicht-Funktionieren quittierte!

Verflixt!!!

Glücklicherweise schaltete ich schnell genug aus, bevor der schöne Analyzer Schaden nehmen konnte. Ein Streifen doppellagig aufgebrachtes Isolierband behob das Problem: das Modul wird zwar nach wie vor von dem Elko mechanisch abgestützt (das ist gut!), aber es gibt keinen Kurzschluss mehr.

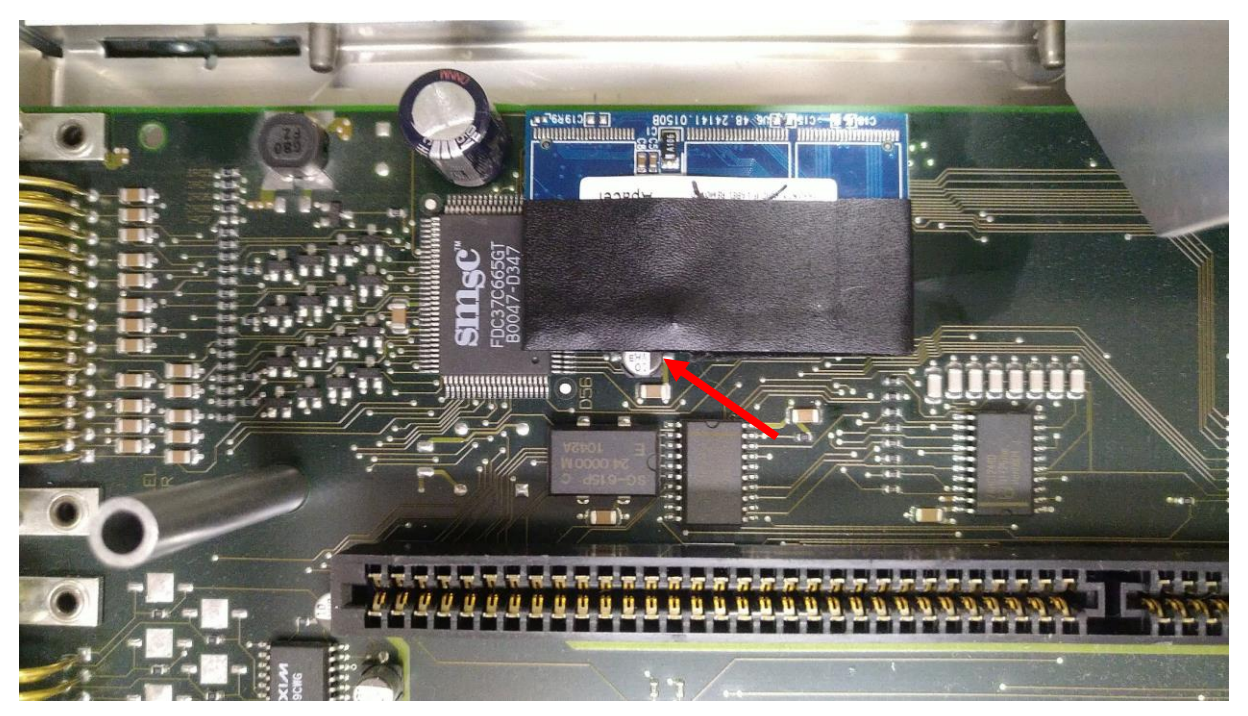

**Abbildung 34: das neue Modul am Einsatzort. ACHTUNG: ohne das Isolierband gäbe es aber einen fetten Kurzschluss (Pfeil!)**

Und was soll ich Euch sagen? Das war's auch schon- der UPL bootet jetzt auch mit der Flash-HDD!!

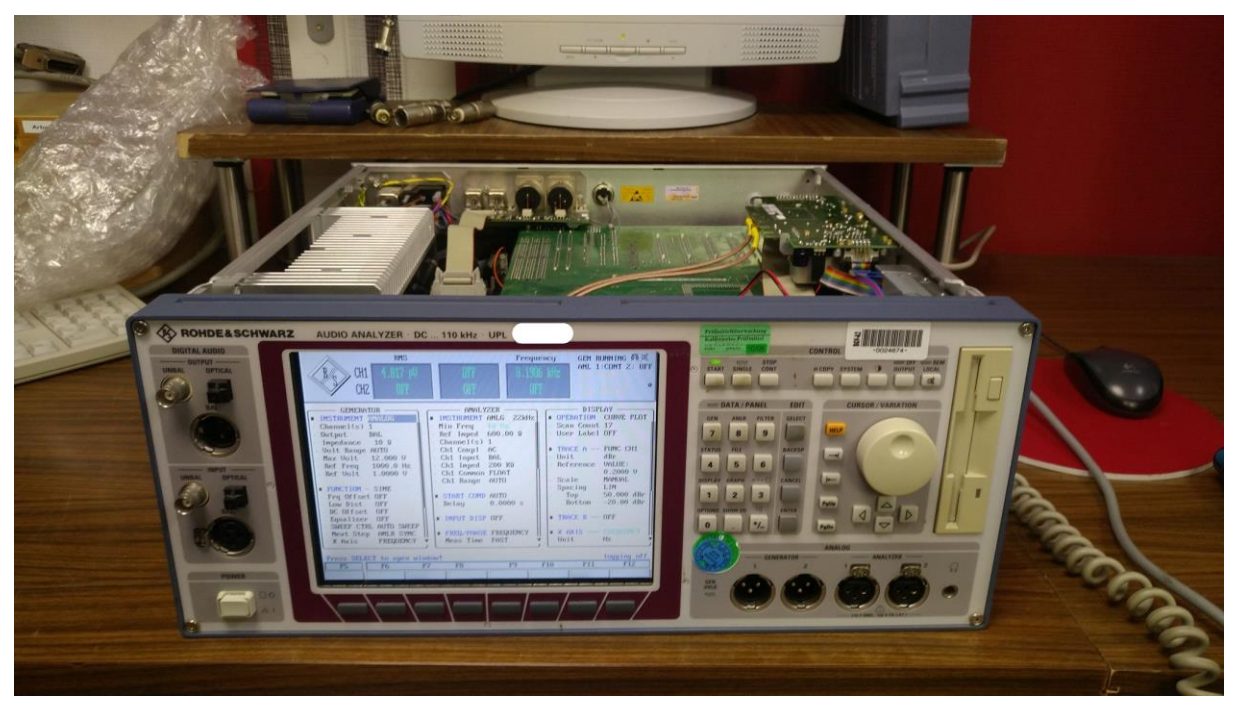

**Abbildung 35: Flash-HDD: hat geklappt!**

## **9 neue Firmware (Versuch 1)**

Allerdings habe ich damit das Problem mit der nicht erkannten digitale Schnittstelle natürlich noch nicht gelöst, denn sie funktioniert leider noch immer nicht. Weder kann man sie im Menü des Analyzers als Betriebsart auswählen noch leuchtet irgendwas in der Buchse des optischen Anschlusses. Die B2-Option wird vom UPL einfach noch nicht richtig erkannt!

Was aber nun?

Ich denke, ich werde dem UPL erst einmal die aktuellste Firmware-Version (V3.06) aufspielen und erst dann die weitere Fehlersuche beginnen. Christoph's hat nämlich noch die V3.01 drauf und obwohl auch die irgendwann mal mit der verbauten Option funktioniert haben muss, so ist es bestimmt eine gute Idee, den Analyzer mit V3.06 zu bespielen- zumal mein anderer UPL mit dieser Version bereits seit vielen Jahren funktioniert und die aktuellste, von R&S freigegebene zu sein scheint.

Doch das ist tatsächlich gar nicht so einfach!

Die Firmware V3.06 besteht aus zwei 1,44MB Disketten.

DISK1 enthält die eigentliche Firmware und ist auch "PROGRAM DISK" beschriftet.

DISK2 enthält nur einige Beispiele zum Messen mit dem UPL. Ehrlich gesagt habe ich diese Disk noch nicht einmal installiert. Wichtiger als die ganzen Beispiele sind mir die Firmware selbst. Also konzentrieren wir uns nur auf die DISK1.

Die enthält:

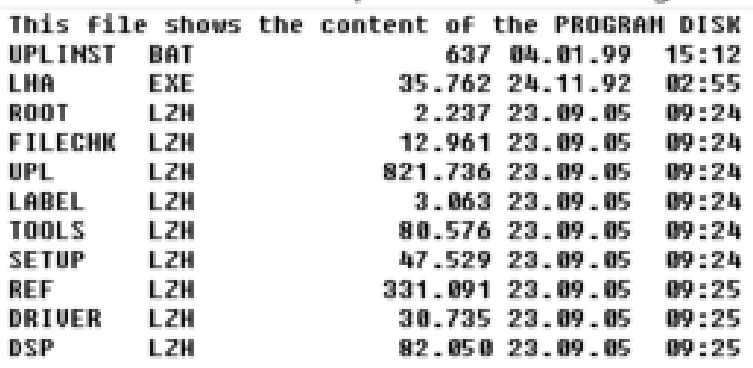

Es ist wohl so gedacht, dass man sich alle diese Files auf eine Diskette spielt, diese dann in den UPL wirft und dort im DOS den Befehl "a:\uplinst.exe" eintippt. Dadurch startet die ganze Chose der Installation.

Man kann sich den Diskettensatz (DISK1 und DISK2) selbst erzeugen, wenn man die selbstentpackende Datei "UPL\_306.exe" startet. Diese Datei hab' ich zwar nicht, allerdings das, was sie sowieso nur erzeugen würde- nämlich die Inhalte von DISK1 und DISK2 :-)

Ich schnappe mir also eine leere Diskette, formatiere sie brav in einem externen USB-3,5"- Floppylaufwerk an meinem Windows 10-Rechner und damit geht der Spaß los: zuerst muss ich die Files der PROGRAM DISK auf eine funktionierende, magnetische Floppydisk schreiben. Ich meine- wir haben das Jahr 2022 und alle meine Floppies sind bestimmt 20 Jahre alt oder noch älter!

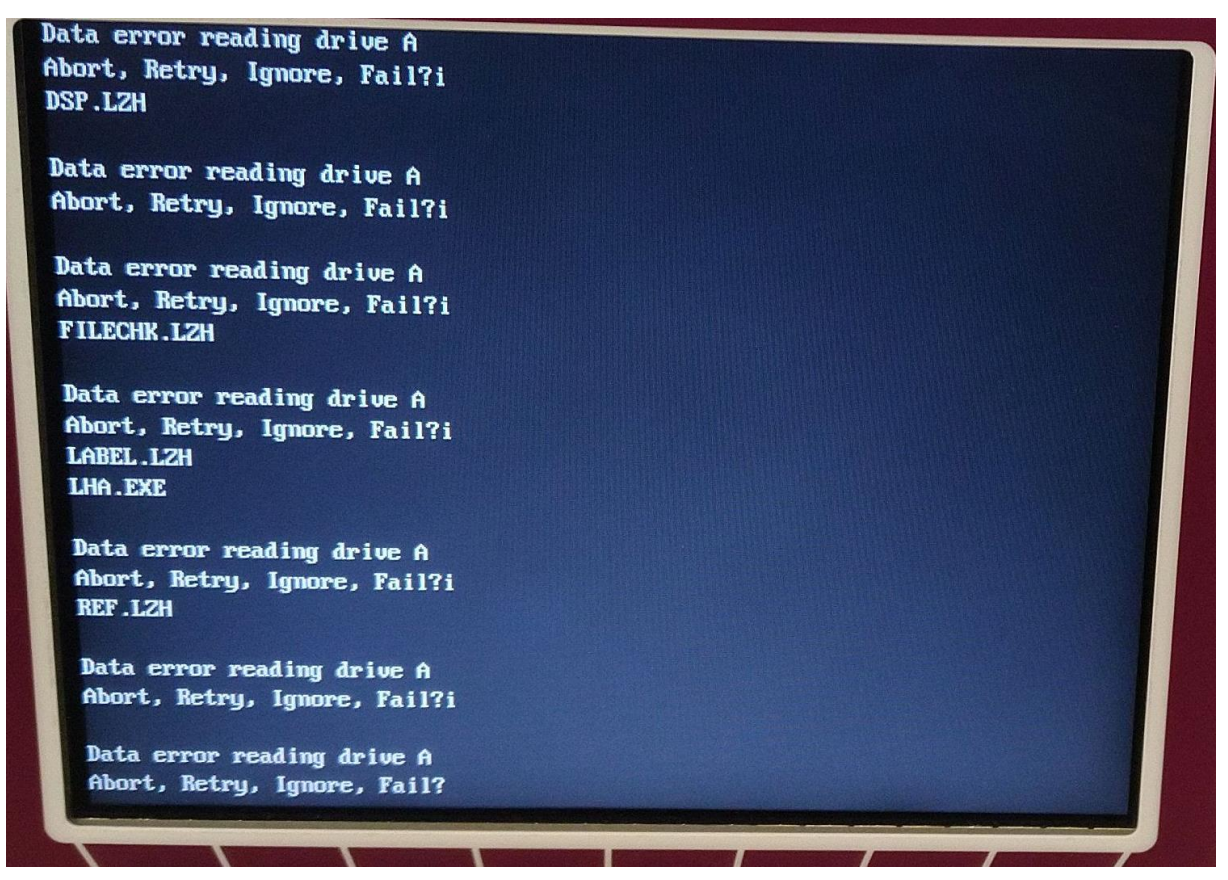

**Abbildung 36: massive Lesefehler von der Floppydisk**

Erst mit der dritten auffindbaren Diskette kriege ich überhaupt alle Files der DISK1 auf den 1,44MB Magnetträger überspielt. Das sagt aber noch nicht, dass man sie dann von einem anderen Computer auch wieder herunterlesen kann. Denn als ich diese Disk dann in den UPL einschiebe und nach C:\ auf die Festplatte (bzw. das DOM-Modul) kopieren will, hagelt es Lesefehler, die sogar das chkdsk.exe bzw. scandisk.exe nicht mehr reparieren kann. (Für alle Jungen unter Euch: das sind beides DOS-Programme, die man früher zum Testen und Reparieren von Disketten und Festplatten benutzt hat).

# **10 neues Floppylaufwerk**

Um es kurz zu machen: ich habe es selbst in mehreren Versuchen nicht geschafft, die mickrigen 1,44MB per Floppydisk auf den UPL zu kopieren. Und ich kann auch nicht reproduzierbar sagen, ob es an der externen USBFloppy liegt, an dem Medium selbst oder gar der UPL-Floppy. Scheinbar haben alle der beteiligten Komponenten so ihre Tücken und tatsächlich kann ich auch die eingebaute Floppy des UPL nicht als Fehlerquelle sauber ausschließen, denn die Diskette, die ich am PC noch problemlos lesen kann, wird am UPL nicht akzeptiert. Oh mann.

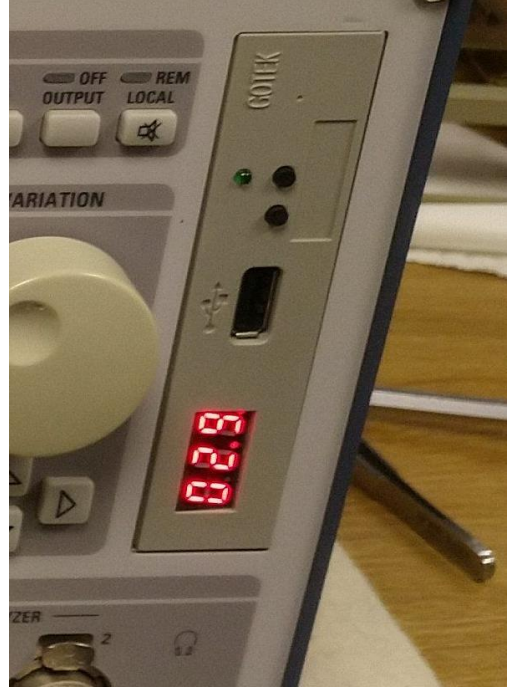

**Abbildung 37: so eine USB-Floppy musste ich mir einbauen!**

Also muss ich das machen, was ich eigentlich sowieso schon vor hatte: ich rüste den UPL auf eine USB-Floppy um. Bedeutet: raus die interne 3,5" Floppydisk und rein eine moderne Gotek USB-Floppy. Die ist zwar auch nicht schneller als eine magnetische Disk, da sie über dieselbe Diskettenlaufwerkschnittstelle angeschlossen wird wie die magnetische Variante, aber sie hat der Magnettechnik gegenüber trotzdem einen großen Vorteil: da hier ganz normale USB-Sticks als Speichermedium Verwendung finden und keine Magnetscheiben mehr, ist die Datenzuverlässigkeit um einiges höher als bei der Verwendung von Disketten. Zugegeben- so richtig "perfekt" ist die USB-Floppy trotzdem nicht, denn ich hatte auch mit der USB-Floppy schon öfter Datenverlust beim Kopieren von Dateien. Aber solange man Dateien nur auf die USB-Floppy kopiert und nicht gleich auf dem Quelllaufwerk löscht, hat man immer noch einen zweiten Versuch und dabei dann vielleicht mehr Glück. Wichtig ist eben, dass man sich nicht blind darauf verlässt, dass die Datei auch wirklich auf den USB-Stick kopiert wurde, sondern man auch immer erst nochmal überprüft, ob sie dann am Zielort auch wirklich zu finden ist, bevor man sie am Quellort dann wirklich entfernt.

Wie dem auch sei- selbst mit diesen kleinen Tücken sind die USB-Floppys des Herstellers GOTEK (Modell SFR1M44) mit aktuell etwa 30..35€ /Stück inkl. Porto sicher eine gute Investition und ich habe eigentlich immer ein oder zwei von den Dingern als Reserve hier bei mir unter der Kellertreppe liegen. Man muss dabei lediglich bedenken, dass es die Teile sowohl mit dem Pfostenstecker für Floppydisks gibt als auch in einer USB-Version. Nun wird man sich fragen: "USB auf USB- was soll das denn?" Wozu ist das denn gut?

# **11 Kleines USB-Floppy-Tutorial**

Dazu muss man wissen, dass der eingesteckte USB-Stick in der Floppy nicht so gelesen werden kann wie eine Festplatte, sondern immer nur in 1,44MB-Häppchen. Welches dieser Häppchen der (maximal 999) möglichen 1,44MB-Fragmente man lesen/schreiben will, kann man entweder mit einem speziellen SW-Tool auf dem PC auswählen (das es momentan aber nur auf chinesisch gibt, daher ist die Bedienung etwas "tricky")- oder eben sich einen USB-USB Floppyadapter kauft, der den korrekten Zugriff auf die Häppchen als reine HW-Lösung übernimmt. Durch seine LED-Anzeige mit zwei kleinen Impulstastern für die Zehner- und Einer-Stelle kann man auswählen, welches der 999 Häppchen man vom eingesteckten USB-Stick lesen will und nur genau das wird dann unter dem Laufwerksbuchstaben A:\ (bzw. B:\) zu finden sein.

Wer mich kennt, der weiß, dass ich HW-Lösungen eigentlich immer einer SW-Lösung vorziehe (erst recht, wenn die SW-Lösung auch noch eine Bedienoberfläche in Mandarin präsentiert), daher wundert es sicher nicht, dass ich auch so eine externe USB-USB-Floppy habe und damit i.d.R. meine USB-Floppies auslese, wenn ich sie auf den PC kopieren möchte.

Ganz drum herum kommt man um das chinesische Tool allerdings nicht: um die ganzen 1,44MB-Häppchen erst einmal initial auf einem USB-Stick anzulegen und zu formatieren, braucht man es leider trotzdem. Aber eben nur dieses einziges mal. Danach regelt unser USB-USB-Floppyadapter den korrekten Zugriff auf die Häppchen.

Macht man die Formatierung übrigens nicht (das geht auch!), dann kann selbst ein 16GB-Stick nur mit einem einzigen 1,44MB-Häppchen (=Diskette Nr. 0) beschrieben werden. Im Notfall habe ich das auch schon öfter gemacht; z.B. wenn ich nur ein paar wenige Messdaten vom Analyzer auf den PC (zur Weiterverarbeitung in Excel) holen wollte und gerade keinen passend häppchen-formatieren USB-Stick zur Hand hatte.

Wir sehen also: die USB-Floppy ist eine feine Sache und da die Lebensdauer der alten 3,5Zoll Magnetscheiben ja leider auch begrenzt ist, sicher eine vernünftige und zudem recht preiswerte Idee. Wer übrigens Sorge hat, dass die Gotek-Floppy EMV-Störungen produzieren könnte: sicher tut sie das auch in einem gewissen Maße, aber wurde -im Gegensetz zu meiner Photovoltaikanalage, siehe dazu später- bei mir selbst bei Low-Noise Klirrfaktormessungen im Bereich von -120dBc nie irgendwie auffällig. Weder im UPL noch in anderen Messgeräten. Von daher kann ich das Teil -trotz Plastikgehäuse- wirklich empfehlen. Gerade habe ich mir auch wieder zwei Stück nachbestellt; zwar in schwarz, weil grau gerade ausverkauft war, das passt optisch nicht so schön zu einer grauen R&S-Frontplatte, aber trotzdem besser als nichts.

## **12 Einbau der USB-Floppy**

Nun habe ich lange und ausgiebig erklärt, aus welchen Gründen ich die native Floppy aus dem UPL ausbaue, also lasst es uns nun auch angehen.

Zum Ausbau der originalen Floppy schraubt man beide Blechdeckel des UPLs ab. Die Floppy steht hochkant an der Seite und wird erst durch das Lösen von insgesamt 3 Schrauben frei. Das Geheimnis ist nun, diese drei Schrauben zu erreichen, denn das ist nicht immer einfach.

Die erste ist allerdings noch einfach. Die erreicht man von der Seite.

Die zweite von der Unterseite. Das geht auch noch.

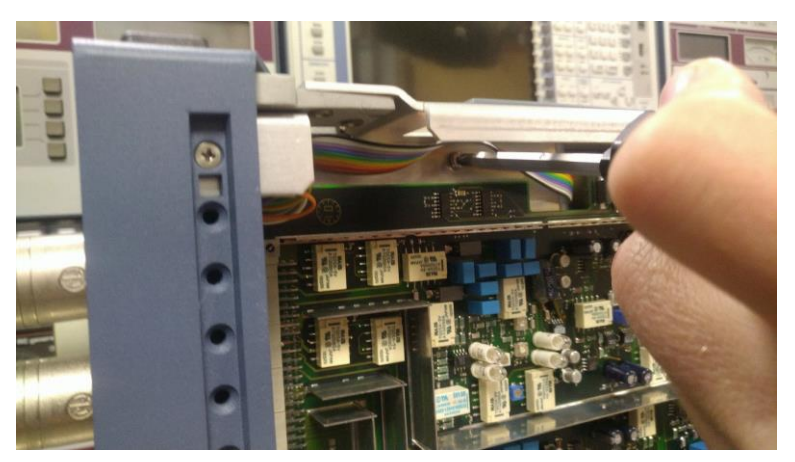

**Abbildung 38: Schraube 2**

Die dritte aber ist für einen Schraubendreher unerreichbar! Also müssen wir uns den Weg freibauen. Ist bin gerade dabei, die komplette Fronteinheit abzuschrauben (und breche dabei noch eine der blauen Kappen des Handgriffs ab, grrrrr!), da bemerke ich, wie einfach das eigentlich geht:

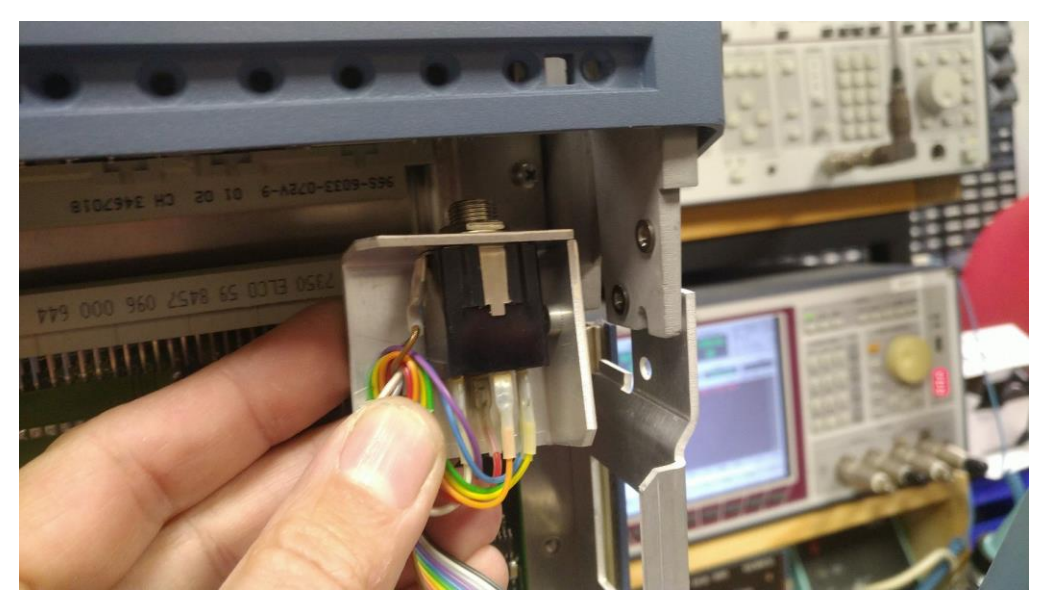

**Abbildung 39: den Trick muss man kennen, sonst schraubt man -völlig unnötigerweise- die ganze Frontplatte ab!**

Lediglich eine einzige Schraube muss gelöst werden, bis ich das Blech mit der Kopfhörerbuchse (Lautsprecher-Option?) abnehmen kann und damit die dritte und letzte Floppyschraube erreiche!

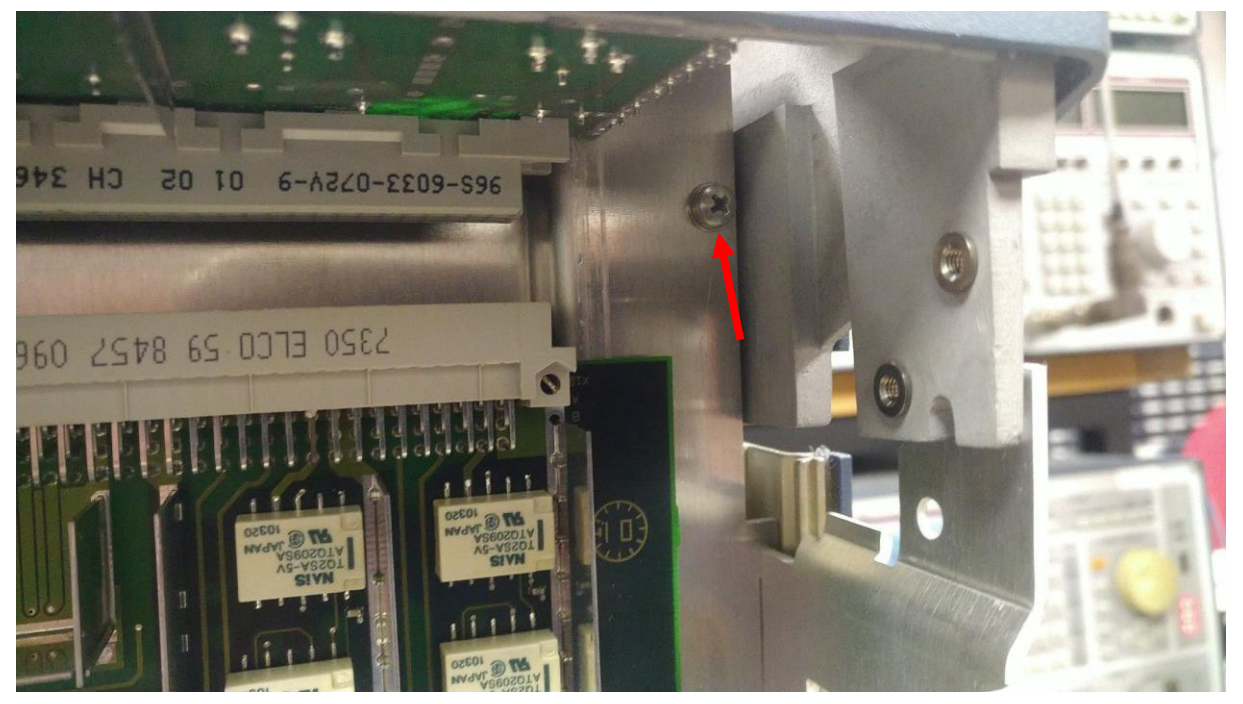

**Abbildung 40: Schraube Nr. 3 kommt zum Vorschein+**

Danach ist es ein Kinderspiel: die Floppy wird abgesteckt und gleitet nach vorn heraus.

Die neue USB-Floppy ist pinkompatibel und wird genauso eingeschoben und angeschraubt wie die alte. Ich benutze lediglich andere Schrauben, denn die Gotek-Floppy ist aus Kunststoff und da gefielen mir kleine Blechschrauben besser.

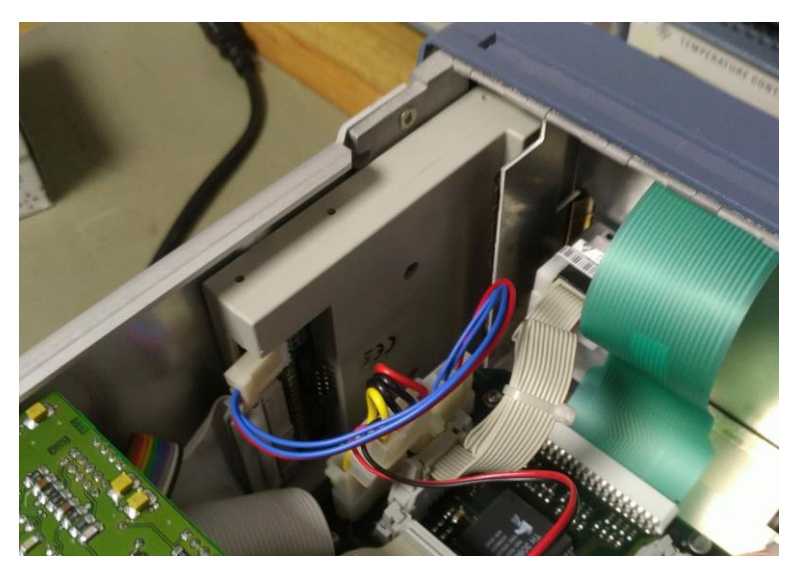

**Abbildung 41: die neue USB-Floppy in Position**

Schon ist die USB-Floppy drin und nimmt sofort ihren Betrieb auf. Ohne irgendwelche SW-Treiber oder sonstiges Herumbasteln. So mag ich das!! :-)

# **13 neue Firmware (Versuch 2)**

Nun ist der Weg endlich frei für das Update der Firmware.

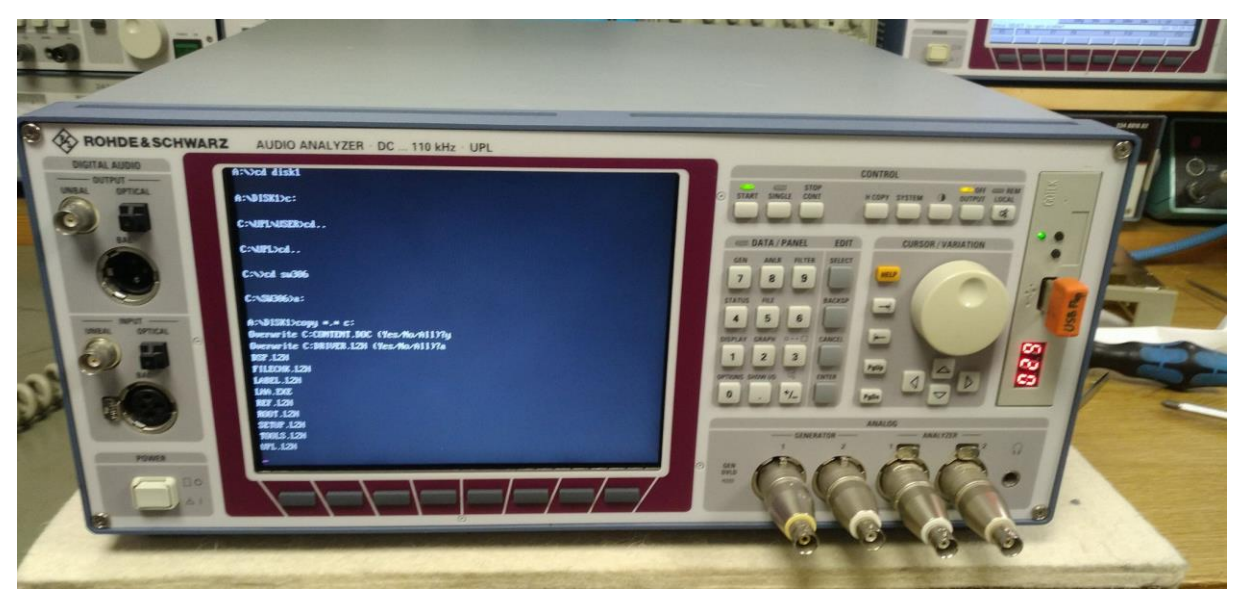

**Abbildung 42: mit der neuen USB-Floppy geht das Kopieren der Dateien problemlos!**

Ich habe den Inhalt von DISK1 der V3.06-Firmware auf meine USB-Floppy gespielt. Unter der Nr.29 kann ich also dieses 1,44MB-Häppchen problemlos auf meinen UPL spielen. Eigentlich könnte man das Updateprogramm auch direkt von der Diskette starten, aber ich finde es immer ein wenig sicherer, wenn man die Daten vorher lokal auf die eigene Festplatte kopiert und von dort aus startet. Übrigens auch ein heißer Tipp für diejenigen, die viel im homeoffice und mit Office365 arbeiten ;-)

Ich eröffne also einen Unterordner mit dem Namen C:\SW306 und kopiere den Inhalt der DISK1 dort hin.

Dann wechsele ich in das C:\SW306-Verzeichnis und tippe dort ein:

### **uplinst**

und drücke Enter. Der UPL rattert los :-)

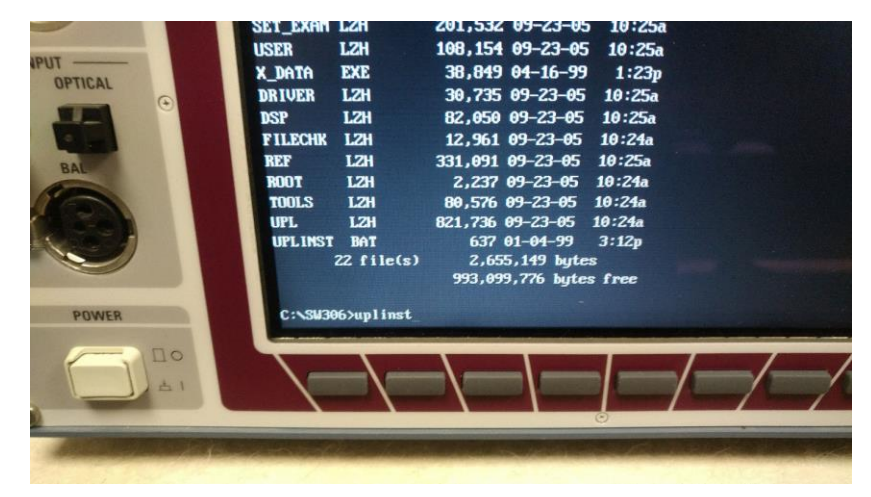

**Abbildung 43: mit "uplinst" startet man das Firmware-Update**

Kurze Zeit später meldet uns der UPL mit "Installation Complete", dass die Installation des Firmware-Update-Programm geklappt hat.

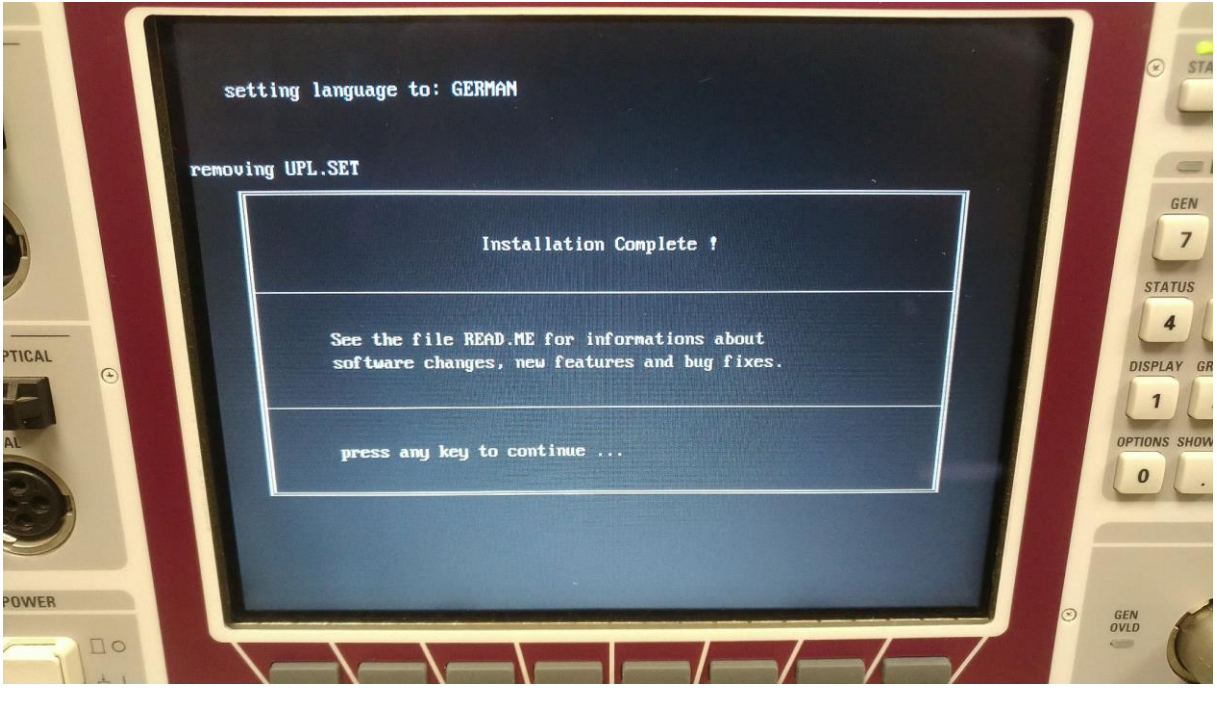

**Abbildung 44: das scheint zu klappen!**

Nun muss man noch die korrekte Konfiguration wählen (bei mir Konfiguration 1), dann ist man fertig.

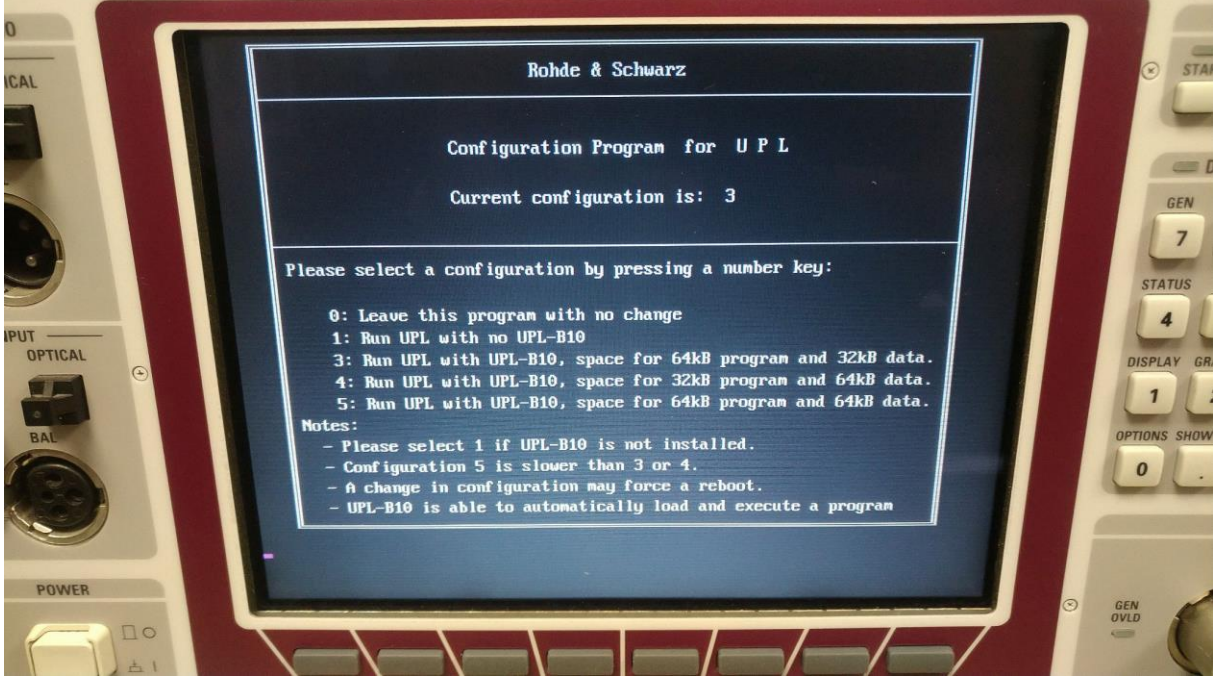

**Abbildung 45: bei mir ist es Konfiguration "1"**

Der UPL startet daraufhin schon mit den neuen SW 3.06! Das ging erfrischend schnell! Leider fordern uns unsere heutigen, angeblich "modernen" Computern ja durchaus längere Wartezeiten ab, so dass wir solch flinke DOS-basierten Applikationen gar nicht mehr gewöhnt sind. Wenn ihr also wirklich einmal wissen wollt, was "performant" ist, dann kauft Euch nicht einen neuen Computer mit angeblich "modernem" Betriebssystem, sondern kauft Euch einen 486er mit DOS. Ihr werdet Euch wundern, wie schön einfach und schnell die Welt damit ist\* . ;-)

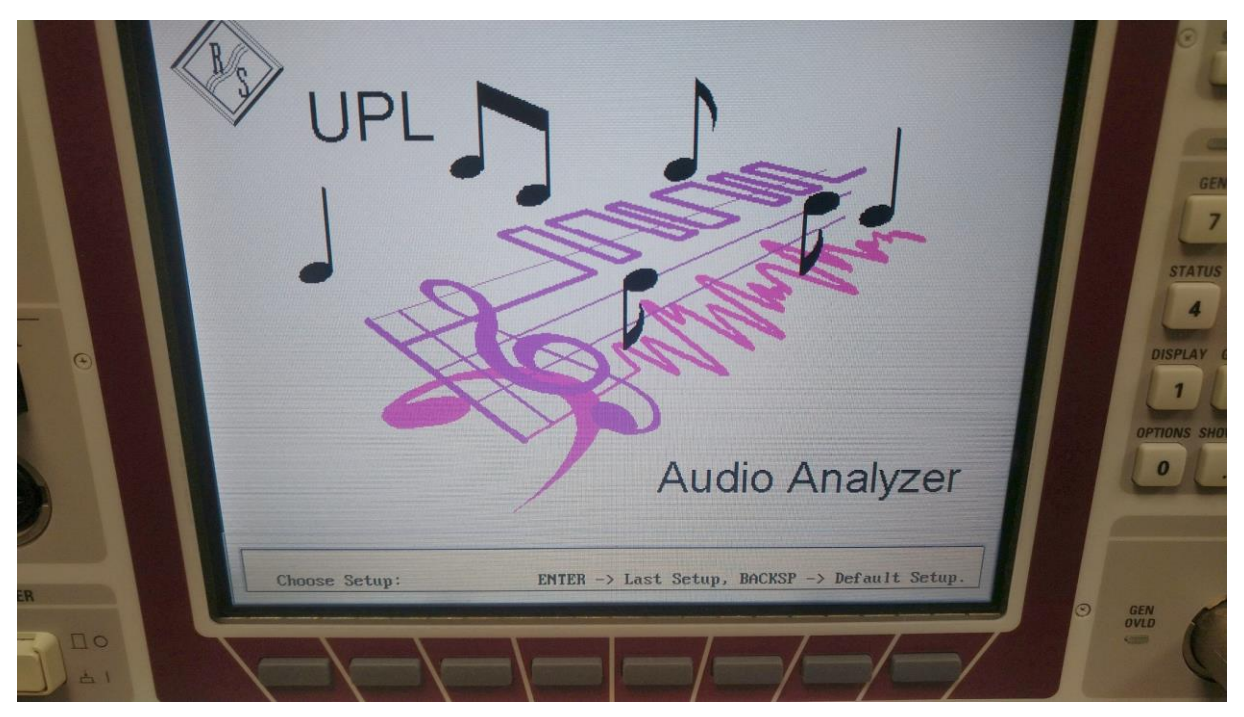

**Abbildung 46: das Update auf V3.06 hat geklappt!**

| Line (A)              |  |  |  |  |
|-----------------------|--|--|--|--|
| $Scannr.$ $(B)$ 0     |  |  |  |  |
| Color (B) YELLOW      |  |  |  |  |
|                       |  |  |  |  |
| $Line$ (B)            |  |  |  |  |
|                       |  |  |  |  |
| <b>UERSIONS</b>       |  |  |  |  |
| - Software<br>E.      |  |  |  |  |
| - Setup               |  |  |  |  |
|                       |  |  |  |  |
| - Anlg Board<br>4. 17 |  |  |  |  |
| code<br>6.00          |  |  |  |  |
| 5. 86<br>CPU Board    |  |  |  |  |
| 3 86<br>Dig Board     |  |  |  |  |
|                       |  |  |  |  |
| <b>HELP LANGUAGE</b>  |  |  |  |  |
| - Language GERMAN     |  |  |  |  |
|                       |  |  |  |  |
| <b>THE MILLES</b>     |  |  |  |  |

**Abbildung 47: V3.06 erscheint nun auch im Menü des UPL**

\* nicht komplett ernst gemeint, aber es enthält sicher ein Körnchen Wahrheit!

# **14 Digital Audio: Option B-2**

Und jetzt kommt die große Überraschung: mit der Installation der aktuellen Firmware V3.06 wird auf einmal auch die Option B-2 (digitale Audio-Schnittstellen) erkannt! Und nimmt man die Kappe vom optischen Transmitter ab, sieht man es jetzt auch tatsächlich rot leuchten!

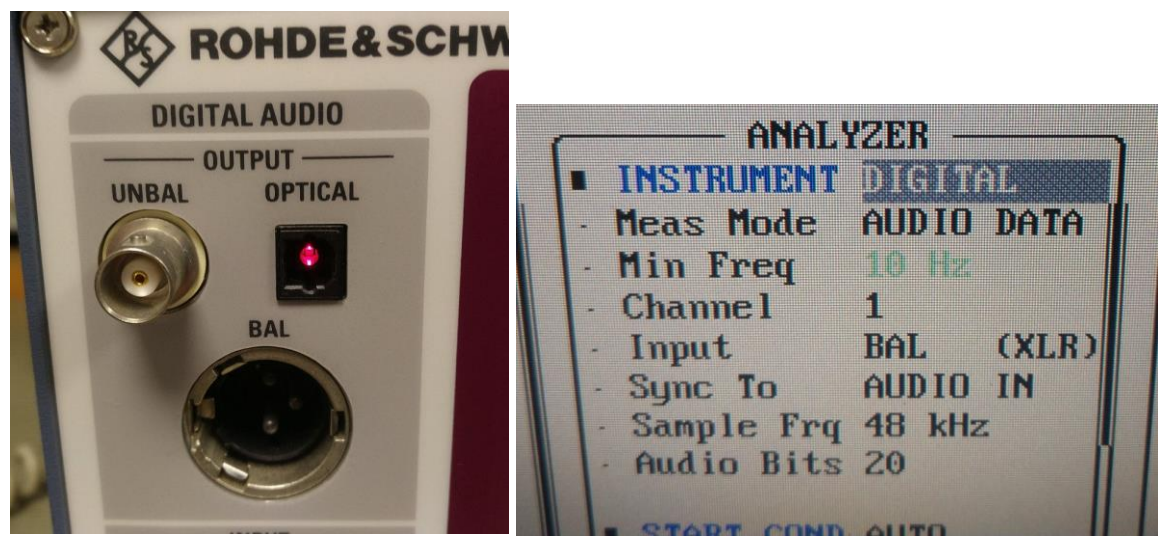

**Abbildung 48: rot leuchtender Transmitter und die Möglichkeit, "DIGITAL" als Betriebsmode auswählen zu können, zeigen uns, dass die Option nun erkannt wurde!**

Diese "Reparatur" war ja mal erfreulich einfach. Allerdings hat sie mich nicht komplett glücklich gemacht. Ein Problem durch bloßes Aufspielen einer neuen Firmware zu "beheben", entspricht eigentlich nicht meinen Reparaturansprüchen. Ist natürlich schön. dass die Option nun funktioniert, aber ich habe weder Ahnung, weshalb es vorher nicht funktioniert hat noch weiß ich, was sich geändert hat, um die B-2 zu aktivieren. Das macht mich -bei aller Freude- doch auch etwas unzufrieden.

Und ehrlich gesagt: diese Unzufriedenheit will ich mir angesichts der ganzen Update-Manie moderner Computer auch bewahren. Mag sein, dass heutige Computerentwickler damit zufrieden sind, dass irgendwas nach einem SW-Update auf einmal funktioniert. **Ich bin es jedoch NICHT:** Mir reicht es nicht aus, wenn irgendwas funktioniert, ohne zu wissen, WA-RUM es funktioniert und WARUM es das vorher NICHT tat.

Ihr lest daraus einen Angriff auf Oberflächlichkeit bzw. eine Kritik zur mangelnden Tiefgründigkeit?

Sehr gut erkannt. Das ist wirklich etwas, was ich in der heutigen Zeit vermisse. Der Drang, etwas auch in der Tiefe verstehen zu wollen. Das ist vermutlich auch der Grund, warum so viel weggeschmissen wird: nicht nur, weil es oft unwirtschaftlich ist, sondern bestimmt auch deswegen, weil man sonst in die Tiefe der Funktionen absteigen und sich das Verständnis durch mühsame Messungen und Analysen erarbeiten müsste. Das ist natürlich aufwändig und manchmal auch unbequem. Doch nur dann lernt man etwas dabei.

Fazit: Ich stelle also fest, dass die B-2 nun zwar funktioniert, aber ich nichts dabei lernen konnte. Schade.

# **15 Hacken von SW-Optionen**

Weil die Frage eh kommen wird, behandele ich hier einmal offensiv ein recht heißes Thema: und zwar das Berechnen der Freischaltcodes für Messgeräte-SW-Optionen. Die erste Frage dabei ist sicher, warum man das nicht tun solle.

Ganz einfach:

## **weil es verboten ist!**

Natürlich weiß auch ich, dass des im Internet Seiten gibt, die uns mit dort veröffentlichten Hack-Programmen verführen wollen, für unsere FSE, FSIQ, ZVR und UPL allerhand möglicher Freischaltcodes anhand der Seriennummer zu errechnen. Die Einstiegshürde ist zwar recht hoch (man muss sich die Programme erst aus dem veröffentlichten Sourcecode in einer Entwicklungsumgebung compilieren und "builden"), aber ich bin mir sicher, die meisten Computerbenutzer -außer mir- sind in der Lage dazu, am Ende ein lauffähiges EXE-File zu erstellen.

Wie man in den Foren nachlesen kann, scheinen die dann auch zu funktionieren, denn nach Eingabe der errechneten Freischaltcodes erhält man damit wohl wirklich Zugang zur gewünschten SW-Option. Die Frage ist nur (zumindest für mich): bringt es das?

Sind wir mal ganz ehrlich: alles das, was man damit freischalten kann, sind Testverfahren für bestimmte Normen oder Funktionalitäten, die man als reiner Hobbybastler sicher kaum brauchen wird, solange man nicht plant, ein altes C-Netz-Telefon zu entwickeln und zertifizieren zu lassen. Jittermessungen für Audiophile und die Terzfilter der B6-Option für Akustikfreaks könnten zwar eine gewisse Bereicherung bringen, aber auch hier bin ich mir sicher, dass man dafür inzwischen lieber die -mir verhassten- Soundkartenlösungen benutzt. Denn MLS-Impulsmessungen, die das Messen des akustischen Frequenzgangs einer Lautsprecherbox in einem ganz normalen Wohnzimmer erst möglich machen, kann der UPL auch mit allen SW-Freischaltcodes der Welt trotzdem nicht. Daher ist der reale Zugewinn an Funktionalität für uns Hobbybastler meiner Meinung nach wirklich sehr begrenzt.

Die wirklich "interessanten" Optionen sind eh meist HW-Nachrüstoptionen (z.B. B2 Digitaloption, B5-Lautsprecheroption sowie die sehr seltene B1 LowDistortion Analog-OSC) und können nicht durch die bloße Eingabe eines Codes aktiviert werden.

Von daher mein Rat: belasst es einfach dabei mit dem, was der UPL nativ bietet und begebt Euch nicht auf die "dunkle Seite der Macht". Es lohnt nicht.

## Motto: immer sauber bleiben! :-)

## **16 Klirrfaktor-Shootout**

Ob die Inbetriebnahme des R&S UPL von Christoph damit erfolgreich beendet ist, oder es doch noch irgendwelche offensichtlichen Fehler oder Probleme gibt, verrät uns eine einfache Klirrfaktormessung. Nur wenn das Gerät wirklich von vorne bis hinten sauber funktioniert, werden wir spezifikationsgemäße Klirrfaktor-Performances erleben. Zugegeben- versteckte oder sporadisch auftauchende Fehler finden wir damit nicht, aber für einen ersten Check reicht die Überprüfung der vom Hersteller definierten Klirrfaktorgrenzen aus.

Apropos- welche sind das denn eigentlich?

Das UPL Datenblatt verrät uns:

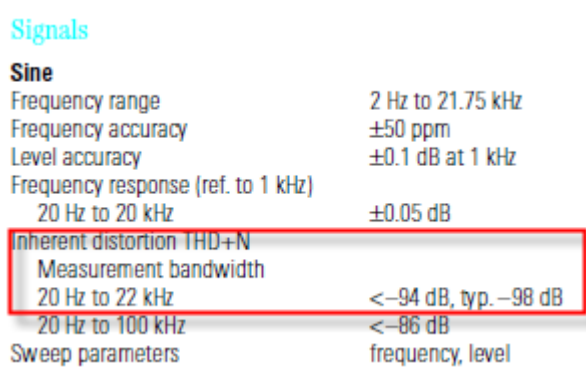

Bedeutet: der Eigenklirrfaktor inklusive Rauschen (also THD+N) muss im gesamten Frequenzbereich (2Hz..21,75kHz) besser sein als -94dB.

Um es mal zu benennen: -100dB wären ein Klirrfaktor von 0,001%. Das ist schon recht wenig. Eine Umrechnung zwischen [%] und [dB] ist vielleicht hilfreich für diejenigen, die eher "linear" denken als in "dB".

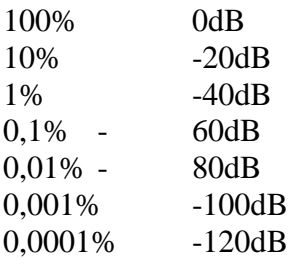

Nun, lasst uns doch also einmal etwas herumspielen mit Klirrfaktor bei 1kHz. Sozusagen als Pedant zu den "Volt-Nuts", hier ein kleines Shootout für "THD-Nuts" (gibt es die überhaupt? Bestimmt ;-)).

Die momentan klirrärmste NF-Signalquelle, die ich bei mir habe, ist ein gemoddeter HP339A.

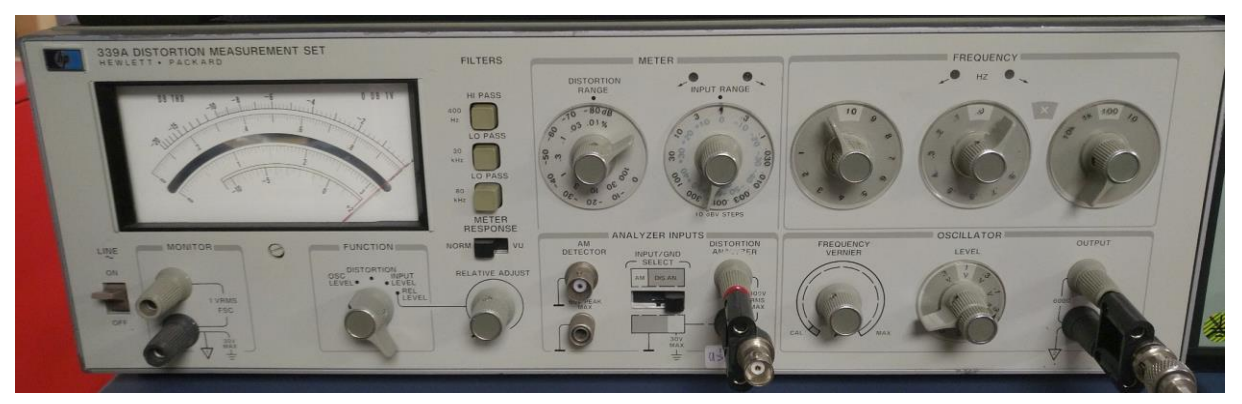

**Abbildung 49: Performance HP339 nach dem Umbau**

Ich habe dort ICs gewechselt, Kondensatoren ausgetauscht und auch das Ausgangspoti gegen einen hochwertigen Bourns -Typ gewechselt. Damit erreicht das Teil bei 1kHz/1V eine Performance von guen -119dB, manchmal auch bis zu wackeligen -122dB. Das ist -linear gedacht- unterhalb 0,000 1% THD!

Je niedriger wir in diese Extrem Low-Dist-Bereiche vordringen, desto wichtiger wir es, die genauen Messbedingungen zu beschreiben. Die oben gemachten Angaben beziehen sich auf eine Messung des reinen THD bis zur 9ten Oberwelle (im UPL "THD23456789" benannt), also ohne den unvermeidbaren Noise-Anteil! Ich speise unsymmetrisch ein mit 200kOhm Eingangswiderstand und benutze meist 20fache Mittelwertbildung, damit die Anzeige nicht mehr so wild herumzappelt.

Laut meiner eigenen Notizen hat der modifizierte HP339A sogar mal -124dB THD erreicht, was ich aber heute nicht mehr nachvollziehen kann. Möglicherweise hat sich schon wieder irgend ein mühevoll eingesteller Arbeitspunkt und Abgleichpunkt etwas über die Zeit leicht verstellt, so dass ich die letzten 2dB heute nicht mehr nachweisen kann.

Zuerst konnte ich sogar nur -115dB messen. Aber alleine das Hin- und Herdrehen des Ausgangspotis (=etwas "Training" der Kohleschicht-Lichterbahnen) reichte schon, den Klirrfaktor um etliche dB zu verringern. Will sagen: hier unten hat dann irgendwann fast \*alles\* irgendwie Einfluss auf die letzten paar dB und daher ist es nicht verwunderlich, wenn man an verschiedenen Tagen auch verschiedene Grenzwerte misst. Egal, hier wollen wir ja erstmal nur grob wissen, ob Christoph in seiner Performance irgendwelche Überraschungen bereits hält.

Ich darf spoilern: ich finde was- aber nicht an den UPLs! :-)

# **17 Das Teilnehmerfeld**

Ich mache zur Einstimmung nun folgenden Test: mit meinem HP339A als derzeit klirrärmste Signalquelle erzeuge ich einen 1Veff/1kHz Sinus, den ich nachfolgend in meine verfügbaren Klirrfaktormesser einspeise. Ziel: ich will wissen, wie tief die Analyzer in der Anzeige herunterkommen. Was ich weiß: der HP339A-Generator liefert aktuell mindesten die nachgewiesenen -120dB; d.h. etwa 0,000 1% Klirrfaktor.

## **17.1 HP339A**

Zuerst kann ich natürlich die Klirrfaktormessbrücke des HP339A selbst benutzen. Mit HP400Hz und TP30kHz messe ich 0, 000 7%. Also etwas mehr als -100dB. Tiefer kommt er nicht, denn darunter begrenzt sein Eigenrauschen die Anzeige. Trotzdem kein schlechtes Ergebnis.

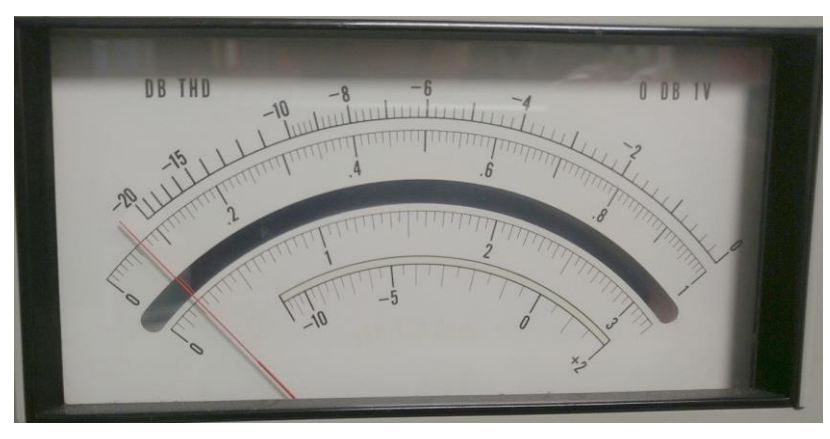

**Abbildung 50: HP339A: 0,007 % (THD+N)**

## **17.2 Rohde&Schwarz FMA**

Mein Lieblings-Messdemodulator. Aber er verfügt auch über ein sehr gutes Audio-Voltmeter inklusive Klirrfaktormesser, daher nutze ich ihn sehr gerne. Mit seinen zuschaltbaren NF-Filtern (hier: HP20Hz, TP 23kHz) erhalte ich eine Anzeige von etwa -98dB. Das ist in etwa knappe 0, 001%. Also ein ganz wenig schlechter als der modifizierte HP339A, aber für einen HF-Messdemodulator, der in der HiFi-THD-Nerd-Liga eigentlich überhaupt nichts zu suchen hat, trotzdem eine respektable Leistung!

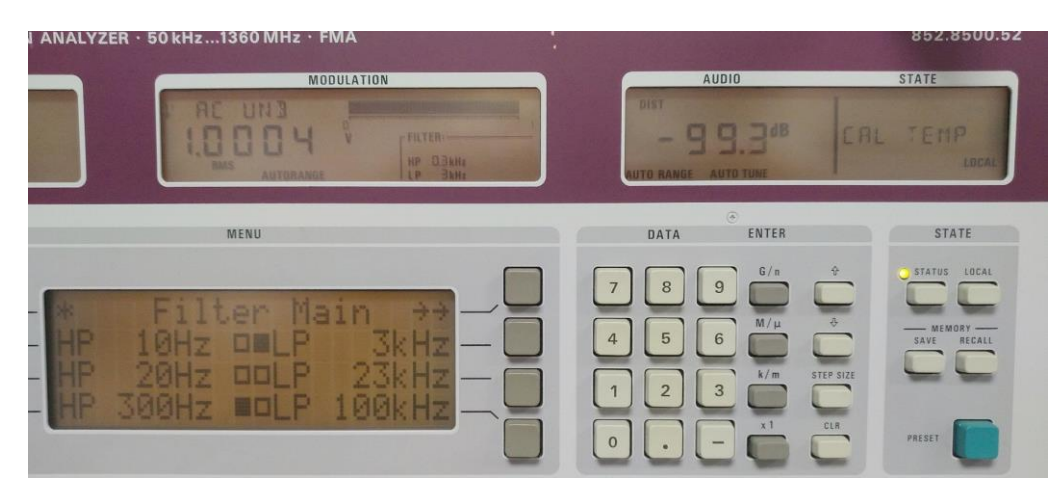

**Abbildung 51: der R&S FMA schafft ebenfalls fast -100dB! THD+N**

## **17.3 Rohde&Schwarz CMTA**

Ein Funkmessplatz tritt an. Und der erreicht als minimale Anzeige 0,2%; mit ein bisschen Filtern (CCITT-Filter) vielleicht 0,18%- aber mehr ist nicht drin. Für Funkgeräte ausreichend, für wirkliche NF-Freaks aber natürlich nicht.

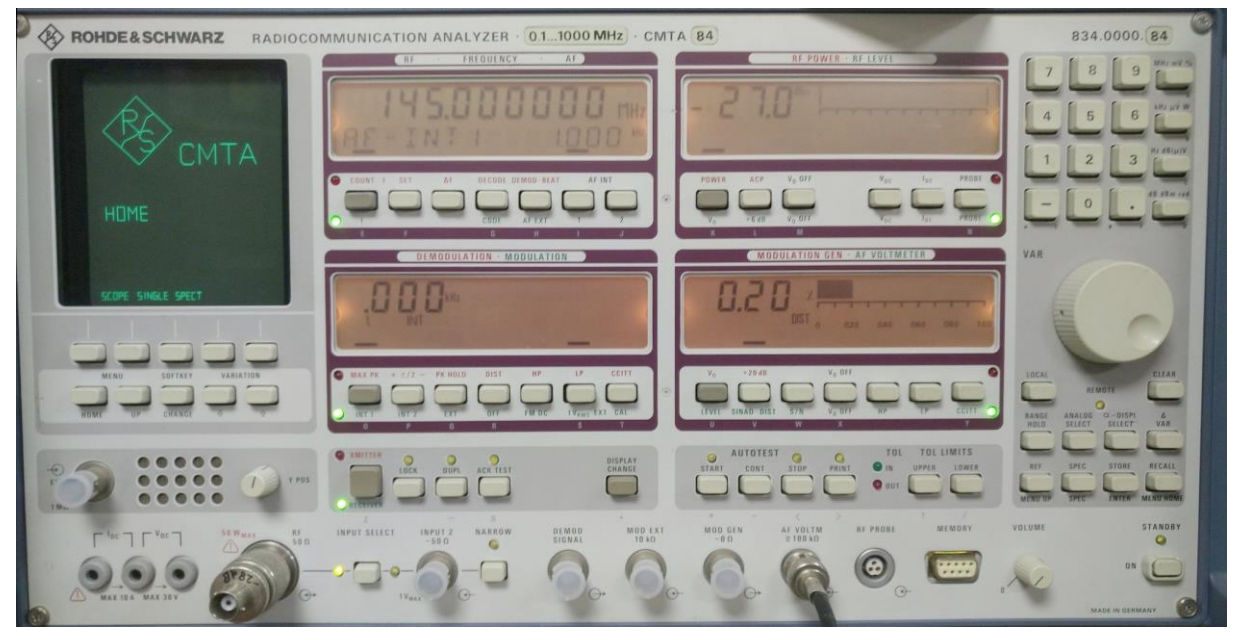

**Abbildung 52: der R&S CMTA bringt es auf eine minimale Anzeige von 0,2% THD+N**

## **17.4 Rohde&Schwarz SMDU**

Jetzt wird es nahezu "bizarr"- ich teste einen uralten Sprechfunkgerätemessplatze des Typs SMDU, den ich in der letzten Corona-Epidemie aufgearbeitet habe. Auch er hat einen Klirrfaktormesser, den er für die SINAD-Anzeige braucht. Und dieser liefert immerhin eine Anzeige von nur 0,07%- also sogar etwas besser als die Klirrfaktormessbrücke des CMTA! Toll- allerdings habe ich mir bei der Restauration und dem Abgleich auch wirklich sehr viel Mühe gegeben. Ob das für HiFi-Enthusiasten reicht? Für eine robuste Bühnenendstufe bestimmt, aber für einen filigranen Kopfhörer-High-End-Preamp sicher nicht.

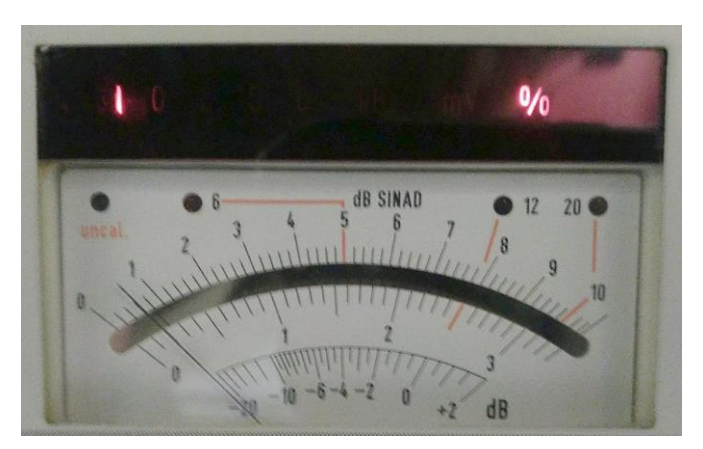

**Abbildung 53: minimale THD+N Anzeige des SMDU: etwa 0,07%**

## **17.5 Rohde&Schwarz UPL "meiner"**

Nun wollen wir es aber wissen: was zeigt denn mein -damals von Karl Knopf gekaufter-UPL an diesem Testsignal an? Etwa -121dB! Allerdings nicht immer: ich hatte zwischendrin auch Anzeigen von "nur" -115dB. Wie ich vorher schon schrieb, bedurfte es teilweise etwas Poti-Knopf-Training am HP339A, um noch die letzten paar dB Klirrfaktorperformance am Generator herauszuwerfen.

Und wie schlägt sich dazu der "Neue"? Hmm...lasst uns doch mal einen richtigen UPL-Vergleich machen!

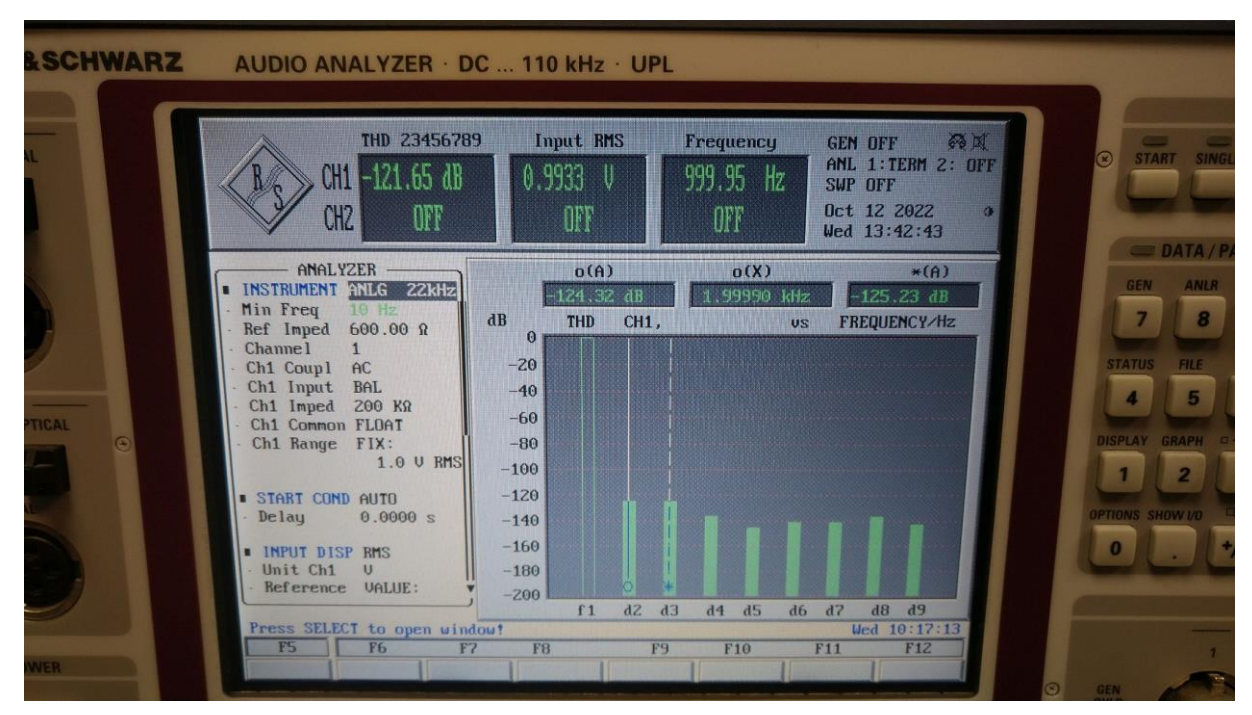

**Abbildung 54: auch Christoph zeigt mir die -121dB an- allerdings nur, wenn der HP339A gerade in guter Laune ist. Denn die Limitierung scheint hier tatsächlich im Generator zu liegen (HP339A) und nicht bei den Analyzern!**

## **18 UPL-Vergleichsmessen**

In Summe habe ich ja nun nicht weniger als drei UPLs bei mir stehen, mit denen ich nun messen kann:

- 1. mein ursprünglicher UPL von Knopf-Hifi (Karl)
- 2. der Schrotthaufen-UPL aus den Kasseler Bergen, nennen wir ihn "Schrotti"
- 3. der neue UPL von Christoph- wir nannten ihn bereits....hmmm....überlegen......ah ha!: Christoph! :-)

Also stelle ich Karl, Schrotti und Christoph übereinander und mache einen großen Vergleichstest. Und ich mache das tatsächlich so, wie es Knopfhifi auch in seinen Verkaufsanzeigen macht. Nicht, weil ich jetzt hier einen bestimmten Händler herausstellen will, sondern allein deswegen, weil ich der Meinung bin, dass diese Art der Vergleichsmessung Sinn macht.

Also: zuerst prüfen wir den Generator und Analyzer mit sich selbst. Sprich: der eingebaute Generator liefert das 1kHz-Signal und wir schauen mal, wie er sich selber zurückmisst (Loopback). Das machen wir für beide Kanäle separat.

Einmal machen wir die Messung in der Betriebsart

 $\bullet$  THD+N

und dann

• THD23456789.

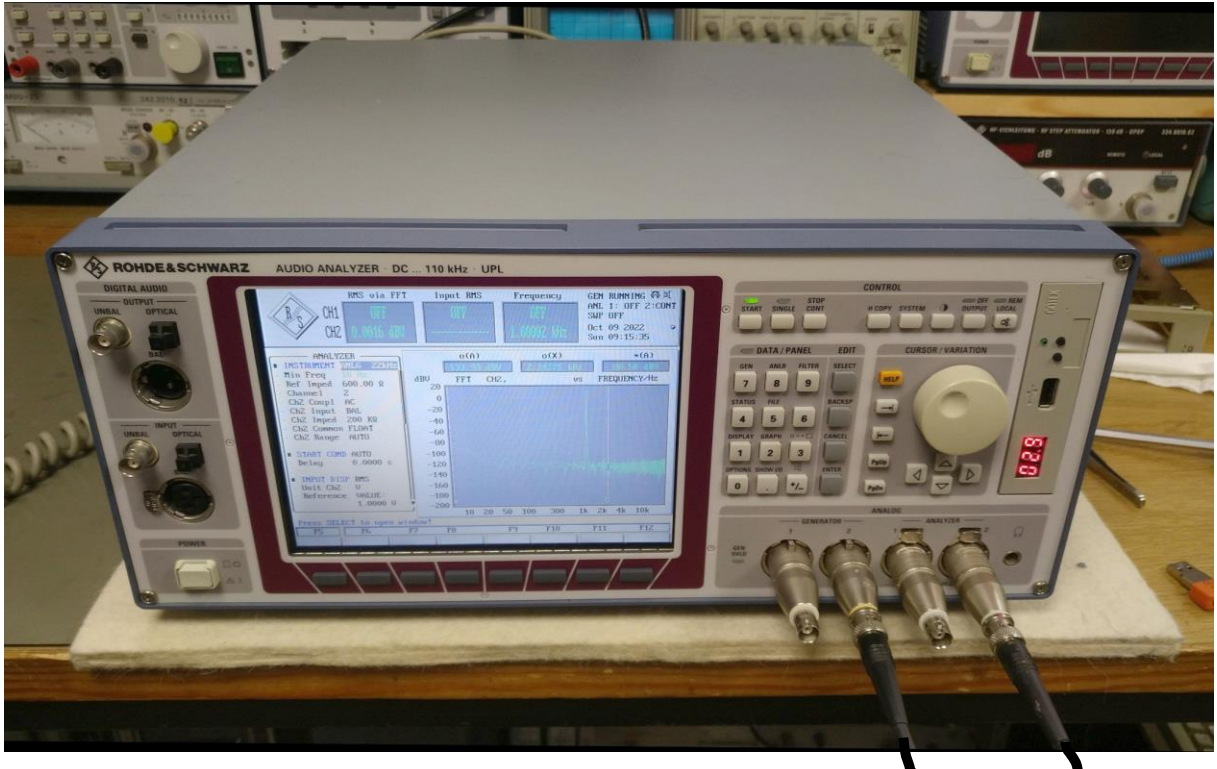

**Abbildung 55: Loopback-Test bei Christoph**

Also einmal MIT und einmal OHNE Rauscheinflüsse. Eine hohe Anzahl Mittelwertbildungen (ca. 20 Messungen) beruhigt das Ergebnis in der Anzeige und macht es besser vergleichbar sowie reproduzierbar.

Danach speisen wir meine "beste" Audioquelle (den HP339A) in den Analyzerteil ein und checken sein Messergebnis. Diesmal aber nur OHNE Rauscheinflüsse, denn wir wollen ja das niedrigst mögliche Ergebnis sehen. Also nutzen wir THD23456789; versuchsweise sogar auch nur THD234, aber da ich beim HP339A eigentlich nur noch die 2te und 3te Oberwelle noch irgendwie nachweisen kann und da "weiter oben" eh nichts mehr an Oberwellenanteilen zu messen sind, ist das Ergebnis so gut wie identisch.

Und bei diesem Test werde ich was bemerken. Aber dazu gleich!

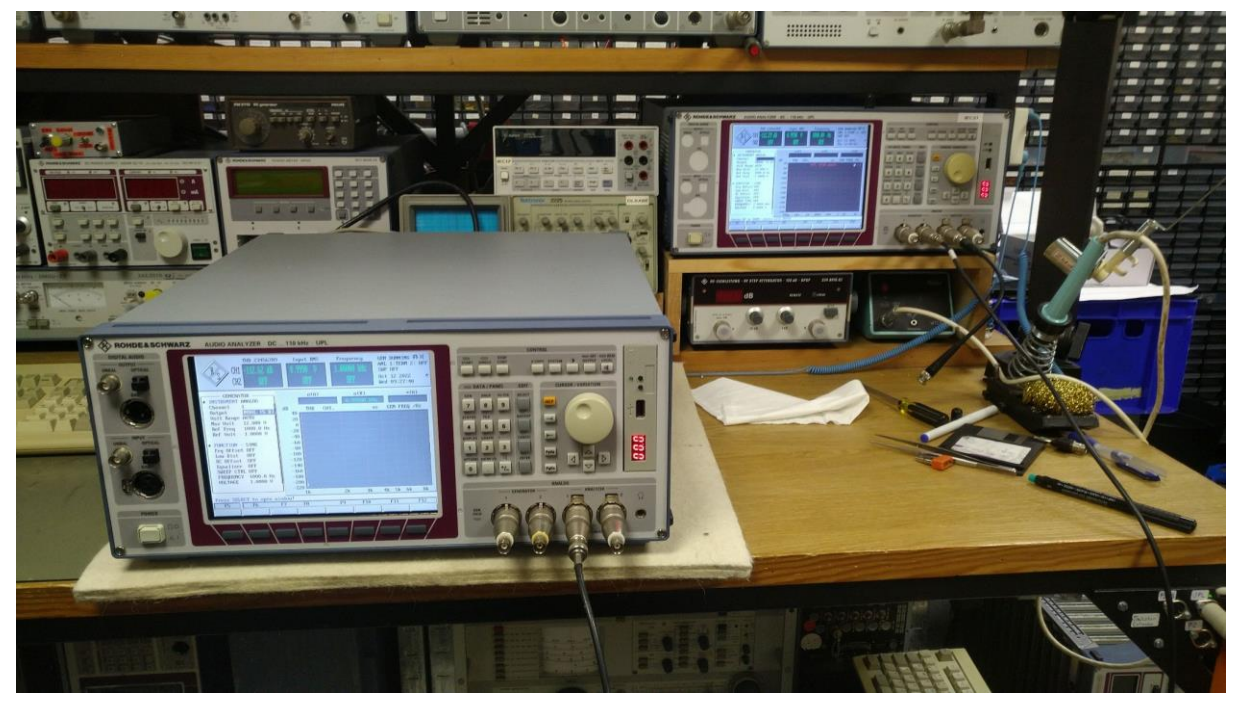

**Abbildung 56: durch Kreuzvergleiche zwischen den UPLs lassen sich die Messwerte sehr gut verifizieren und manchmal sogar Limitierungen erkennen**

## **19 Vergleichstabelle**

Hier das Ergebnis der Messungen sowie die Messbedingungen.

### **Messung1:**

MODE: THD+N, Loopback mit kurzem BNC-Kabel, Frequenzbereich für N-Messung 10Hz..21938Hz. ANLR: Average 20 Werte, AC-Coupling, BAL, 200kOhm, FLOAT, FIX: 1.0 Volt GEN: UNBAL (5Ohm), 1 Volt eff

### **Messung2:**

MODE: THD23456789 sonst wie oben

## **Messung3:**

MODE: eigener Noisefloor des Analyzers. Dazu GEN= OFF Einspeisen 1kHz/1Veff durch HP339A Generator per BNC-Kabel.

## **Messung4:**

wie 3, jedoch nur THD234

Hinweis: die folgende Tabelle zeigt nur die Messwerte von Karl und Christoph. Das liegt daran, dass ich Schrotti eigentlich erst überhaupt nicht in den Vergleich mit einbinden wollte und daher seine Messwerte nicht notiert habe. Sie liegen allerdings alle "unauffällig" in dem Bereich, in dem auch Karl und Christoph liegen.

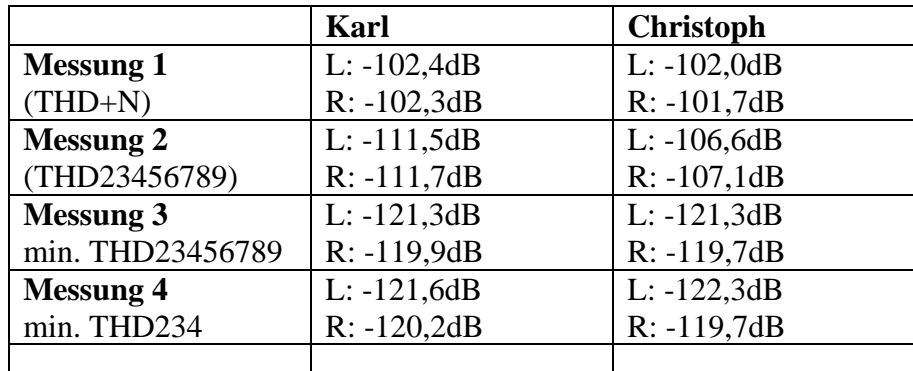

#### **Tabelle 1: Performancevergleich**

Eine Auffälligkeit habe ich dabei sofort entdeckt: der Generator von Christoph scheint im Klirrfaktor um etwa 4..5dB schlechter zu sein als der von Karl (Messung2)! Da er das aber gleichmäßig auf beiden Kanälen ist und zudem beide Werte noch immer mehr als 10dB besser sind als spezifiziert, geht das absolut in Ordnung! Es ist mir halt aufgefallen, aber "beklagen" kann man sich darüber absolut nicht!

Dass der linke Kanal generell ein ganz wenig besser zu sein scheint als der rechte, war mir auch schon bei meinen UPLs aufgefallen. Scheint also normal zu sein.

Wichtig ist mir, dass der Analyzer-Teil in der Lage ist, auch extrem klirrarme Signale -wie das vom HP339A in Messung 3) noch differenziert genug aufzunehmen und das tun sie beide quasi fast bis auf das Zehntel-dB genau. Ob dort bei -121dB nun ihre eigene Grenze liegt oder ein \*noch\* besserer kltra-klirrarmer Generator noch geringere Werte erzeugen würde, können wir erst herauskriegen, wenn uns Knopfhifi einen AudioPrecision 2722 oder ShibaSoku schenkt. Zumindest in seinen Artikelbeschreibungen benennt er diese gerne als Referenz und zeigt Bilder für mögliche untere THD-Messgrenzen beim UPL von -131dB für Kanal1(L) und -127dB für Kanal2 (R).

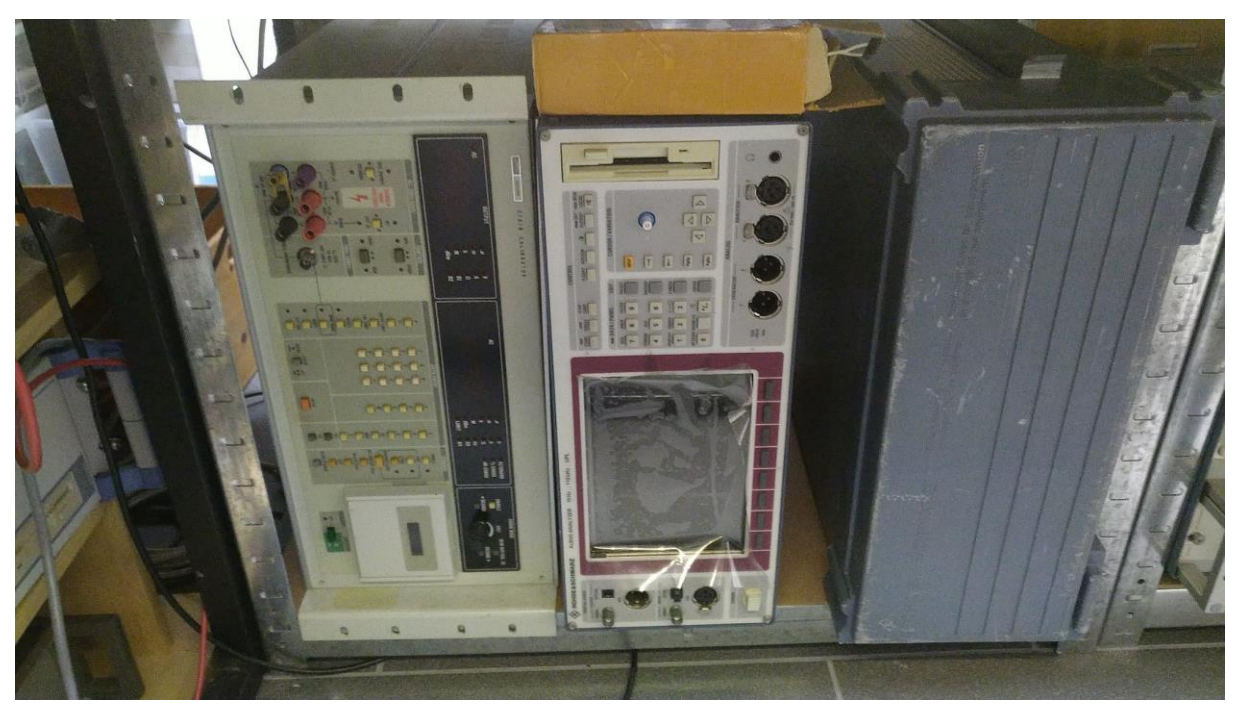

**Abbildung 57: da unten steht bei mir "Schrotti". Gleich neben meinem zweiten R&S FMA und Frederik (Gruß an Matt aus dem Wellenkino an dieser Stelle :-)**

Da meine UPLs immerhin bis -121dB THD nachgewiesen haben, sehe ich keinen Grund, warum sie dann die von Karl Knopf typischerweise ermittelten -130dB nicht auch schaffen sollten. Aber wie gesagt: "vermuten" ist was anderes als "nachgewiesen" und daher muss ich mich aktuell damit begnügen, dass ich immerhin bis etwa -120dB THD hinunter komme.

Ist doch eigentlich aber auch nicht schlecht, wenn man ehrlich ist.

Wer glaubt, dass der Bericht damit zu Ende sei, der irrt.

Also auch ich. Denn eigentlich war ich guter Dinge, als ich alle Fotos "im Kasten" zu haben glaubte und die -120dB nachgewiesen hatte.

Doch da fiel mir was auf!

## **20 mysteriöser 16kHz-Peak...**

Jetzt kommt die Sucherei, die mich am Ende an einen Ort führt, den ich erst gar nicht im Blick hatte.

Schon beim Messen von Phasenrauschen hab ich mich hin und wieder gewundert, was für komische Peaks ich da manchmal bei etwa 16kHz messe. (Dazu muss man wissen, dass ich den UPL zur Anzeige des Phasenrauschspektrums benutze.)

Ich dachte bislang immer, dieser Peak käme von den geprüften Generatoren selbst.

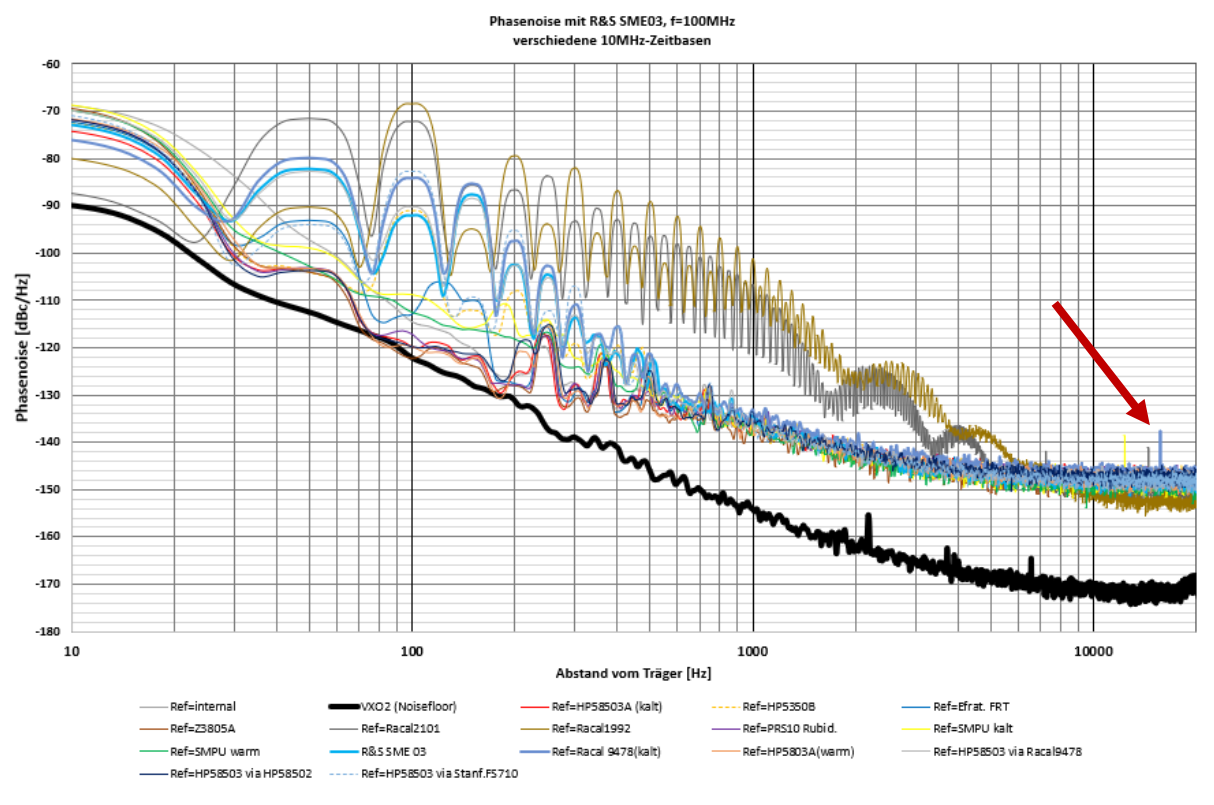

**Abbildung 58: seltsame Peaks bei 16kHz...**

Dagegen sprach jedoch, dass ich diese Peaks nicht immer sah. Manchmal waren sie da, manchmal weg, mal stärker mal schwächer. Ich habe das nie richtig verstanden und vermutete zuletzt eine mögliche Schwingneigung in meinem Phasenrauschsystem selbst.

### War es aber nicht!

Aufgefallen ist mir das nun, als ich diese Extrem-THD Messungen machte und dabei wieder diesen komischen 16kHz-Peak sah! Nun wollte ich es aber wissen: ich schaltete Karl und Christoph parallel und stellte dabei fest, dass dieses mysteriöse Signal aus dem Eingang(!) von Karl zu kommen schien! Nanu!

Nun machte ich viele Tests. Es endete damit, dass ich im nahezu komplett stromlos geschaltenen Messplatzzimmer mit Taschenlampe in der einen Hand und einer kleinen Magnetsonde (die ich eigentlich zum Entbrummen einer Hammondorgel gebaut hatte) in der anderen Hand wild fuchtelnd vor Christoph saß und noch immer von 16kHz verfolgt wurde. Das kann doch nicht sein- wo kommt dieser Peak her?

Liest man sich die Produktbeschreibungen von Knopfhifi in seinen Inseraten durch, so stellt man fest, dass auch er bereits über dieses Phänomen gestolpert ist. Er führte dies auf die Displayhinterleuchtung in den UPLs zurück. Sicher schien aber auch er nicht ganz zu sein, denn er gibt offen zu, dass er keine Systematik der Reproduzierbarkeit gefunden habe. Manche UPLs machen das, andere nicht, so schreibt er.

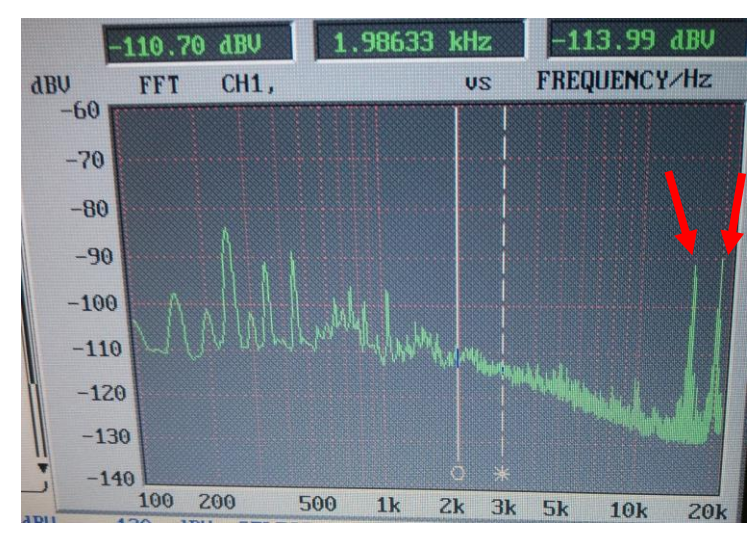

**Abbildung 59: um diese Peaks geht es (hier ein Extrembeispiel)**

Bei mir machen das- wenn ich meine Magnetsonde anschließe- ALLE! Christoph, Karl, und sogar Schrotti! Das kann doch kein Zufall sein!

Ich öffne Schrotti (das geht am leichtesten) und ziehe während des Betriebs die Betriebsspannung für das Display ab. Der parallelgeschaltete Karl zeigt aber trotzdem die 16kHz an. Bitte?? Wenn aber wirklich das Display die Störungsquelle ist, dann muss sich da doch was verändern, wenn ich es deaktiviere!??!

Tut es aber nicht.

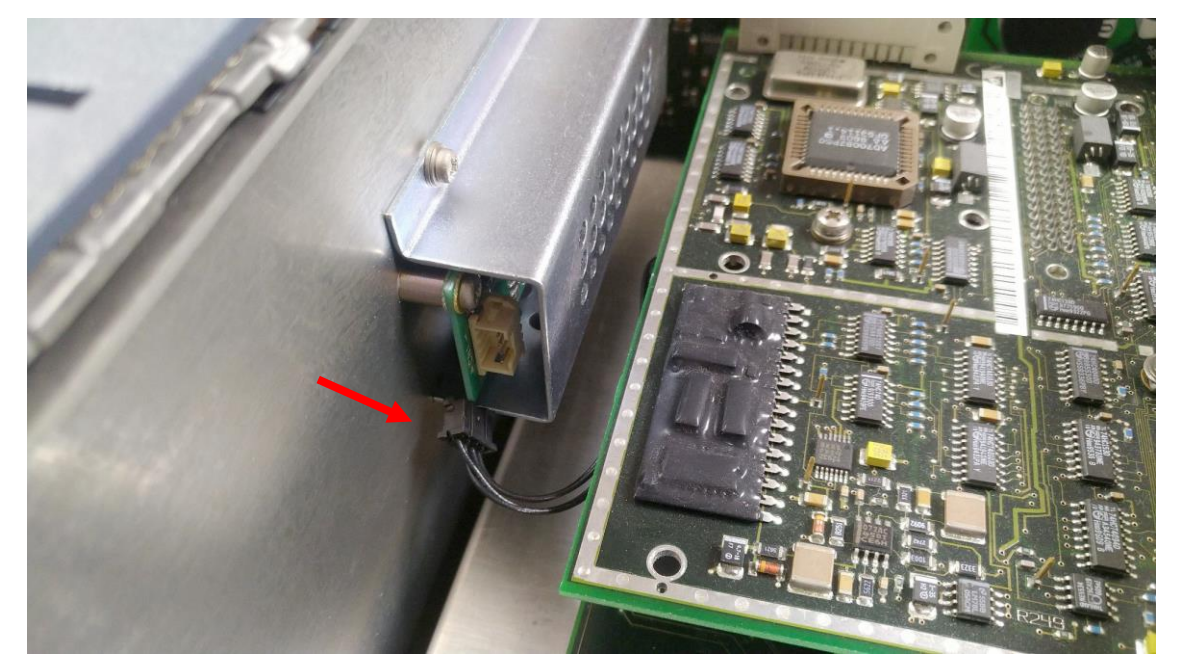

**Abbildung 60: Stromversorgung des Displays bei Schrotti abgezogen**

Also weiter. Externer Monitor dran, alles abgerupft, was irgendwie geht. Also die USB-Floppy, den Display-Datenstecker, Power Supply sowieso, Tastatur, Drehrad, einfach alles, was irgendwie geht.

Der Peak bleibt.

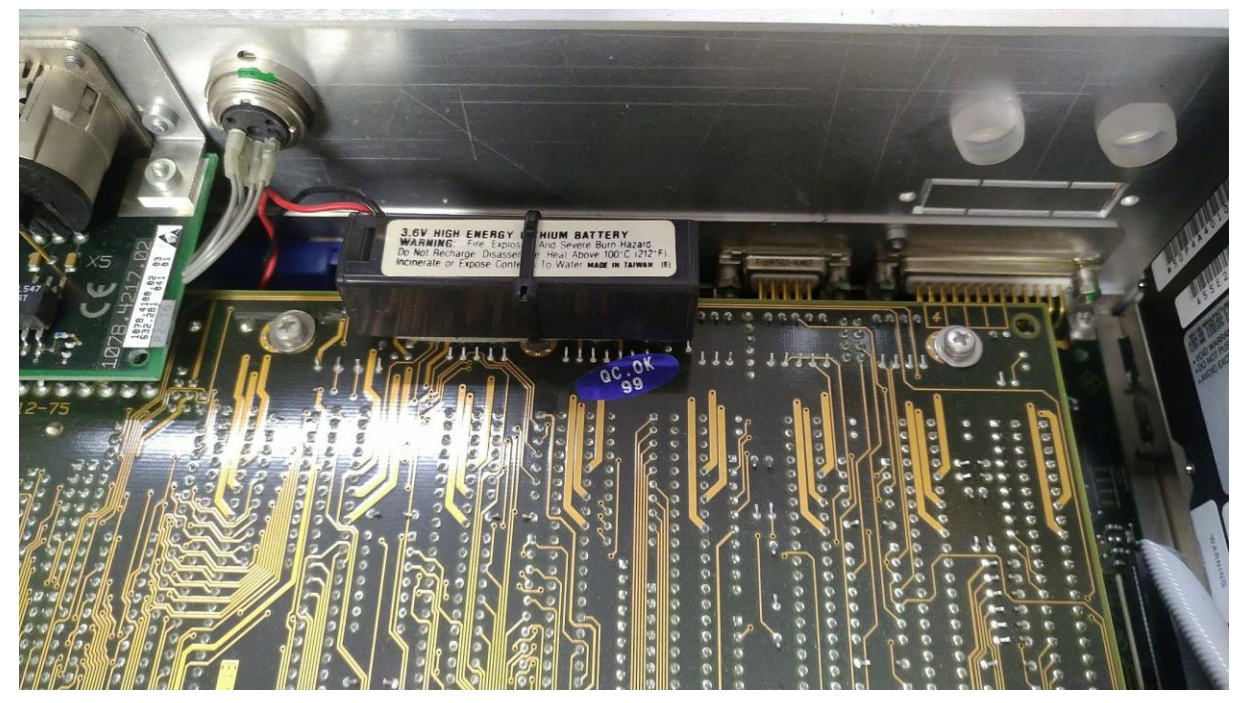

**Abbildung 61: kleine Randinfo: bei Schrotti ist die BIOS-Batterie als externe Lithiumbatterie ausgeführt, die per Kabelbinder auf das Board gestrapst ist (Schrotti ist ein 486er UPL!)**

Wenn ich die Magnetfeldsonde auf der Frontplatte des UPL herumschiebe, ändert sich auch was. Aber es ist alles nicht logisch. Dort, wo ich EMV-Schleudern vermute (Prozessor), kommen keine 16kHz und dort, wo ich was messe, ist der Strom weg.

Dasselbe bei Karl. Auch sein Display rupfe ich im Betrieb ab und es ändert sich nichts. Nun klemme ich Magnetfeldsone an mein batteriebetriebenes R&S UPGR Millivoltmeter und messe -auch damit- natürlich die 16kHz.

So langsam werde ich immer sicherer, dass die Störung nicht aus den UPLs selbst, sondern aus der Umgebung kommen muss.

Also änderte ich den Standort und wiederholte die Messung. Wohnzimmer, neben dem Ofen. Der ist aus Metall und macht bestimmt böses CO<sub>2</sub>- aber ganz sicher kein EMV!

Und siehe da: auch dort kriege ich mit der Magnetsonde die 16kHz gemessen.

Nun kann ich die ganzen Hinweise nicht mehr ignorieren: sollten die ganzen Störungen wirklich aus der Hauselektrik kommen??

## **21 Willkommen im Hausanschlussraum (HAR)**

Der HAR bei uns taucht in meinen Berichten bislang nicht wirklich oft auf. Das liegt daran, dass dort zum einen nicht gut aufgeräumt ist und außerdem messtechnisch wenig passiert. Zumindest dachte ich das. Heute passiert hier mehr, als mir lieb ist.

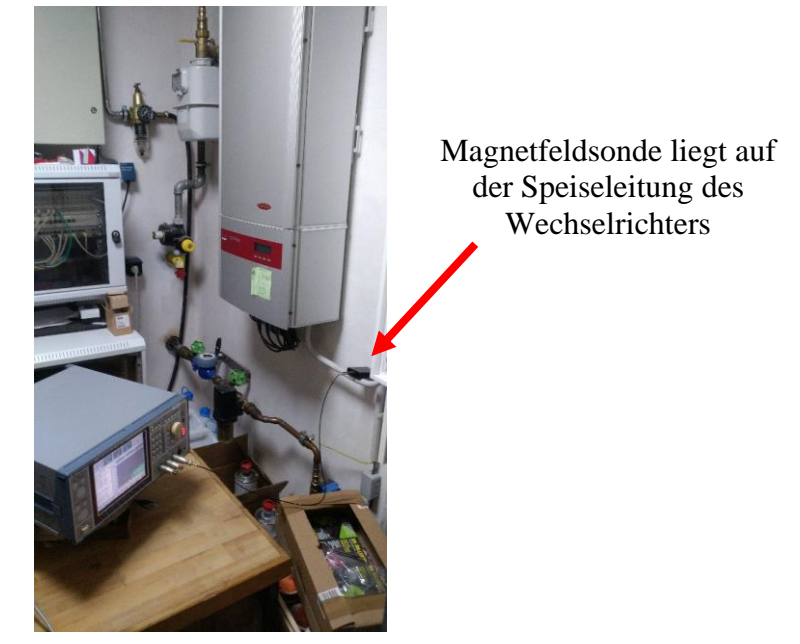

**Abbildung 62: ich komme den 16kHz auf die Spur...**

Ich schleppe also Karl auf meinen kleinen Rolltisch, auf dem normalerweise ein 280mm Deckel Rundtisch und ein Schnellläufer-Fräskopf für meine FP1 liegen.

Einschalten, Sonde dran- und auf das netzseitige Hauptkabel unseres Photovoltaik-Wechselrichters gelegt.

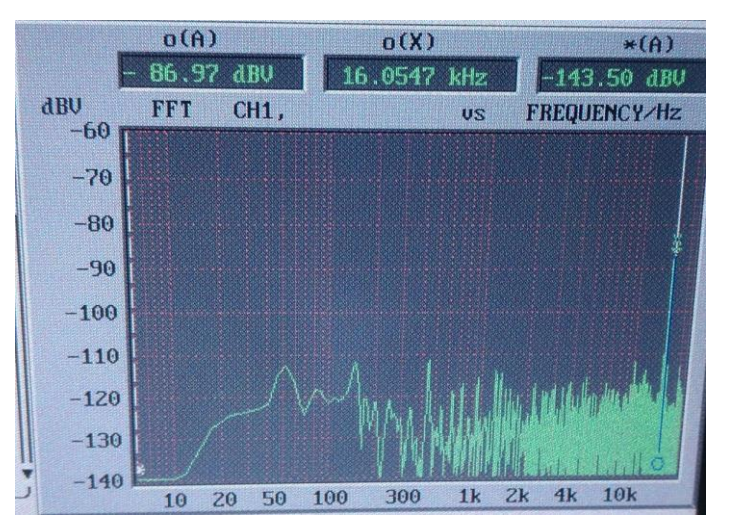

**Abbildung 63:; da tut sich was bei 16kHz!**

Bingo! Der 16kHz-Peak schießt mehr als 30dB in die Höhe. Und das, wo die Anlage gerade nur mit minimaler Leistung läuft und gerade nur ca. 1kW produziert. Ich bin erschrocken!

Ich mache den Gegenbeweis: ich trenne die Anlage vom Netz und schalte auch die Versorgung von den Solarmodulen ab. Sofort sinkt der Peak um teilweise mehr als 30dB ab.

## So ein Mist. Wir produzieren mit unserer PV-Anlage nicht nur Strom, sondern auch reichlich Störungen!

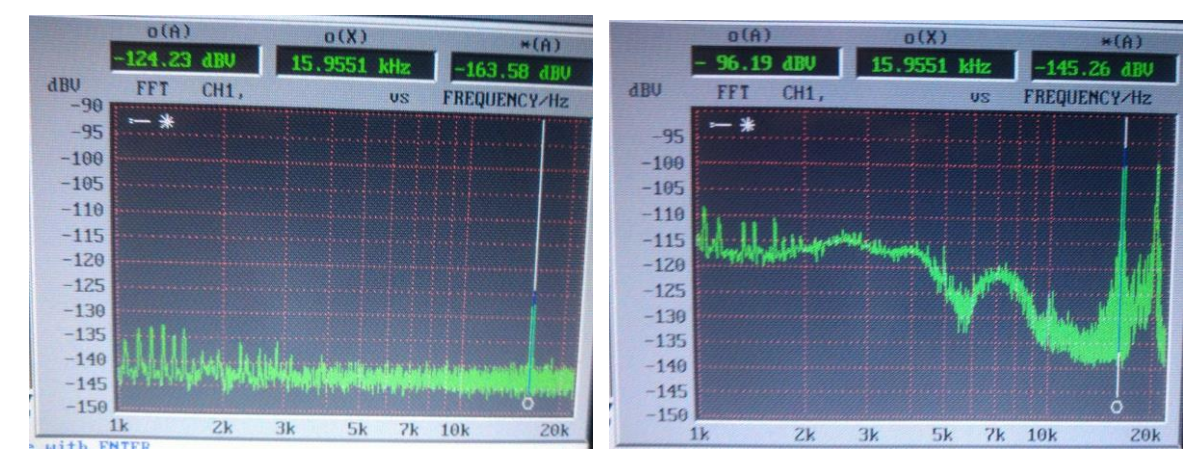

**Abbildung 64: Messung Spektrum mit Max-Hold über mehrere Minuten. Links: PV offline, Rechts: PV online (bitte nur auf den Teil ab 10kHz aufwärts gucken, der Rest war ein ungewollter Impuls vom Einschalten des Deckenlichts)**

Ich bin mir sicher, dass der Wechselrichter, den wir seit nunmehr fast 15 Jahren im Betrieb haben, ordnungsgemäß arbeitet. Denn selbst wenn er komplett stromlos ist, strahlt das Netz selbst immernoch genug hochfrequente Frequenzanteile ab. Unser Wechselrichter ist da also keine Ausnahme, er stimmt nur in einen Chor tausender anderer "Sänger" in der Umgebung mit ein und ergänzt das Spektrum nur um eine weitere Stimme.

Um es klar zu sagen: ich bin ausgesprochener Fan von der Erzeugung (besser: Umwandlung!) nachhaltig "gewonnener" Energie. Aber keine technische Lösung ist ohne Nebenwirkungen. Windräder werfen Schlagschatten in Gärten und Felder und verderben mir ihren drehenden Flügeln sicher ungewollt dem ein oder anderen Insekt oder Vogel den Tag. Wechselrichter erzeugen eben nicht nur 50Hz, sondern leider auch viele andere Frequenzanteile (Schaltfrequenz), die ebenso störend sein können. Ich denke dabei gerade an meinen Kalibrierturm mit dem Fluke 5700A und dem HP3458A, die mit 8 Nachkommastellen hinter dem Volt so eine 16kHz-Offensive sicherlich nicht mit besonders vielen PPMs belohnen werden.

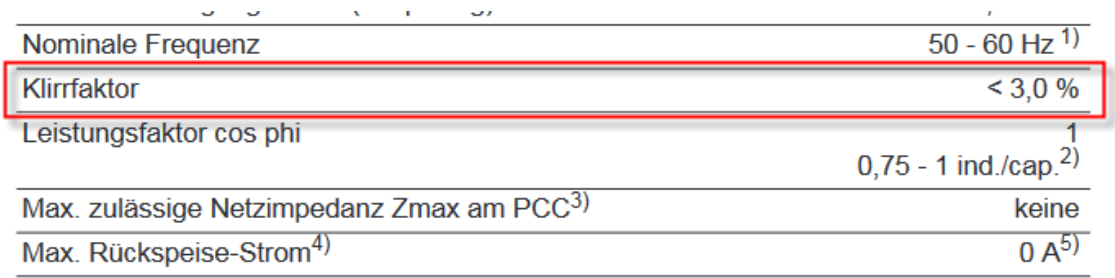

**Tabelle 2: Auszug aus der Spezifikation unseres Wechselrichters: 3% THD sind bei 10kW ganz schön viel Holz- nämlich immerhin 300Watt an Oberwellen!!!!**

Ich hab' hier also möglicherweise ein Thema entdeckt, das definitiv einer Maßnahme bedarf. Vielleicht gibt es ja leistungsfähige Netzfilter, die ich in die Hausleitung einschleifen kann oder zumindest in die Messplatz-Unterverteilung. Aber da muss ich mich nun erstmal schlau machen.

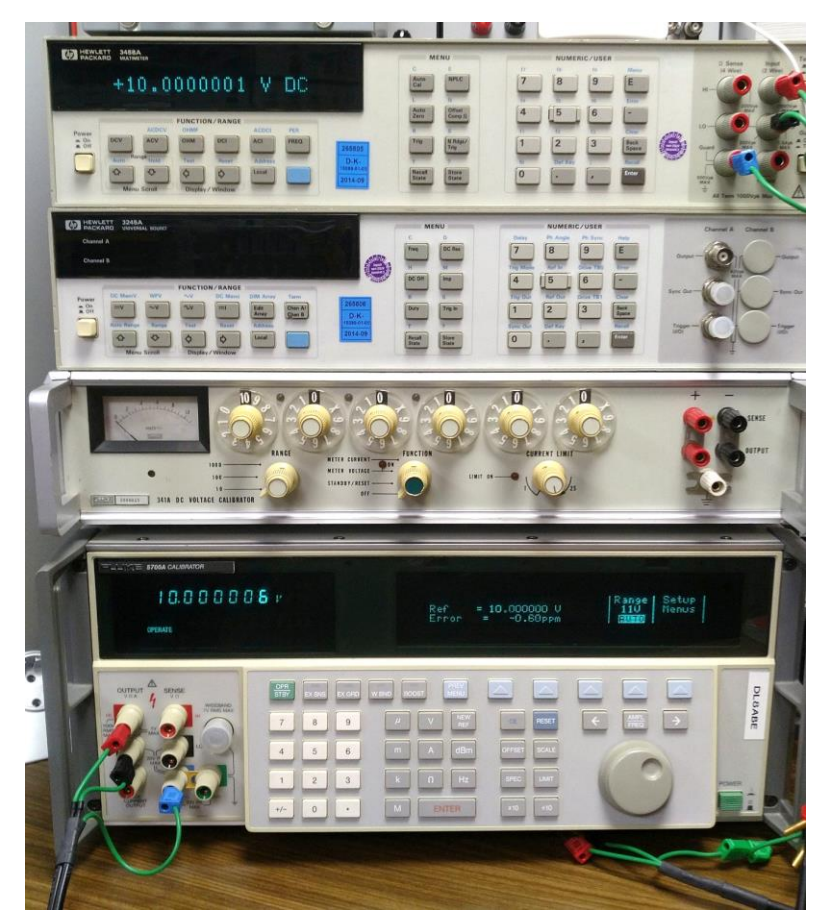

**Abbildung 65: finden 16kHz im Netz sicher auch nicht witzig: Fluke 5700A, HP3458 und HP3245A**

Wenn man genau hinschaut, dann finden sich noch weitere Peaks bei 5, 10 und 20kHz.

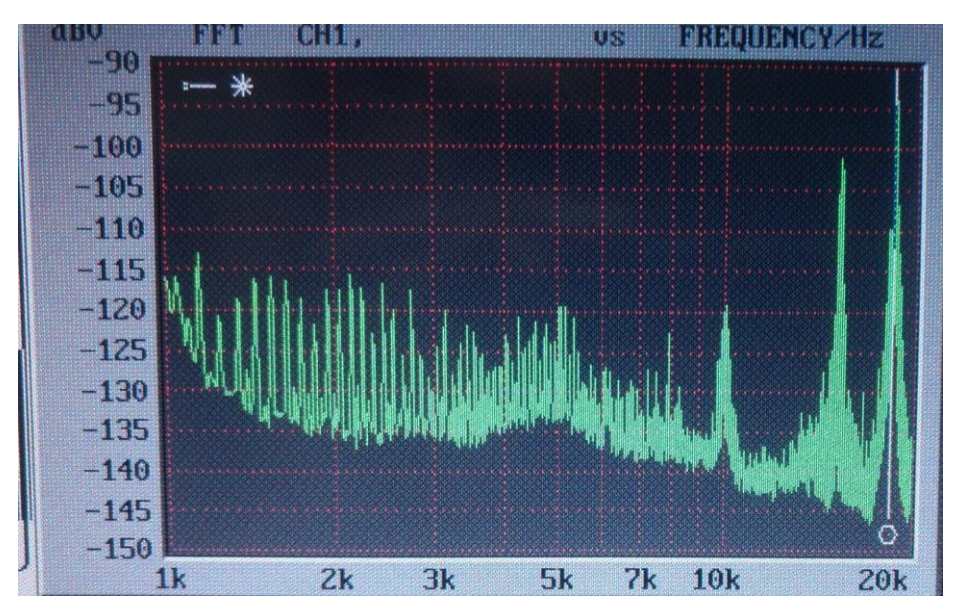

**Abbildung 66: aufgenommenes Spektrum mit einer einfachen Magnetsonde am Netzkabel unseres Wechselrichters**

## **22 Fazit**

Es ist Ende Oktober 2022, unser Herbsturlaub nähert sich langsam dem Ende, ich sitze auf dem Balkon im 4.Stock eines kleinen Hotels in einem Ort an der italienischen Riviera und überlege mir, welches schlaue Fazit ich hier bringen könnte. Vielleicht, dass der Botanische Garten "Hanbury" in Ventimiglia, den wir heute besucht haben, echt schon alleine eine Reise wert ist. Natürlich inklusive der Straßenmaut, die die Italiener allerdings zur Erhaltung ihrer hunderte Tunnel und Hochbrücken hier in der Gegend sicherlich tatsächlich brauchen.

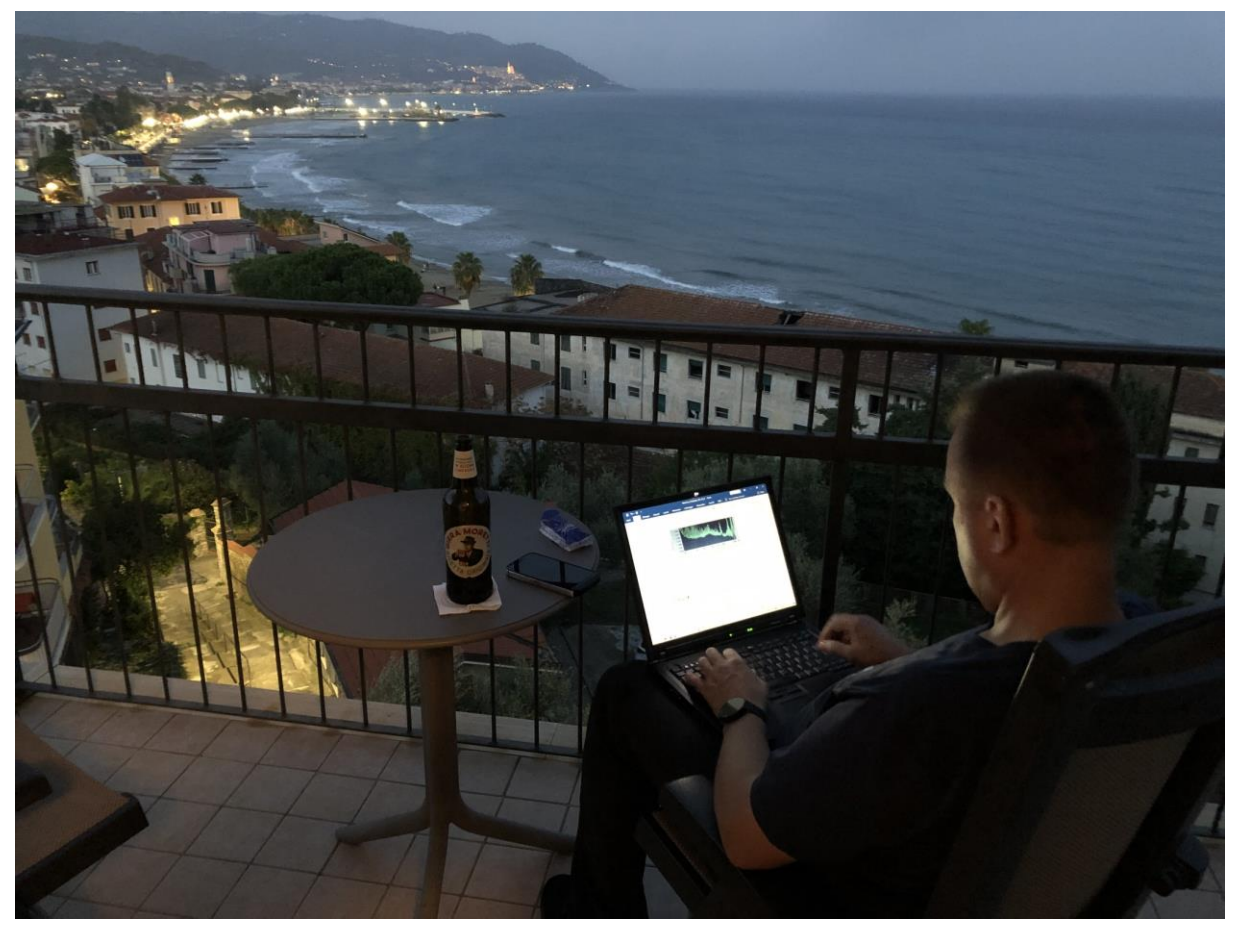

**Abbildung 67: so schreibe ich hier gerade dieses Fazit :-), Foto: Monika Michalzik**

Doch dann fällt mir etwas anderes ein, das nicht weniger attraktiv ist:

Ich glaube, das schönste Fazit allerdings ist, dass man sich in Bastler- und Musikerkreisen offensichtlich das kostbare Gut eines Hobby-Codex' bewahrt hat, der noch immer höher zu stehen scheint als finanzielle Interessen. Will sagen: Christoph hätte seine Messgeräte sicherlich auch in einer online-Versteigerung an den Mann bringen können- und vermutlich auch mit mehr Gewinn. Doch dass er sich bewusst dagegen entschieden hat, also die Geräte sowohl einem Youtuber und Repaircafé-Unterstützer sowie einem verrückten Messplatzbetreiber für wirklich faire Preise in die Wiege gelegt hat, zeichnet ihn sowohl charakterlich als auch menschlich aus.

Und es kommt ja -aus meiner Erfahrung- auch immer irgendwie zu einem zurück: Youtuber Jörg hat sich bereits in einem seiner Videos schon öffentlich für den schönen UPA bedankt und ich tue dies sehr gern ebenso öffentlich für den UPL in diesem Reparaturbericht!

Ich denke, solange wir Bastler, Nerds, "Spinner" und Hobbyisten auf diese Weise noch immer zusammenhalten und uns auch gegenseitig uneigennützig und gutmütig unterstützen, machen wir die Welt mit Sicherheit ein wenig besser.

Zugegeben- vielleicht nicht viel, aber definitiv ein kleines bisschen!

Und auch das zählt!

So, jetzt gehen wir runter in das Hotelrestaurant und verabschieden uns von "Stephano", dem Restaurantchef und zugleich ebenso netten Person. Die wahrscheinlich nie erfahren wird, dass sie in einem Reparaturbericht zu einem Audioanalyzer vorkommt und ich ihn hiermit ebenfalls auf das Wärmste grüße.

So verrückt ist die Welt  $\odot$ 

Marc Michalzik, November 2022

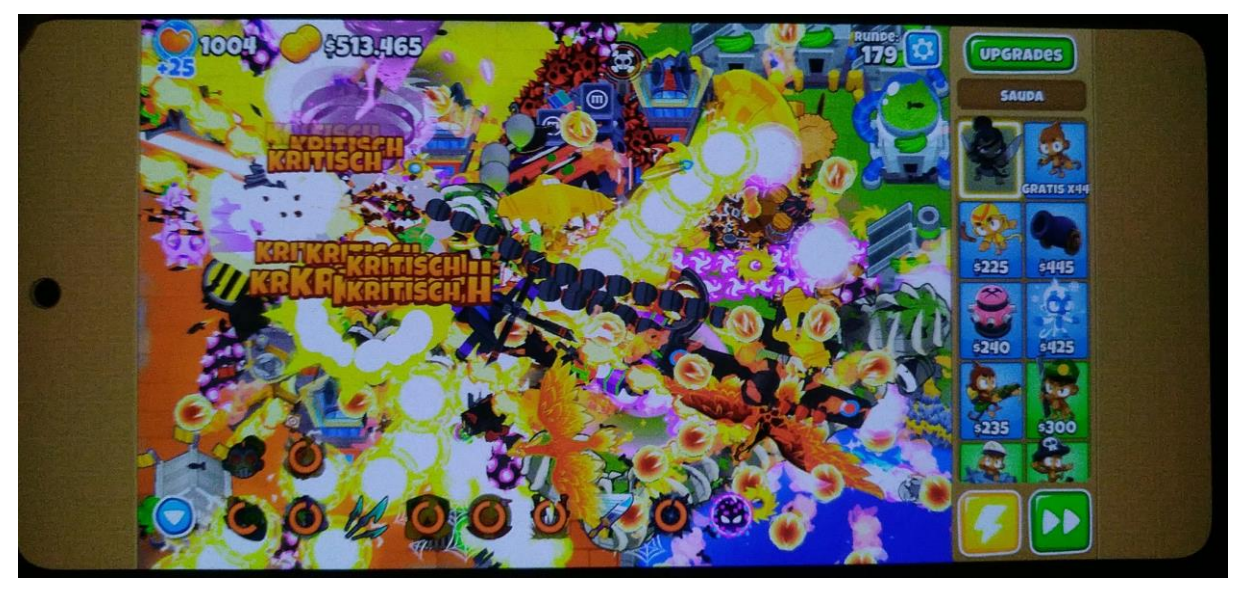

**Abbildung 68: Apropos verrückt....irgendwie fand ich die alten Computerspiele aus meiner Zeit "übersichtlicher" ;-)**

## **23 Zugabe: bislang unveröffentlichter Text aus 2014**

Meine Reparaturberichte entstehen normalerweise als Rohtext in einem ASCII-Texteditor, den ich dann irgendwann in ein Word-Dokument kopiere, mit Bildern ausstatte und dann dort weiter bearbeite.

So weit kam es damals (2014) bei der Anschaffung meines UPLs "Karl" leider nicht: über das Stadium des Texteditors kam dieser Bericht nie heraus, denn ich habe eigentlich nur eine erweiterte Einleitung geschafft- zu mehr Details bin ich damals offensichtlich nie gekommen. Erwartet also bitte weder Happy-End noch technische Reparaturen. Das es aber zum Thema passt, möchte ich ihn hier dennoch abdrucken. Sozusagen als bislang nie veröffentlichte Rohfassung eines unvollendeten Berichts.

Übrigens: dieser alte Text stammt aus meinem Projektordner und trägt die laufende Nummer 219. Der hier gerade vorliegende Reparaturbericht zu Christoph hat immerhin inzwischen die Nummer 609 erreicht. Trotzdem viel Spaß dabei.

```
Von Treckern und UPLs (2014)
```
Irgendwann war es bei mir so weit. Ich habe mich zur Anschaffung eines neuen Rohde&Schwarz UPL Audioanalyzers entschlossen. Für solche Geräte zahlt man Preise, wo andere Familien davon zwei Wochen "all inclusive" in den Urlaub fahren. Wir machen dieses Jahr also vermutlich keinen Urlaub. Dafür habe ich dann aber endlich meinen UPL. Und außerdem hätte ich für Urlaub ja gar keine Zeit- schließlich muss ich in meiner freien Zeit dann doch mit dem UPL herumspielen. Glücklicherweise ist unser Kleiner noch so klein, dass man ihn statt "Urlaub" noch locker mit einem neuen Bagger oder Stofftrecker zufriedenstellen kann, das heißt, es wäre nur noch die Ehefrau zu überzeugen, wenn es um die Frage "Berge, Meer oder UPL" geht.

Das gelingt mir tatsächlich mit etwas Rückendeckung von unserem Jüngsten. Der findet -neben Baggern und Treckern- nämlich auch die Drehgeber an meinen Messgeräten total toll. Man könnte ihn einfach in sein Babystühlchen setzen, Kuscheltuch und UPL davorlegen und als Qualitätsprüfer für Drehgeber einfach intuitiv seine Arbeit tun lassen. Mit strahlender Begeisterung wirbelt er (natürlich unter den streng kontrollierenden Blicken von Papa) an allen Knöpfen und Tasten herum und strahlt mich glücklich an, wenn irgendwann mal was piepst oder blinkt.

Es stand also fest: der Kleine braucht ein neues Spielzeug und schweren Herzens hat sich Papa also bereit erklärt, auf Urlaub und "all inclusive" zugunsten eines neuen Kinderspielzeugs für den Nachwuchs zu verzichten. Im Sinne einer effektiven Messgeräte-Früherziehung halte einen Rohde&Schwarz UPL für diesen Job als sehr geeignet.

So jedenfalls habe ich es der Mama gesagt.

Und Mama hat daraufhin "ja" gesagt.

So beginnt diese Geschichte.

Die Suche nach einem UPL Audioanalyzer ist (zumindest im Moment, Anfang 2014) gar nicht so einfach. Während der Vorgänger (das Modell UPA) momentan nahezu an jeder Ecke angeboten wird (ich erinnere mich an andere Zeiten, da habe ich nach einem UPA gesucht und auch fast nix gefunden), ist der Markt für UPLs offensichtlich nahezu leergefegt. Ich fühle mich bei der Suche wie Mike Brewer von den Gebrauchtwagenprofis. Die wenigen UPLs, die man zum Verkauf findet, sind einer bei einem Surplus-Händler und ein weiterer in einem online-Auktionshaus. Preislich so angesiedelt, dass ich dafür meinen halben Messplatz verkaufen müsste, um ihn mir leisten zu können. Dann wird tatsächlich mal ein UPL ab 1 Euro zur Versteigerung angeboten. Ich biete mit, obwohl ich bei dieser Art Käufe immer ein wenig mulmiges Gefühl im Bauch habe. Gerade bei einem UPL gibt es zig verschiedene HW/SW-Stände, auf die man aufpassen sollte. Nicht jeder UPL kann beispielsweise ein Notch-Filter im Analyzer aktivieren, während die FFT läuft. Und es gibt von den Geräten auch welche, bei denen 486er-PC-Boards als "Herz" verwendet wurden; neuere Geräte benutzen Pentium-133MHz-Prozessoren und sind auch mit mehr MB RAM ausgerüstet, was Vorteile beim Abspielen von Wav-Files mit dem UPL beinhaltet. Nicht zuletzt existieren auch richtig "heruntergerittene" Geräte aus Fertigungsbetrieben, die zig tausend Stunden Betriebs hinter sich haben und -wenn sie nicht regelmäßig gewartet wurden- dadurch ratternde Lüfter und zentimeterdicke Staubschichten im Innern bekommen haben. (Lustigerweise funktionieren die -bis auf ein müdes Display- meistens sogar noch einwandfrei. Trotzdem: für meinen Laborplatz stelle ich mir was anderes vor.)

Der bei ebay angebotene UPL wurde nur sehr spärlich beschrieben, weder zum Zustand noch zur Performance gab es Informationen- wenn man hier mitbietet, muss man schon ein wenig Pokererfahrung haben. Auch das Display kann nämlich zur Überraschung werden, wenn das Backlight bereits seine besten Tage gehabt hat und nur noch müde als Nachtlicht zu gebrauchen ist. Oder man beim Einschalten feststellt, dass man noch ein gaaanz altes Modell mit Monochrom-Display erwischt hat. Sowas hat es nämlich auch einmal gegeben!

Den eBay-UPL jedenfalls habe ich dann irgendwann ziehen lassen und wenn ich heute zurückblicke, bin ich auch ganz froh, dass es so gekommen ist.

Der bei dem surplus-Händler angebotene UPL ist zwar etwas besser beschrieben, doch preislich so hoch angesiedelt, dass er für mich nicht in Frage kommt.

Wie also weiter?

Nun kommt wieder Schicksal ins Spiel. Ich wusste zwar lange Zeit nicht, wie ich an einen UPL komme, aber eins war mir ja schon klar: ich werde einen guten Batzen Geld brauchen. Also habe ich schon vor einigen Monaten begonnen, ein paar nicht mehr benötigte Messgeräte zu verkaufen. Eines dieser Messgeräte hat HiFi-Spezialist Karl Knopf gekauft- und ausgerechnet der hatte einen UPL zu VERkaufen!

Das war möglicherweise meine Chance! Ich fasste diesen UPL also näher ins Auge, wollte dementsprechend mehr über dieses Gerät wissen.

In der Folgezeit habe ich den armen Hrn. Knopf wirklich stark beansprucht. Geduldig beantwortete er mir jede meiner Fragen, machte Screenshots von bestimmen Bildschirmseiten, BIOS-Meldungen und knatterte mir sogar bereitwillig "tack, tack, tack,..." ins Telefon, damit ich mir auf der Gegenseite mit Stoppuhr und Bleistift einen Eindruck von der Aktualisierungsrate der Messwerte im UPL machen konnte. Mal ehrlich- welcher Verkäufer macht sowas sonst noch mit?!? :-)

Es stellte sich heraus, dass der zu verkaufende UPL einen wirklich guten Eindruck machte. Die Fotos alleine bescheinigten dem Gerät schon von Anfang an eine gewisse "Wohnzimmertauglichkeit". Als Mainboard wird ein IDT C6 Prozessor (in der Performance knapp vergleichbar mit Pentium-S) mit 133MHz Taktfrequenz verwendet; 32MB RAM sind eingesteckt und die Festplatte hat 5 GB- für ein auf MS DOS basierendes Gerät also gigantisch groß!

Das Display strahlt noch hell wie eine Taschenlampe und später werde ich beim Demontieren des Gerätes erkennen, dass selbst der Hauptprozessor kaum Staub in seinem Kühlkörper hat- der UPL also wirklich nicht lange Betriebsstunden gelaufen sein kann. Als SW hat das Teil die Version 3.01 drauf- die werde ich später auf die 3.06 hochrüsten. Das Analog-Board hat den Stand 4.09- auch das erscheint nicht schlecht, hat doch die neueste, mir bekannte Version eines UPL auch "nur" die Revision 4.11.

Als besonderes "Bonbon" hat der UPL die Option B5 verbaut- einen eingebauten Lautsprecher. Wie jetzt...das ist nicht Standard? Nein, ist es nicht, und wer sich das Blockschaltbild eines UPL einmal ansieht, versteht, warum das Hörbarmachen der gemessenen NF tatsächlich mit zusätzlichem Hardware-Aufwand verbunden ist.

Leider fehlen diesem UPL die sonst noch interessanten Optionen für Digitale Signalquellen und der Low-Distortion-Generator. Aber man kann eben auch nicht alles haben und letztendlich würde das das Gerät auch \*noch\* teurer machen, als es jetzt schon ist. Hr. Knopf macht mir durchaus einen fairen und realistischen Preis- aber eben auch kein "geschenktes Schnäppchen". Ich muss tatsächlich etliche Federn lassen, einige meiner bislang benutzten Messgeräte werde ich dafür noch verkaufen müssen. Aber ich habe mich nun mal zu diesem Weg entschieden, daher wird nun auch nicht gekniffen! Schließlich bekomme ich für das Geld auch ein ehrliches Gerät mit Garantie und Rechnung, und keinen "Zufallstreffer" in unbekanntem Zustand.

#### UPL VERSCHICKEN

Apropos "zufrieden". Mein UPL-Deal läuft bislang sehr zu meiner Zufriedenheit, denn Herr Knopf schickt mir das Gerät per Post (auf sein eigenes Risiko) zu, so spare ich Spritgeld und wertvolle Zeit. Darüberhinaus kriege ich eine ordentliche Rechnung; wir vereinbaren eine Anzahlung und abschließende Bezahlung des Restbetrags nach Eingangsprüfung.

Und so läuft es tatsächlich auch wirklich perfekt. Ein super verpacktes Paket wird mir zugestellt und nach ein paar Stunden Akklimatisation im Keller (wichtig! Kondenswasser kann so ein empfindliches Präzisionsgerät beim Einschalten echt killen!) schalte ich meinen neuen NF-Traum zum ersten mal ein. Es ist alles so, wie die HiFi-Schmiede versprochen hat- es gibt auch rein gar nichts zu maulen! Nach meinen kurzen Eingangstests überweise ich zufrieden den Restbetrag und stimme mich auf Sommerurlaub in "Balkonien" ein. :-)

Weiter habe ich den Artikel nie geschrieben- vermutlich, weil ich vom UPL daraufhin so fasziniert war, dass er mir keine weitere Zeit zum Tippen von Reparaturberichten ließ  $\odot$ 

## **24 Abschlussfoto**

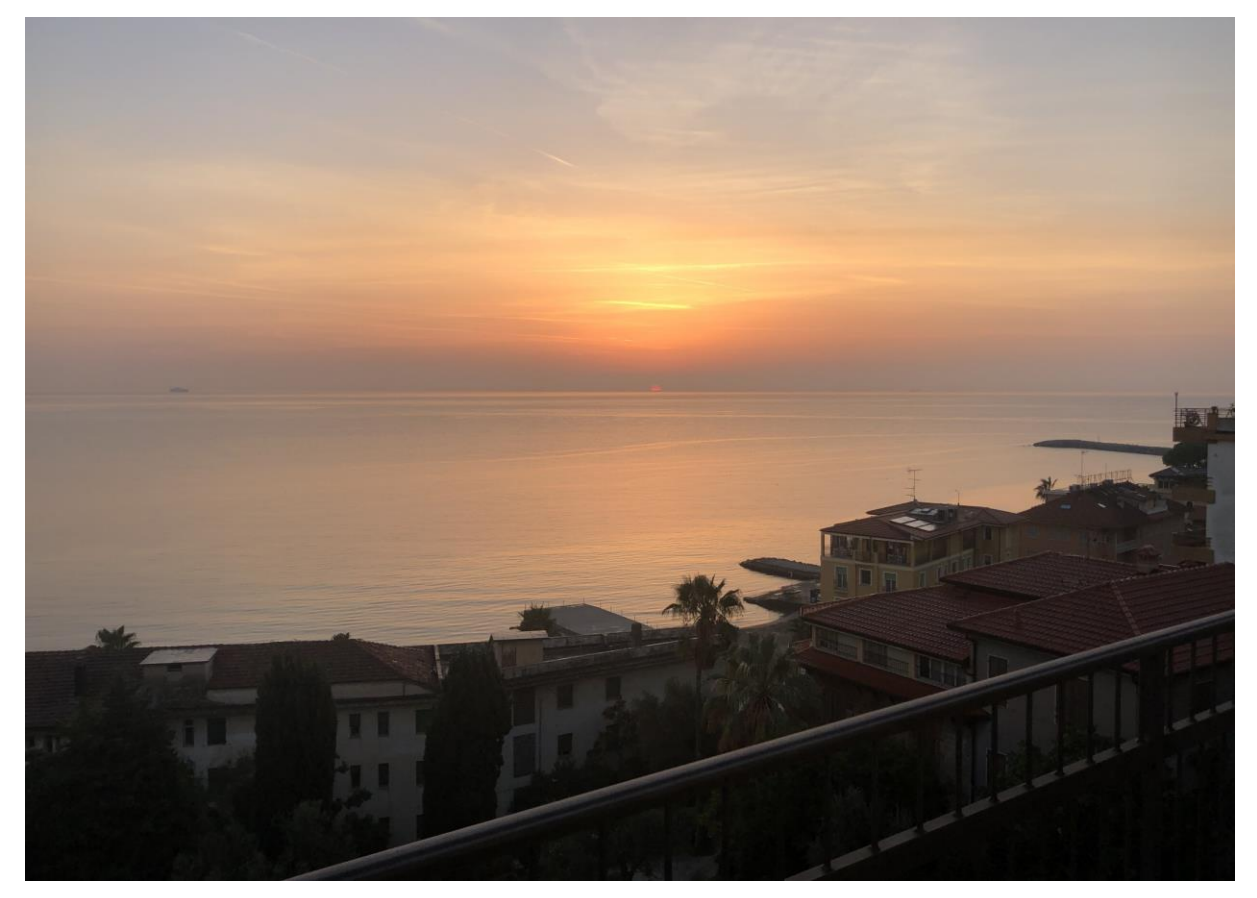

**Abbildung 69: Sonnenuntergang in Diano Marina (Italien). Foto: Monika Michalzik**

# **25 kurzer Nachtrag**

Beim Reviewlesen meiner Freigabeversion fiel Karl Knopf noch etwas auf zum Thema "16kHz-Peak": laut seiner eigenen Recherche wirke das eingebaute UPL-Display wie eine Antenne, die Störungen aus der Luft aufnehme und irgendwie in den UPL unerwünscht einkoppele, so der HiFi-Spezialist. Sobald man das Display nicht nur spannungslos mache, sondern auch mechanisch vom UPL trenne, seien die 16kHz-Peaks verschwunden!

Ich habe das nicht nachgeprüft, sehe aber keinen Grund, weshalb ich dieser Aussage keinen Glauben schenken sollte. Ich habe in meiner Bastlerzeit schon Vieles erlebt und auch nicht immer alles verstanden. Ich weiß nur so viel: es gibt kaum etwas, was es nicht gibt. Warum dann nicht auch ein Display, das elektromagnetische Wellen einfängt; z.B. mit seinem Blechgehäuse. Schließlich gibt es ja auch Rahmenantennen, und die funktionieren ja ebenfalls.

Falls jemand von Euch diesen Effekt also bestätigen oder widerlegen kann, würde ich mich über eine kurze Email und ein paar Fotos sehr freuen.

Kontakt siehe disclaimer unten.

## **26 Disclaimer**

#### **Hinweise**

1. Wer auf dieser Grundlage bastelt, bastelt auf eigene Gefahr!

2. Das hier ist ein privat und hobbymäßig zusammengestellter Reparaturbericht. Ich übernehme keine Garantie für die Korrektheit der hier beschriebenen Inhalte.

3. Ich übernehme keine Folgekosten, die durch evtl. Anwendung der hier beschriebenen Informationen entstehen könnten.

4. Das Basteln in elektrischen Geräten kann für nicht Sachkundige ein hohes Risiko von Verletzungen aller Art bedeuten. Sollten Sie nicht sachkundig sein, lassen Sie bitte lieber die Finger davon.

5. Die kommerzielle Nutzung des hier beschriebenen Wissens ist nicht vorgesehen.

6. Alle Meinungsäußerungen (insbesondere über Firmen oder Hersteller) sind stets rein subjektiver Natur und spiegeln nur meine eigenen Erfahrungen oder persönlichen Vorlieben wider. Sie sind weder als Werbung noch Verunglimpfung dieser Firmen oder Hersteller zu verstehen, sondern als persönliche Meinungsäußerung aufzufassen.

7. Vor dem Veröffentlichen meiner Berichte bemühe ich mich stets im Vorfeld um eine Zustimmung der in meinen Berichten vorkommenden Personen/ Firmen. Wenn Sie der Meinung sind, dass das in Ihrem Fall einmal (unabsichtlich!) vergessen wurde und über bestimmte Darstellungen oder Beschreibungen verärgert sind, so setzen Sie sich zur Problemlösung bitte zuerst direkt mit mir in Kontakt (und nicht gleich mit Ihrem Anwalt ;-).

Die Berichte wurden von mir nach bestem Wissen und Gewissen erstellt.

#### **Disclaimer**

Alle Artikel unterliegen dem deutschen Urheberrecht. Keine unerlaubte Vervielfältigung, Aufführung, Weitergabe, Druck. Eine kommerzielle Nutzung des hier beschriebenen Wissens ist nicht vorgesehen. Weiterhin übernehme ich weder Gewähr für die Richtigkeit der Inhalte noch übernehme ich Haftung für Risiken und Folgen, die aus der Verwendung/Anwendung der hier aufgeführten Inhalte entstehen könnten. Nicht-Sachkundigen rate ich generell von Eingriffen in elektrische Geräten und Anlagen dringend ab! Insbesondere verweise ich auf die strikte Einhaltung der aktuell gültigen Sicherheitsvorschriften von VDE und Berufsgenossenschaft über die elektrische Sicherheit!

#### **Rechtliche Absicherung**

Grundsätzlich berufe ich mich bei meinen Dokumenten auf mein Menschenrecht der freien Meinungsäußerung nach Artikel5, Absatz1 des Grundgesetzes. Dennoch mache ich es mir zu eigen, von den in den Berichten namentlich vorkommenden Personen vor der Veröffentlichung eine Zustimmung einzuholen. Wenn Sie jedoch der Meinung sind, dass Sie persönlich betroffen sind und das in Ihrem Fall versäumt wurde, und Sie sind darüber verärgert, so bitte ich um eine umgehende Kontaktaufnahme (ohne Kostennote!) mit mir. Das gilt auch für den Fall, wenn meine hier bereitgestellten Inhalte fremde Rechte Dritter oder gesetzliche Bestimmungen verletzen sollten. Ich garantiere, dass die zu Recht beanstandeten Passagen unverzüglich entfernt werden, ohne dass von Ihrer Seite die Einschaltung eines Rechtsbeistandes erforderlich ist. Dennoch von Ihnen ohne vorherige Kontaktaufnahme ausgelöste Kosten werde ich vollumfänglich zurückweisen und gegebenenfalls Gegenklage wegen Verletzung vorgenannter Bestimmungen einreichen.

#### **Haftungshinweise**

Trotz sorgfältiger inhaltlicher Kontrolle übernehme ich keine Haftung für die Inhalte externer Links. Für den Inhalt der verlinkten Seiten sind ausschließlich deren Betreiber verantwortlich.

#### **Kontakt:**

Marc.Michalzik@bymm.de

Dieser Artikel unterliegt dem Urheberrecht. © ®. Alle Rechte vorbehalten. Keine Vervielfältigung, Nachdruck. V1\_13, NOV2022, Marc Michalzik.